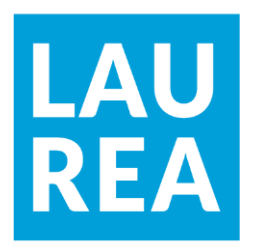

# Design and development of a web application for Vihdin-Nummelan Kylähistoria Ry with WordPress as a Headless CMS and React

Larisa Pyykölä, Edina Petróczki

2020 Laurea

**Laurea University of Applied Sciences**

**Design and development of a web application for Vihdin-Nummelan Kylähistoria Ry with WordPress as a Headless CMS and React** 

> Larisa Pyykölä, Edina Petróczki Business Information Technology Bachelor's Thesis March, 2020

Larisa Pyykölä, Edina Petróczki

**Design and development of a web application for Vihdin-Nummelan Kylähistoria Ry with WordPress as a Headless CMS and React**

Year 2020 Pages 76

In a constantly changing world, organizations of all types are expected to keep up with the advancements of technology. It is especially true for those websites and applications which are purely informative in nature, as their operation depends on catching the attention of visitors. With this in mind, Vihdin-Nummelan Kylähistoria Ry - a non-profitable organization as of 2019 - contracted Laurea University of Applied Sciences to create a mobile application for their data collection of local history.

This project was first taken on by Markus Salonvaara in 2018, who in his thesis concluded, that a progressive web application developed with Polymer or React would be a feasible solution. After him, the authors of this thesis re-evaluated the situation and detected the following problems: the design of the current website is out-of-date and it should be modernized; its implementation does not include a database, which makes the transfer of data collection more difficult; and the content of the new application should be maintainable without professional IT skills. To overcome these obstacles, the authors of this thesis decided to develop a web application based on a headless CMS (WordPress) and React.

The goals of this thesis are to develop a web application, which is compliant with best practices of web design, user friendly, cost as little as possible, and is maintainable with minimal IT skills. The risks include unforeseen costs, lack of time, insufficient developing skills or resources, and inability to evaluate the success of the project due to lack of previously collected user data.

The development work had been conducted according to the Systems Development Life Cycle framework, which was implemented in an agile way. During this process, the required information was gathered through interviews with the client and benchmarking of websites with a similar purpose. Then, a functional prototype was created with Figma before the hands-on implementation using WordPress and React could start. The web application was finished until a functional pilot state, which could be used while further development is done. Training material in video format was also created for the administrative personnel.

While the developed web application met the set goals, some of the planned features were not added to the application. Those and some other modifications could be done during future development, including the complete transformation of the current solution into a mobile application. However, the application will require continuous maintenance as any other software. This maintenance cannot be provided by students nor by Laurea UAS. Therefore, the client company needs to decide independently how maintenance can be organised for the application.

Keywords: web application, headless CMS, WordPress, React

**Table of Contents** 

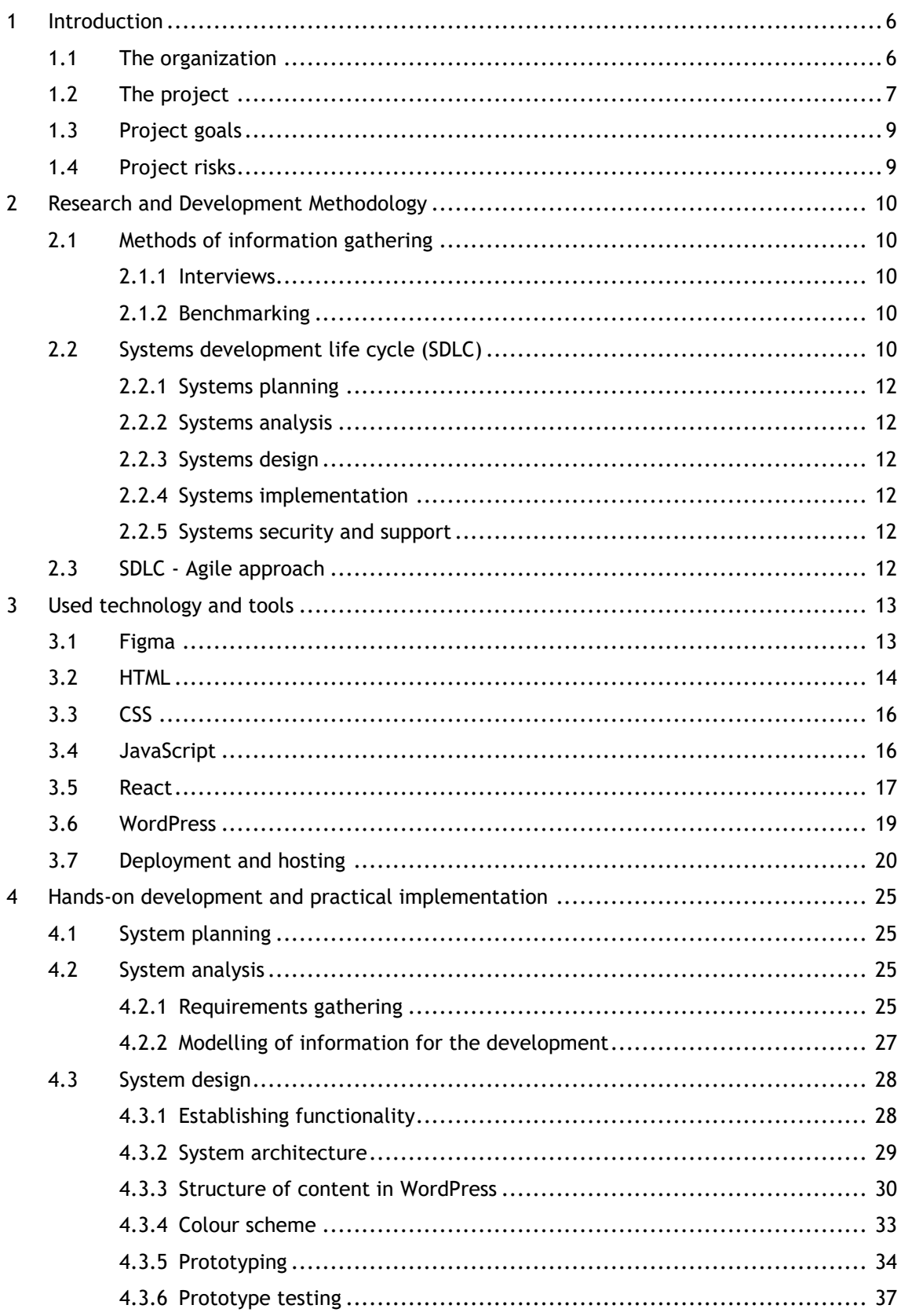

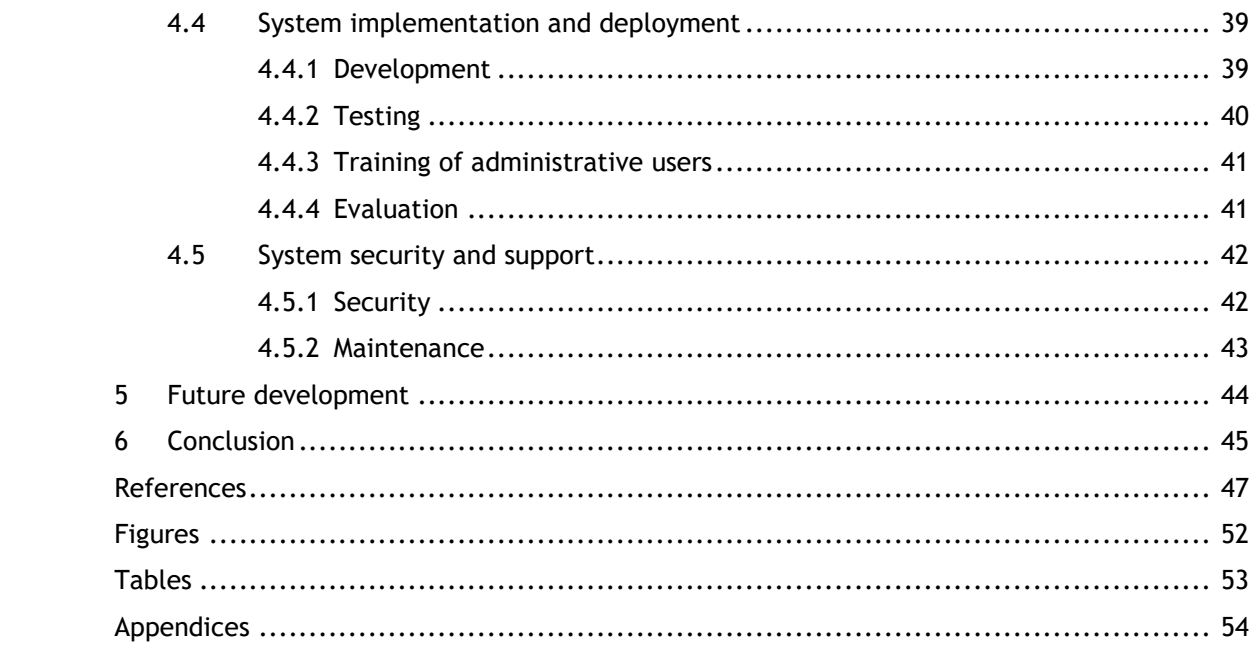

#### <span id="page-5-0"></span>1 Introduction

Salonvaara (2018) compared different types of mobile applications with their pros and cons, then suggested a solution for the client company. He concluded that a progressive web application (PWA) is the most suitable choice because it is platform-independent, can work offline, capable of using some native APIs (Application Programming Interface) and does not have to be present in Google Play or App Store (Wikipedia 2019b). As development tools, Salonvaara listed Polymer, ReactJS, Webpack and suggested Polymer as the best option.

The authors of this thesis studied the previously done research and its outcome. However, solutions used for further development differ from the ones suggested by Markus Salonvaara. The reasons for this change and the choice of other development tools are explained in the respective chapters of this work.

#### <span id="page-5-1"></span>1.1 The organization

Vihdin-Nummelan Kylähistoria Ry (registered in 2019) is a non-profitable organization based in Vihti. It was founded in 1990 and, at first, worked as a volunteering group at Community College of Vihti. At the time, it was called "Koti-Nummela group" and its purposes were different. From 1999, the group members started to gather historical information about the village as a hobby. The idea initially was to upload these documents to the Internet and share them with the public, which seemed to be innovative at that time. Later, Veikko Helle - previous minister, parliament speaker and expert of village history - decided to gather historical information systematically: organized by streets and houses. He also created a few maps for this purpose.

For 16 years (until 2015) the collected information was stored on the servers of Helsinki University with the help of Ritva Miettinen and Raimo Parikka who worked there. Through the years, a very large collection of photographs and texts were gathered, and the Group got support from different organizations, such as The Ministry of Education, Länsi-Uudenmaan Osuuspankki, Länsi-Uudenmaan Säästöpankki, etc. In 2002, it received recognition for its work from Kansan Sivistysrahasto as well. There were 4 exhibitions organized in the Library of Vihti which showed photographs and texts to the public. In 2015 group stopped its collaboration with The University of Helsinki due to the retirement of Raimo Parikka. From then onwards the new persons responsible for its activities are Eeva-Liisa Tapio, Armi Salenius and Heikki Lindfors. Also, the website was moved to the Vihti municipality's server and currently available at http://historia.vihti.fi/koti-nummela/ (Miettinen no date). Heikki Lindfors is also a contact person for this Thesis Project.

#### <span id="page-6-0"></span>1.2 The project

The organization has been collecting historical information and updating the website since 1999. While the content of the website expands constantly, the technology used remains unchanged. Due to the lack of a professional IT team, the maintenance is currently done through a software called "KompoZer" which is an open-source HTML editor with the last version-release form 2010 (Wikipedia 2019a). This may have seemed to be a good solution many years ago, but with technology always moving forward now it is not viable anymore. Consequently, the organization needs a new solution that can be easily maintained without deep technical knowledge. Another important factor is that alongside Web Development techniques, Web Design principles have advanced considerably. For example, now there are research-driven best practices, such as the placement of content elements which is based on where users usually expect to see them on the webpage. By not following these principles, the organisation is exposed to certain risks, for example, users may not find their way around the website (Horton and Lynch 2017). Figure 1 illustrates the current design of the website and Figure 2 provided by Horton and Lynch (2017), illustrates the common expectations of users about content elements on a webpage. Based on these, it can be seen why the current web site can benefit from a redesign.

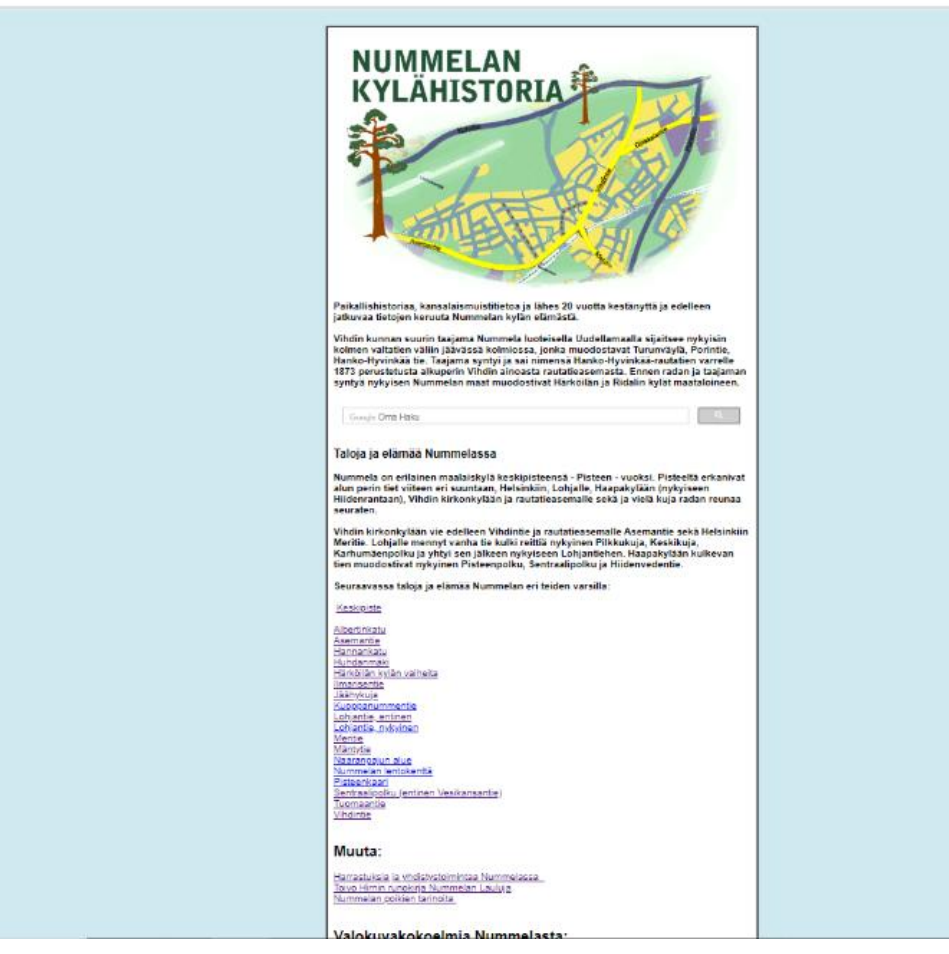

Figure 1 Current design of the Nummelan Kylähistoria website

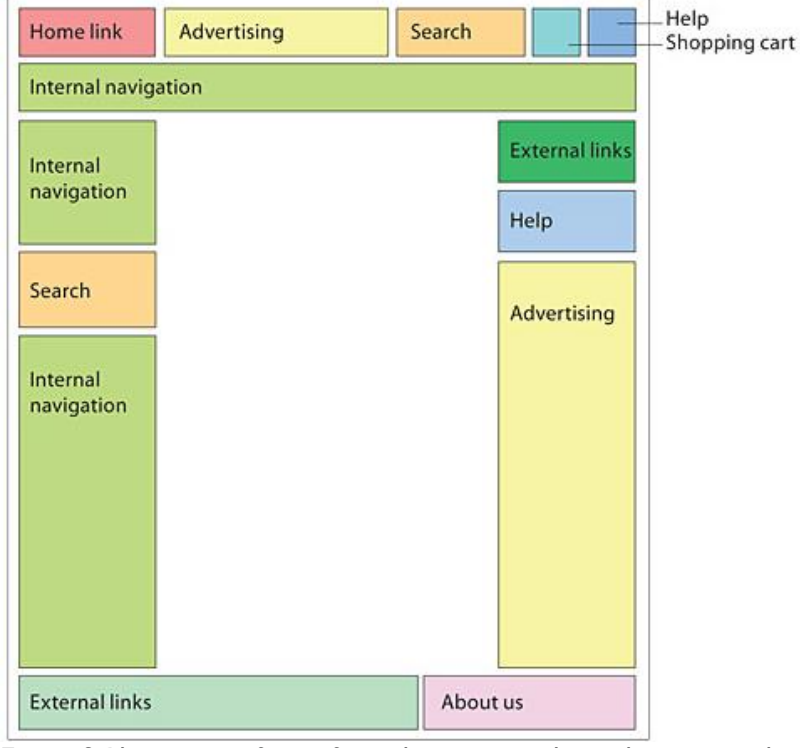

Figure 2 Placement of interface elements on the website according to users' expectations

In addition to these design issues it worth mentioning that the current website is not responsive either. This means that it looks the same on every device and does not adapt to different screen sizes or resolutions. Which is why on a mobile phone it does not look very appealing. Responsive Web Design is one of the most crucial characteristics for a website in the modern world, and this needs to be implemented on the Nummelan Kylähistoria pages as well (HTML Responsive Web Design no date).

The final issue to be mentioned is in the website structure. According to Horton and Lynch (2017), the structure of a website needs to be not to shallow nor too deep. It means that the users could browse the website and understand its contents easily without confusion. Currently, the Group's website structure looks like the bad examples given by experts in their work and for this reason, it should be changed. Figure 3 provided by Horton and Lynch (2017), illustrates this current structure of the website.

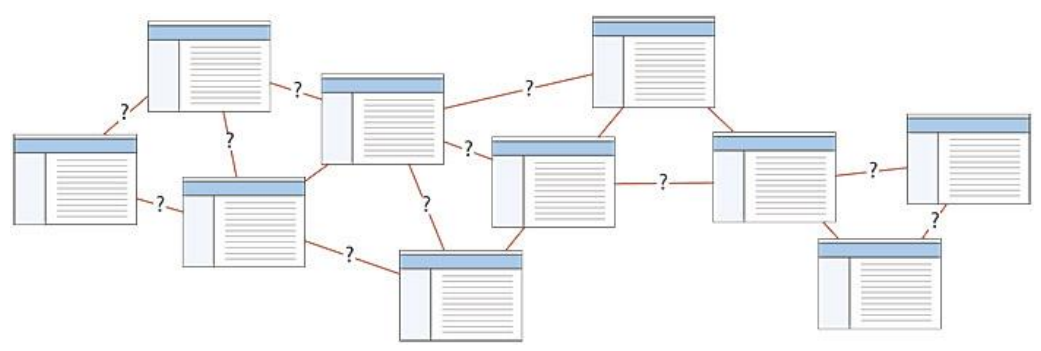

Figure 3 Bad example of the website structure

Salonvaara (2018) in his thesis aimed to find a solution for building the location-based mobile application. But, considering all issues listed above during a meeting with the client and supervisors it had been decided that the renovation of the current website is more necessary for the organization. Moreover, a website or a web application developed with modern technologies will be responsive and mobile-friendly. Also, it should be possible to implement additional features, such as a map, for showing locations of the historic houses.

#### <span id="page-8-0"></span>1.3 Project goals

The main objective of this project is to design and develop a modern web application for the Vihdin-Nummelan Kylähistoria Ry. A new web application needs to meet the requirements of the client, such as the possibility to maintain it without technical skills and low or no costs. The web application also needs to have a map for showing historical houses on it, and, possibly, to indicate the current position of the user. Furthermore, it needs to follow the best practices of modern web design: responsiveness, understandable structure, necessary interface elements placed according to users' expectations, etc.

Due to the shortcomings of the current implementation, it would not be possible to transfer all content from the old website to the new one during this project. For this reason, it was agreed that the new web application will have only a sample data added and, after the training, the organisation could continue with the transfer of the content independently.

The project deliverables are a prototype of a new web application (with mobile and desktop view), a pilot version of the web application with sample data and training materials for the organization on how to use the new system.

#### <span id="page-8-1"></span>1.4 Project risks

There are certain risks involved in this project. Since this is a bachelor's thesis, the authors may not have a sufficient level of expertise required for the development of the final product. Due to that, learning activities are a big and time-consuming part of the working process. This is also one of the reasons why this project is carried out by two students. Because of the same reasons, the delivery of a fully satisfying and functional product may not be possible. A further risk is that the project may fall behind schedule.

Form the organizations' point of view there is also a risk of having unplanned costs such as web hosting fees, which most likely will not be available for free. If these costs are not possible to pay due to a lack of financial resources, the web application could not be launched. Also, as the organization is working only on a volunteering basis, transferring the content from the old website to a new one may require additional resources because it will need a considerable amount of manual work, is often problematic to do only with volunteers. For this reason, this process may also generate additional costs.

The final risk may be connected to the general usage of the new web application. Due to the lack of data on the current implementation, there is no clear understanding of how the renovation of the website will affect its usage. Specifically, there is no information on who, how and how often use the current website. Therefore, it will be difficult to understand whether the number of people using it increased or declined after the changes. To remedy this issue in the future, there should be tools introduced for this purpose and possibly a marketing strategy would be needed for the organization as well. These, however, are not in the scope of this thesis.

#### <span id="page-9-1"></span><span id="page-9-0"></span>2 Research and Development Methodology

<span id="page-9-2"></span>2.1 Methods of information gathering

## 2.1.1 Interviews

According to Modell (1996), "The interview is the primary technique for information gathering during the systems analysis phases of a development project. It is a skill which must be mastered by every analyst. The interviewing skills of the analyst determine what information is gathered, and the quality and depth of that information". In our case interviews were used to gather information about the client company, to understand existing problems of the client and to gather requirements for the future product to be developed.

#### <span id="page-9-3"></span>2.1.2 Benchmarking

BPIR (Business Performance Imporvement Resource no date) defines benchmarking as "a systematic process for identifying and implementing best or better practices" and defines two main types of it: formal and informal benchmarking. Out of which the latter is preliminary and often unconsciously done, while the former is deeper and can be measured based on performance data or best practices. Performance benchmarking is a quantitative method and it gives reliable information about competitive organizations, which later can be used to set new targets in financial and non-financial areas of company-operations. Another form of formal benchmarking however is more qualitative, and it means the identification, caption, analysation, and implementation of best practices.

There are several methods to do best practices benchmarking and at professional companies many times they are done based on benchmarking codes and conducts. The benchmarking in this thesis, however, will be done by observation and comparison of websites, which will be based on best practices discussed in the Web Style Guide (Horton and Lynch 2017) and the Usability Heuristics (Nielsen 1994).

## <span id="page-9-4"></span>2.2 Systems development life cycle (SDLC)

The framework used for this project is the Systems Development Life Cycle (SDLC) described by Rosenblatt & Tilly (2017) through five main development phases:

- Systems Planning
- Systems Analysis
- Systems Design
- Systems Implementation
- Systems Security & Support

Each of these phases is an integral part of all development processes and often used by IT professionals alongside other methods or alone. In the past, they were often implemented one after the other, using the waterfall method shown in Figure 4 provided by Rosenblatt & Tilly (2017). In recent years – especially in projects which involve coding – the agile method is preferred, shown in Figure 5 provided by Rosenblatt & Tilly (2017), as it allows a more usercentered development process.

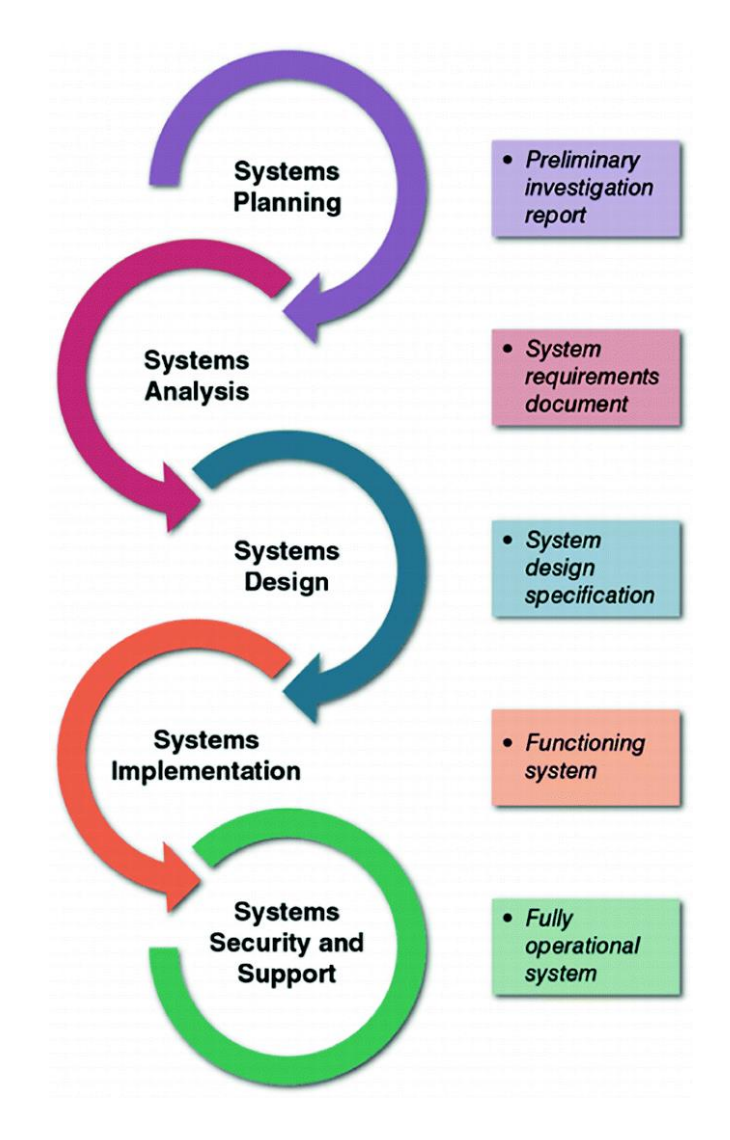

Figure 4 Development phases and deliverables of the SDLC with the use of the waterfall method

## <span id="page-11-0"></span>2.2.1 Systems planning

The first phase starts with the request of a new system, which is followed by a preliminary investigation and a feasibility study. The system request usually encloses the need for a new system (or changes in the existing one) and already gives a brief description of the problems which initiated that need. Then, a preliminary investigation is made, which includes the feasibility study. The result of this investigation decides whether the change or the development of a new system is necessary and concludes its feasibility on the technical and business side.

## <span id="page-11-1"></span>2.2.2 Systems analysis

The system analysis phase consists of the requirement gathering and modelling of all necessary information for the development. The gathering includes features for achieving user satisfaction and technical functionality and often involves interviews, observation, sampling and document reviews. Then gathered information is analysed for clarification, after which the final requirements can be modelled.

#### <span id="page-11-2"></span>2.2.3 Systems design

The main purpose of the design phase is to create a functional prototype. The basis of this prototype is the result of the systems analysis and its result is a model that can guide the coding process. The realization of a functional prototype also helps to reveal further details of the application architecture and aids the logical design of the code structure.

#### <span id="page-11-3"></span>2.2.4 Systems implementation

Once the functional prototype is finished, the actual implementation can begin. This phase includes the construction or coding of the system, as well as the testing and the training of future users. At the end of this phase, the system is fully functional and ready for use, serving all requirements previously established. To ensure this, the system is tested by users, then if necessary, the operating personnel is trained, and a final evaluation is conducted for assessment.

## <span id="page-11-4"></span>2.2.5 Systems security and support

The final phase is continuously running throughout the life of the system and its purpose is to ensure a secure and satisfyingly operational system. This phase includes security updates, general maintenance and the addition of necessary features if the need emerges.

#### <span id="page-11-5"></span>2.3 SDLC - Agile approach

As mentioned before, the SDLC framework is often used alongside other development methods. As it is often used in IT, the authors of this thesis use the agile method, which modifies the circular, phase-to-phase structure of the SDLC to one which could be better illustrated in Figure 5. This means, that the agile method consists of several open-ended numbers of iterations, which often go through all the SDLC phases. This development method allows the prototype to evolve to a final product based on constant user and client input, which ensures that the fully functional system is to their satisfaction. The agile method is also tending to be faster compared to others, as there is no need to wait for user feedback until the end of the development cycle and the prototype only needs to be updated during its creation, instead of rebuilding several times. (Rosenblatt, H. & Tilley, S., 2017.)

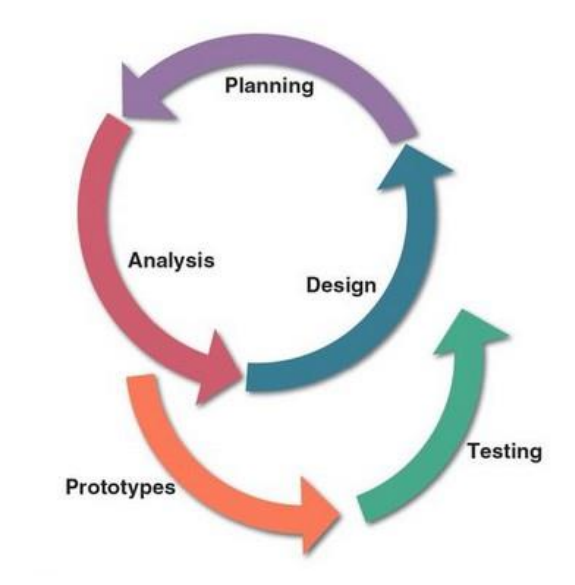

Figure 5 SDLC implemented with the Agile development method

#### <span id="page-12-0"></span>3 Used technology and tools

This chapter discusses the technologies and tools used during the work on this project. Alongside with theoretical basis, the choice of named tools and technologies will be clarified. Their functionality in the context of this project will be explained as well as how do they fit into SDLC with the agile development method which is described above.

## <span id="page-12-1"></span>3.1 Figma

Figma is a tool for designing interfaces with prototyping features. It is cloud-based and works from the browser, which means that all projects saved online and available from anywhere. Due to that, the Internet connection is required to work with it. However, it has a desktop version, which makes it possible to download the project and work on it locally. Figma has many advantages, for example, it is platform-independent and has a great collaboration feature for team-based projects enabling all team members to work at the same time on the same project and see changes in real-time. Because it is cloud-based, project and all changes saved online automatically, team members do not need to use other tools for it. Getting feedback from the client is also easy with Figma because projects can be shared through the Internet link and the client can leave comments using the commenting feature available (Bracey 2018).

According to the Design Tools survey (Palmer 2018) in which participated about 2800 designers, Figma was the second most popular tool for User Interface (UI) design in 2018. The most popular tool in 2018 was Sketch, but it works only on the Mac operating system, which is why it was not suitable for this project. The authors of this work have both Windows computers. That is why Figma was the tool of choice for this project. Figure 6 provided by Palmer (2018) illustrates which tools for UI design were the most popular in 2018.

## **Most Popular UI Design Tools**

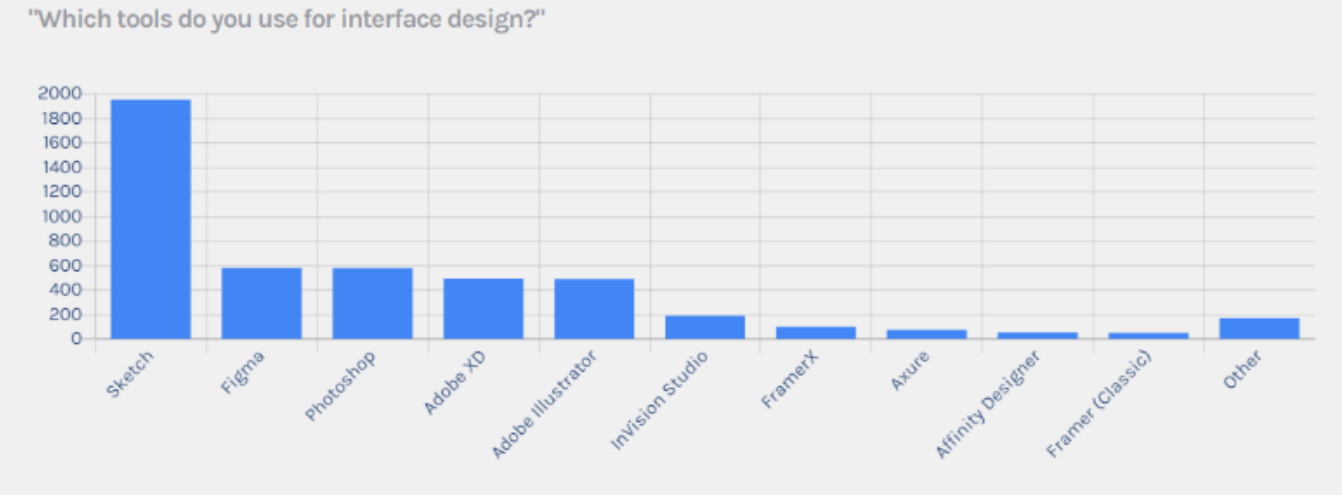

Figure 6 The most popular UI design tools in 2018

Other reasons why Figma has been chosen as a UI design and prototyping tool for this project were: possibility to use it free of charge, necessary collaboration features and ability to share projects with stakeholders through the internet link. In accordance with SDLC and agile development method, UI designs and prototypes of the website went through several iterations of design, tests and analysis phases until the result was satisfying.

## <span id="page-13-0"></span>3.2 HTML

According to Mozilla Contributors and their HTML basics (2019), Hypertext Markup Language (HTML) is a markup language, that is used for structuring content of a webpage. For example, a webpage can have images, paragraphs, tables, bullet points, links, etc. To distinguish between these different types of content, structuring is done with the help of HTML tags. Content wrapped in different tags form elements that look and behave in the desired way. Figure 7 (HTML basics 2019) shows the example of an HTML element.

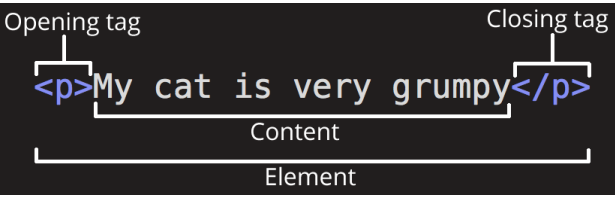

Figure 7 Anatomy of an HTML element

As can be seen from Figure 8, the HTML element typically consists of an opening tag, closing tag and content in between. However, some elements do not require to have a closing tag, neither have content, for example, <img>.

It is possible to place elements inside of other elements, this is called nesting. In fact, the HTML document consists of nested elements and they form its' structure. Figure 8 (HTML basics 2019) illustrates the anatomy of an HTML document.

```
<!DOCTYPE html>
 1\langlehtml\rangle\mathcal{L}\langle head \rangle\overline{3}<meta charset="utf-8">
 \overline{4}<title>My test page</title>
 \overline{5}\langle/head>
 6
          <body>
 \overline{7}<img src="images/firefox-icon.png" alt="My test image">
 \overline{\mathbf{8}}9
           \langle/body>
       \langle/html>
10
```
#### Figure 8 Anatomy of an HTML document

The latest version of HTML is HTML5 (first released in 2018) which includes new elements and APIs (Application Programming Interfaces). New elements of HTML5 are semantic elements, attributes of form elements, graphic elements, multimedia elements. New APIs include HTML Geolocation, HTML Drag and Drop, HTML Local Storage, etc. Some old elements were removed from HTML5 (HTML5 Introduction no date).

Because in this project User Interface (UI) of the website is built with React, HTML elements are used in JavaScript. This is called JSX (JavaScript XML) and it is extended syntax of JavaScript. JSX converts HTML elements into React elements which are then rendered into the DOM (Document Object Model). DOM is an API for HTML and XML documents; it defines the structure of a document as objects and makes it possible to access and manipulate them (Introduction to the DOM 2020). Figure 9 (Introducing JSX no date) shows an example of JSX.

#### const element = <h1>Hello, world!</h1>;

Figure 9 Example of JSX

## <span id="page-15-0"></span>3.3 CSS

Cascading Style Sheets (CSS) is the stylesheet language that is used to create a layout of HTML or XML documents. Together with HTML and JavaScript, CSS is one of the core technologies used on the Internet. With the help of CSS, it is possible to separate styles from content into a .css file which can be shared between several pages or used across a website. Having a presentation in a separate file makes it easier to control how content is rendered on different devices, screen sizes, and readers. CSS syntax uses the English language and consists of lists of rules. Each rule formed by selectors and declaration blocks. Selectors describe to which element(s) of the document this rule is applied. Declaration blocks are formed by declarations inside of braces. Each declaration consists of property and value applied to it. Figure 10 provided by Wikipedia (2020a) gives an example of CSS rule where the colour of the document's header declared as pink.

 $h1 \{$ color: pink; ¥

#### Figure 10 Example of CSS rule

Properties and their possible values described in the specification of CSS administrated by the World Wide Web Consortium (About W3C no date). However, compared to the specifications of CSS 1 and CSS 2, version CSS 3 does not have a large document describing every feature anymore. Starting from CSS 3 features are added as modules. And the latest CSS 4 version basically is just an addition of a few such modules to already existing standards (Wikipedia 2020a).

#### <span id="page-15-1"></span>3.4 JavaScript

JavaScript is a scripting programming language primarily used for adding interactive and dynamic functionality to webpages. In this case, JavaScript runs in the browser on the clientside. However, JavaScript can be also used as a web server programming language. In this case, it runs in the environment outside of the browser, for example, Node.js (About JavaScript 2020). Applied to this project JavaScript used only on the client-side.

ECMAScript is a JavaScript standard. Most of the modern browsers support ECMAScript 5.1. And older browsers ECMAScript 3. Saying that it worth mentioning that from version ECMAScript 6 that was published in 2015 standard updates yearly. The current draft version is consequently ECMAScript 2020. Figure 11 taken from ECMAScript 6 compatibility table (no date) illustrates the issue above. Not all browsers support the latest standard of ECMAScript. For example, Internet Explorer supports only 11% of all features.

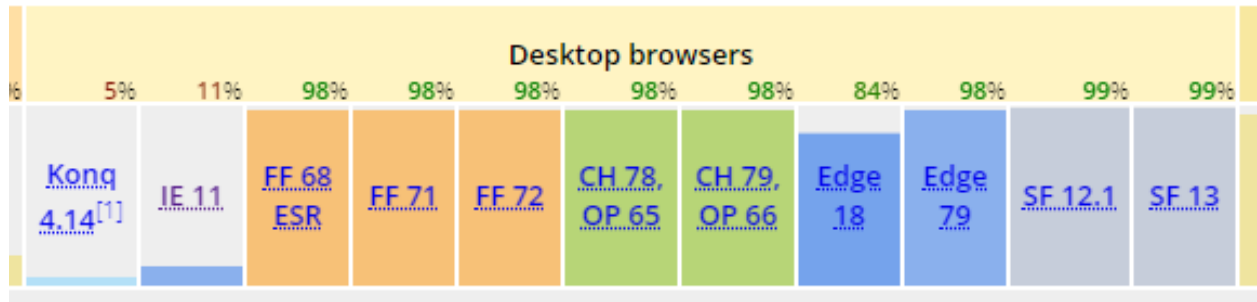

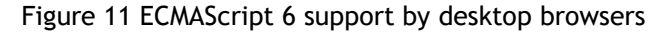

However, in this project during the development process, ECMAScript 6 features are used. It is possible to do so because the code before deployment is transformed into an older version of JavaScript. This kind of transformation called transpilation and configured automatically in React applications that were created with create-react-app. Also, one can change configurations if needed (Luukkainen no date).

HTML, CSS, and JavaScript are the core technologies of web development. In this project, they are used as in any other web development project.

## <span id="page-16-0"></span>3.5 React

React is an open-source JavaScript library that helps to create user interfaces. React is declarative. It means that interactive UIs are made by creating views for application's states. When data in state changes React will update and render only those components where it happened. This makes the behaviour of the code easier to predict and debug. React application is component-based because it's UIs formed by components with own state. "Learn Once, Write Anywhere" ideology of React allows adding new React features without changing the current code. With the help of Node, code can be rendered on the server. React Native makes it possible to create mobile applications for different platforms having one codebase (React no date).

React was created by a Facebook software engineer Jordan Walke. In 2011 Facebook deployed it on the newsfeed and later in 2012 on Instagram. Since 2013 it is open-sourced and maintained by Facebook together with some companies and individuals. React 16.0 was released in 2017 and updated to version 16.8 that introduced the latest features in 2019. In 2017 license policy has been changed to a clearer MIT License (permissive license) from questionable Apache License, which gave developers more confidence to use the product (Wikipedia 2020b). Since then the popularity of React has grown rapidly. Figure 12 illustrates the growth in downloads of three the most popular web frameworks/libraries: React, Angular and Vue. It can be seen that downloads of React have grown continuously over the past few years and it is currently the most downloaded and used JavaScript library (Vorbach no date). Therefore, the choice of React for this project is self-evident.

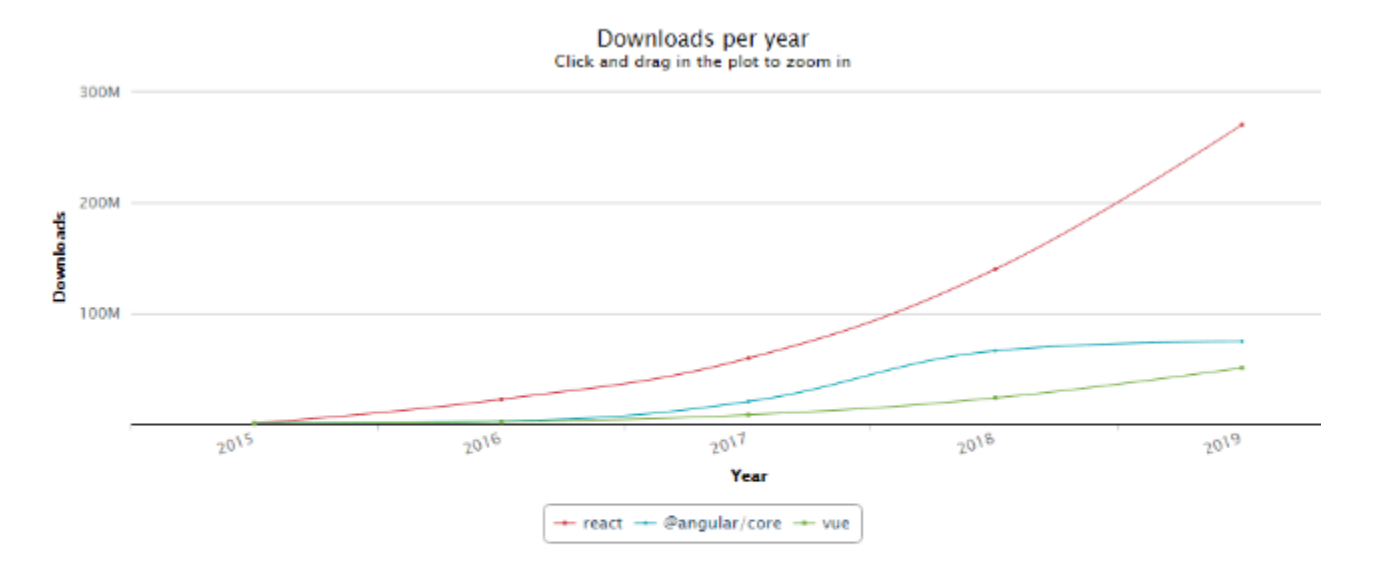

Total number of downloads between 2015-12-19 and 2019-12-19:

| package       | downloads   |
|---------------|-------------|
| react         | 491.223,947 |
| @angular/core | 162.071.009 |
| vue           | 83.026.243  |

Figure 12 Downloads statistics for React, Angular and Vue

#### REST API

API is an application programming interface. It is used in programs for communications between parts. API typically has documentation were explained how to use it and what can be done with it. In web development API usually means client-server communications where structure and format of request and response messages are specified. Web APIs usually use HTTP for requests, responses can be in JSON format or XML, for example ( Red Hat, Inc no date).

REST stands for Representational State Transfer. It is a style of software architecture that was described by Fielding (2000) in his dissertation. According to the dissertation, REST has 6 constraints it needs to follow: client-server, stateless, cacheable, uniform interface, layered system, code on demand(optional). This paper does not go deep into all the details of these constraints. In short, the idea is that every piece of information in REST philosophy is a resource and each resource regardless of its' type (image, document, collection, etc.) has a unique identifier – URL in our case. Using these identifiers or links client can navigate from one resource to another. Each resource in addition to a unique link to itself has a representation of its' state. Representation includes data with metadata that describes the data and links to other resources where the client can proceed to. This representation should be selfdescriptive, meaning that the client can understand how to process the message by data format associated with it. Resource methods are used to execute different operations. In our

case, they are HTTP GET/PUT/POST/DELETE methods. For example, the HTTP method GET used in this project to fetch a single resource or collection of resources. Described above very shortly explains the uniform interface constraint of REST (Fielding 2000).

REST API provided by WordPress gives access to REST endpoints, which contain different types of content data. Data can be sent to these endpoints or received from them in JSON (JavaScript Object Notation) format. By using different parameters in queries one can control response or request handled by API. These parameters described in the documentation. So, by using WordPress REST API client can send requests to endpoints to receive, create or modify data from outside of the WordPress site itself. In our project though, the main usage is fetching the data for displaying it (REST API Handbook no date).

#### <span id="page-18-0"></span>3.6 WordPress

WordPress is a popular CMS (Content Management System), it is used in more than 35% of all the websites. The main reason for that is the simplicity of usage for people without technical skills. Anyone willing to start a blog or create any type of website can do that with Word-Press. It is free to use for any purposes including commercial, modify and distribute it, thanks to GPL license. As a consequence of popularity, WordPress has a very large community and finding support is easy. These and other free good features do not come, of course, without limitations. For example, the free version has access to 3 default themes and if one wants to change the design there are other themes available, some of them paid. The same applies to plugins. Popular and most valuable plugins are not free. There are paid package plans too for different types of needs. From the developer's point of view, WordPress offers many possibilities. Developers can create plugins, themes, or customize anything in the desired way. It is very flexible (Features no date).

WordPress has been around since 2003 and went through many updates and releases of new versions. The latest version of WordPress is 5.3 which was released in November 2019. In version 4.7 (2016) were introduced REST API Content Endpoints (History no date). With REST API it is possible to access the content of the WordPress site externally. In short, it means that developers do not depend anymore on PHP, which was the main programming language used with WordPress so far. Instead, they are free to choose any technology that they are willing to use, for example, JavaScript. WordPress REST API makes it possible to create interactive applications for web, mobile or other existing or future platforms that use the same content from WordPress but look different (McCollin 2020).

For this project, WordPress has been chosen because of its' simplicity for non-tech users. Popularity also was important criteria together with the large support community. WordPress in our case plays the role of the backend and used for managing content. With REST API it is possible to access that content and use it with React, the most popular JavaScript library for

building User Interfaces. This way of using WordPress is called "headless CMS" (sometimes it is called "decoupled CMS", which differs slightly) because by default it has templates to display content, but they are not in use. Instead, a separate web application made with React takes care of fetching needed data and displaying it. Having this kind of implementation also allows us to reuse the codebase and later create a mobile application. Figure 13 illustrates this concept (Saltis 2019).

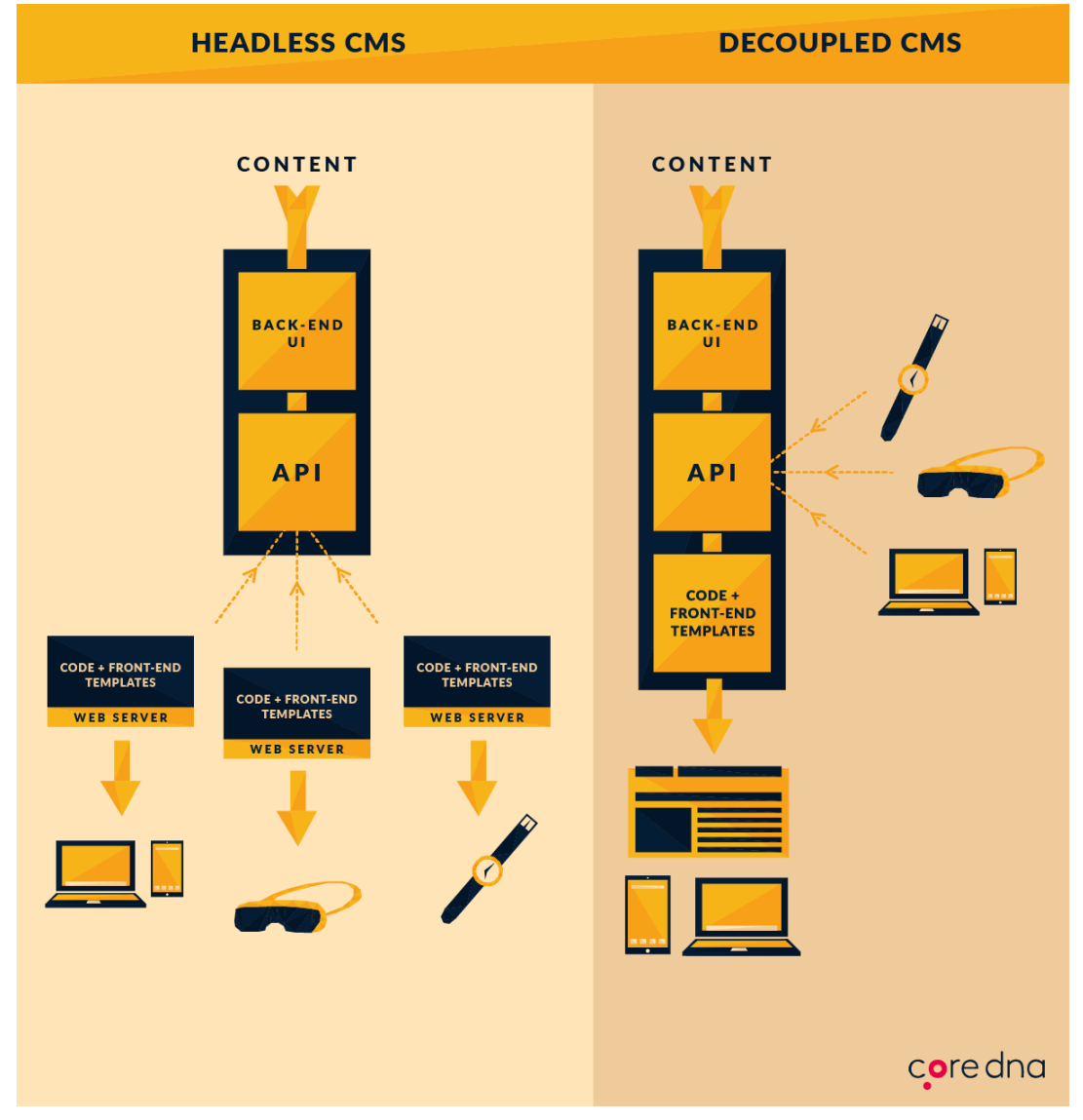

Figure 13 Headless CMS and decoupled CMS

## <span id="page-19-0"></span>3.7 Deployment and hosting

To make our web application available to its' users it needs to be moved to a remote public host - a web server. This process of moving files and other activities needed for successful work called deployment. When files are stored on a web server and accessible on the Internet it means they are hosted. Hosting providers together with space usually offer other services, such as backups, malware scanning, support, etc. Web hosting types vary depending on the

server's technology. For example, shared, VPS, dedicated and cloud hosting. The company should choose hosting service depending on own needs. For this project, the relevant choice would be shared or cloud hosting. Shared hosting is the cheapest solution, without difficult configurations and suitable for small companies with little traffic. However, being shared with many other users can negatively affect server performance during peaks in traffic or due to bad code. This problem can be resolved by choosing cloud hosting which is like shared hosting but instead of using one physical server it uses a computer network. On the other hand, cloud hosting prices are often not fixed but depend on traffic volume. VPS (Virtual Private Server) is more expensive and requires configuration adjustments done by professionals that is why it is not suitable. Dedicated hosting (the whole server) is not suitable either because it is not only the most expensive but as the name suggests better suits bigger companies (HostingFacts Team 2018).

The characteristic of our implementation is that we have WordPress as a headless CMS and React web application. Those are two parts that can be hosted separately or use the same hosting service. If they use the same hosting service, WordPress can be hosted on subdomain admin.mysite.com, for example, or mysite.com/api. This may be a good solution for now considering costs for only one hosting service instead of two. On the other hand, having these two parts hosted separately is more secure because the content will be hidden in another place than the presentation of it.

According to WordPress.org (Requirements no date), Web hosting needs to fulfil certain requirements to be compatible with WordPress. Requirements are the following:

- PHP 7.3 or greater
- MySQL 5.6 or greater OR MariaDB 10.1 or greater
- HTTPS support
- Nginx or Apache with mod\_rewrite module is recommended to have, but enough that server supports PHP and MySQL

WordPress also officially recommends three hosting service providers that were tested and proved to work nicely. They are Bluehost, DreamHost, and SiteGround (WordPress Web Hosting no date). However, there are many more good hosting service providers and the choice range is very large. For example, other companies make their own ratings. Table 1 provided by ThemeGrill Editorial (2019) lists and compares the top 10 web hosting companies for WordPress. As we can see, choices are plenty and the price range varies.

| Logo                 | Plan                        | Price/ month | Features                                   | Support                                |
|----------------------|-----------------------------|--------------|--------------------------------------------|----------------------------------------|
| <b>iii</b> bluehost  | Basic                       | \$2.95/mo.   | 1 Website<br>50GB Web<br>Space             | Phone, Chat,<br>Knowledgebase          |
| inmotion.<br>hosting | WP-1000S                    | \$4.99/mo    | 1 Websites<br>40GB Web<br>Space            | Chat, Phone, E-mail,<br>Support Ticket |
| <b>A2 HOSTING</b>    | Lite                        | \$3.92/mo.   | 1 Website<br><b>Unlimited Space</b>        | Support Ticket,<br>Knowledgebase, Chat |
| <b>HOSTINGER</b>     | Single WordPress<br>Hosting | $$1.45$ /mo. | 1 Website<br>10GB Web<br>Space             | Phone Support, Ticket,<br>Live Chat    |
| SiteGround           | StartUp                     | \$3.95/mo.   | 1 Website<br>10GB Web<br>Space             | Chat, Phone, Ticket                    |
| wpengine             | StartUp                     | \$35/mo.     | 1 Website<br>10GB Web<br>Space             | Live Chat, Phone                       |
| HostCator            | Starter                     | \$5.95/mo.   | 1 Website<br><b>Unlimited Web</b><br>Space | Live Chat, Phone                       |
| C DreamHost          | Shared Hosting              | \$4.95/mo.   | 1 Website<br>Shared SSD                    | Phone, Forums,<br>Knowledgebase        |
| <b>GoDaddy</b>       | Basic                       | \$8.99/mo.   | 1 Website<br>10GB Space                    | Knowledgebase, Phone,<br>Chat          |
| <b>FLYWHEEL</b>      | Pay-Per-Site<br>(Managed)   | \$15/mo.     | 1 Website<br><b>5GB Web Space</b>          | Support Tickets, Phone<br>Call, Forums |

Table 1 10 Best WordPress Hosting Services for 2020 – Compared

Dealing with most of these service providers should not be difficult. For example, first in the list Bluehost has automatic WordPress installation and updates, promising security and customer support (Bluehost inc no date).

To move WordPress from the development server to another server there are official step-bystep instructions provided. Documentation is quite large and explains in detail how to move WordPress and what pay attention to. It is advised to start by backing up existing files and database then export them again and import them to the new server. Instructions provided by Wordpress.org (Moving WordPress no date), are the following:

"Moving a website and changing your domain name or URLs (i.e. from http://example.com/site to http://example.com, or http://example.com to http://example.net) requires the following steps – in sequence.

- 1. Download your existing site files.
- 2. Export your database go into MySQL and export the database.
- 3. Move the backed up files and database into a new folder somewhere safe this is your site backup.
- 4. Log in to the site you want to move and go to Settings > General, then change the URLs. (i.e. from http://example.com/ to http://example.net) – save the settings and expect to see a 404 page.
- 5. Download your site files again.
- 6. Export the database again.
- 7. Edit wp-config.php with the new server's MySQL database name, user and password.
- 8. Upload the files.
- 9. Import the database on the new server."

Alternatively, migration plugins for WordPress can be used. For example, 'All-in-One WP Migration' or 'Duplicator' can extract all existing files of WordPress which then can be installed on another server. Both plugins have good ratings, documentation and video tutorials to follow. Using migration plugins will make the process much easier. However, not all plugins are free to use (Adnyana 2019).

Before deploying React application to the server there are several steps heed to be done:

- Change 'baseUrl' in the files of the 'services' folder of React application to the new WordPress URL after it was installed.

 $const$  baseUrl = HERE GOES NEW URL

- Get a new Google Maps API key. This can be done on Google Cloud Platform Console. One needs to create a project for which the API key will be needed. Then go to APIs & Services > Credentials> Create credentials > API key. After new API key has been created it must be restricted to one HTTP address (our React app). Key can be copied from the 'Credentials' page. (Google Developers 2020).
- Create a new EmailJS account at https://www.emailjs.com/ and connect it to the email service that will be used for sending messages from the contact form. Go to 'Email Templates' section and create a new template with the following content:

New message from {{senderName}} with email {{senderEmail}}:

{{message}}

Then, add an email address where emails will be sent. This can be done using the form next to the created template in the field 'To email'. 'Service ID', 'Template ID' and 'User ID' from the EmailJS are needed for the application to work.

From the steps above application needs to have the following environment variables:

REACT\_APP\_GOOGLE\_MAP\_API\_KEY=Your\_Google\_Map\_Api\_Key

REACT\_APP\_EMAILJS\_USERID=' EMAILJS\_User ID'

REACT\_APP\_EMAILJS\_TEMPLATEID=' EMAILJS\_Template ID'

REACT\_APP\_SERVICE\_ID=' EMAILJS \_Service ID'

During the development, these variables are stored in the .env file in the root directory of the project and .env file is added to .gitignore file content. This is needed for security reasons, so API keys are not shown when program files are pushed to the service like GitHub. However, during the build time, these variables are embedded in the code. So, they can be seen if application files are inspected (Sutherland 2019).

The ideal way to prevent this would be to build a server-side of the application which will have those API keys. Client-side of the application then can send a request to the backend. Backend gets all needed data, formats it and sends it back to the client. This is out of the scope of this Thesis and can be considered as a part of future development for this project. In our current situation, the Google Maps API key must be restricted to only one HTTP address, which is the address of React application. Therefore, it can be used only by this application and even if stolen it will not work from anywhere else.

The same can be done for EmailJS, but this is a paid feature. However, the EmailJS API key only triggers email sending and it does not itself contain credentials, which is similar to how backend would work (EmailJS.com no date).

For the React application choice of the server's software is just a matter of taste. To deploy the React application developer needs to follow steps listed in the official documentation (Deployment no date). If the application uses React Router, and in our case it does, some additional configurations need to be made. The goal of these configurations is to route all requests to index.html file. The following example illustrates a configuration in the case when the Apache HTTP Server is used. This needs to be in the .htaccess file in the "public" folder.

```
Options -MultiViews
    RewriteEngine On
   RewriteCond %{REQUEST FILENAME} !-f
    RewriteRule ^ index.html [QSA,L]
```
Then perform the following steps:

1. Using command-line interface (CLI) in the project folder run npm command "npm run build" that will create a production build in the "build" directory inside of the project.

- 2. Copy the content of "build" folder to space on the server
- 3. Set up the server so that index.html served to the visitors. Configure paths to /static/js/main.<hash>.js

<span id="page-24-0"></span>In case if WordPress resides in the subdirectory, more configurations are needed.

- <span id="page-24-1"></span>4 Hands-on development and practical implementation
- 4.1 System planning

Preliminary investigation and feasibility study included in the system planning phase of SDLC were previously done by Salonvaara (2018) in his thesis work. After receiving the request from the client, he collected and analysed information about the client's needs, challenges, and resources. Then he discussed possible technological solutions with their advantages and disadvantages. He states that the situation with the database needs to be cleared out and as a technological solution suggests developing a progressive web application using React or Polymer. Also, he mentions that the lack of budget and time limitations are the main challenges for the successful realization of the project. However, he states that the project is feasible and to be continued in collaboration with Laurea UAS.

## <span id="page-24-3"></span><span id="page-24-2"></span>4.2 System analysis

#### 4.2.1 Requirements gathering

Requirements for the future system were gathered during the interviews with the client and using benchmarking. Interviews were held in Laurea UAS premises in the form of a

conversation with prepared questions. Participants of the interviews were students Larisa Pyykölä and Edina Petróczki, from the client-side Heikki Lindfors and Armi Salenius, Thesis supervisor Jouni Takala and technical adviser Paresh Rathod. Table 2 includes the interview questions with answers.

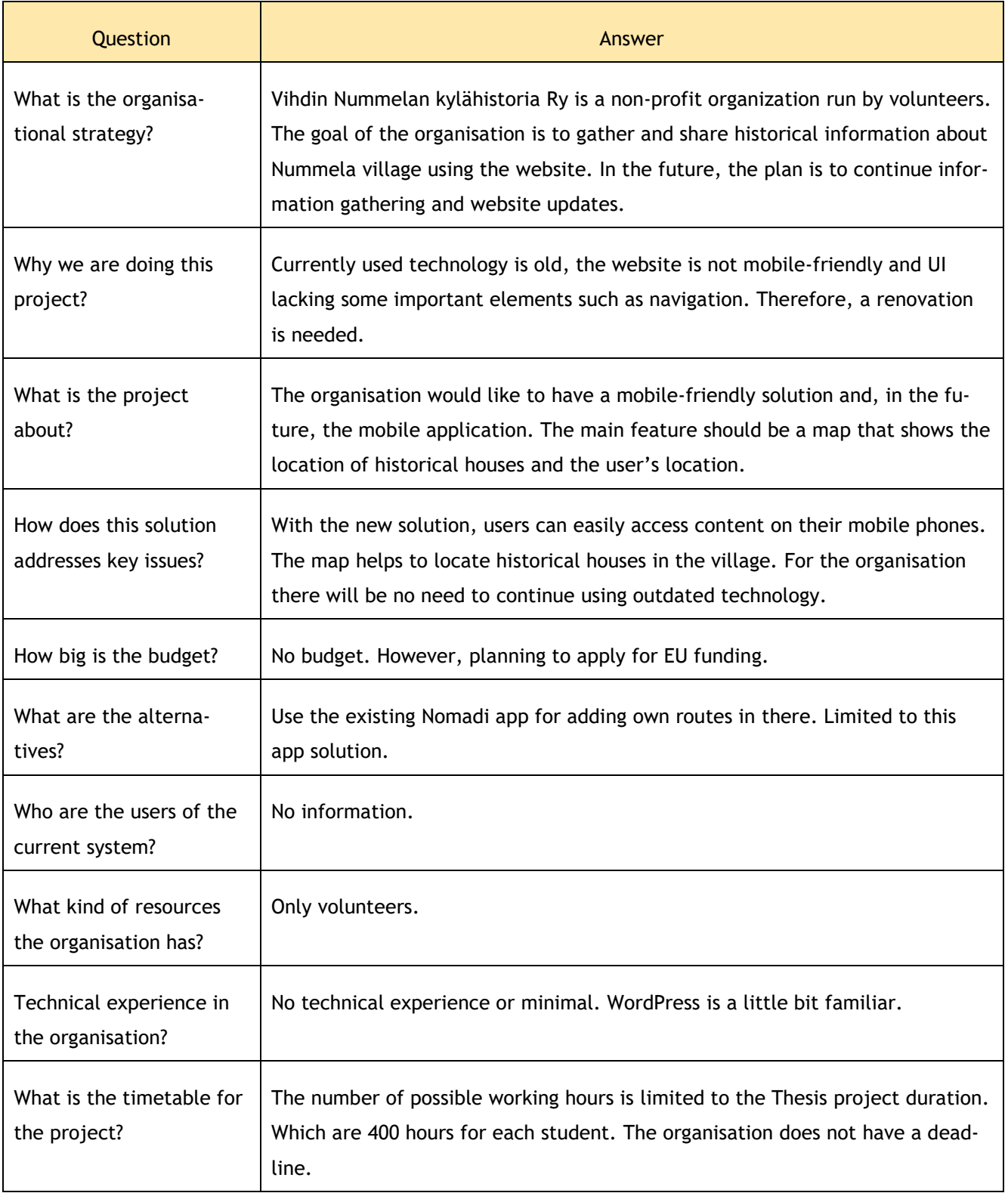

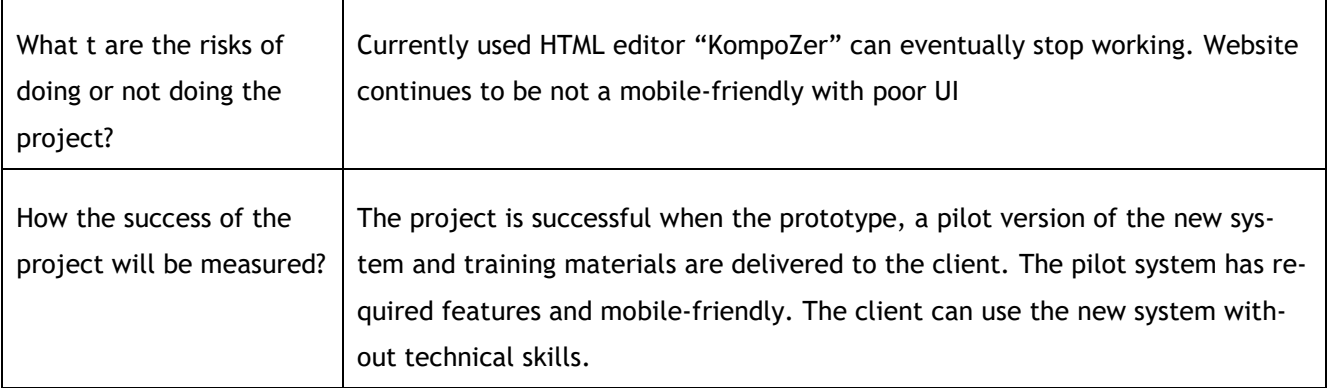

Table 2 Interview questions with answers

For the benchmarking 3 websites of villages have been chosen: Fiskars, Nora, and Sigtuna. The aim of the benchmarking was to learn how other websites with similar themes use Best Practices of web design and Nielsen's 10 heuristics for user interface design. Each website was observed as a mobile and desktop version and applicability or not the applicability of Best Practices and Nielsen's heuristics documented. Conclusions are made as follows: the best navigation method is the combination of the top navigation and other alternative navigation forms, the layout should be consistent and accessible in every detail regardless of circumstances, the footer should contain all necessary information and no more, the colour contrast and font-size recommendations should be followed at every small detail, font sizes and content rendering to screen ratio should be precise, page loading time also should be considered, hamburger menu-style should be avoided and alternative solutions should be used, content should be rearranged in a way, so it is readable regardless screen size. Full benchmarking data is available in Appendix 1.

## <span id="page-26-0"></span>4.2.2 Modelling of information for the development

As a result of several interviews and benchmarking requirements for the product were gathered and documented. Table 3 represents the requirements:

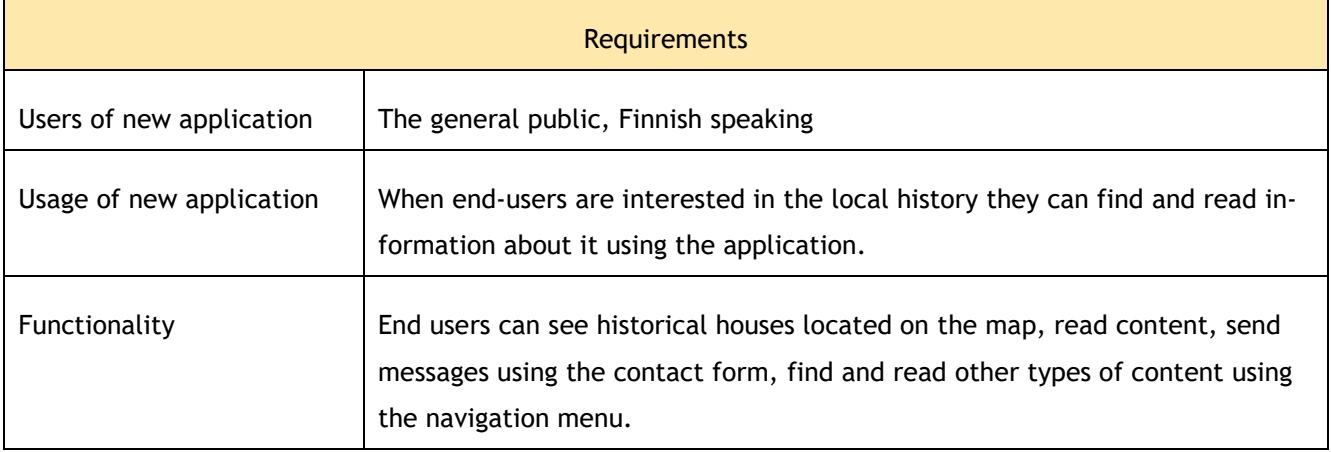

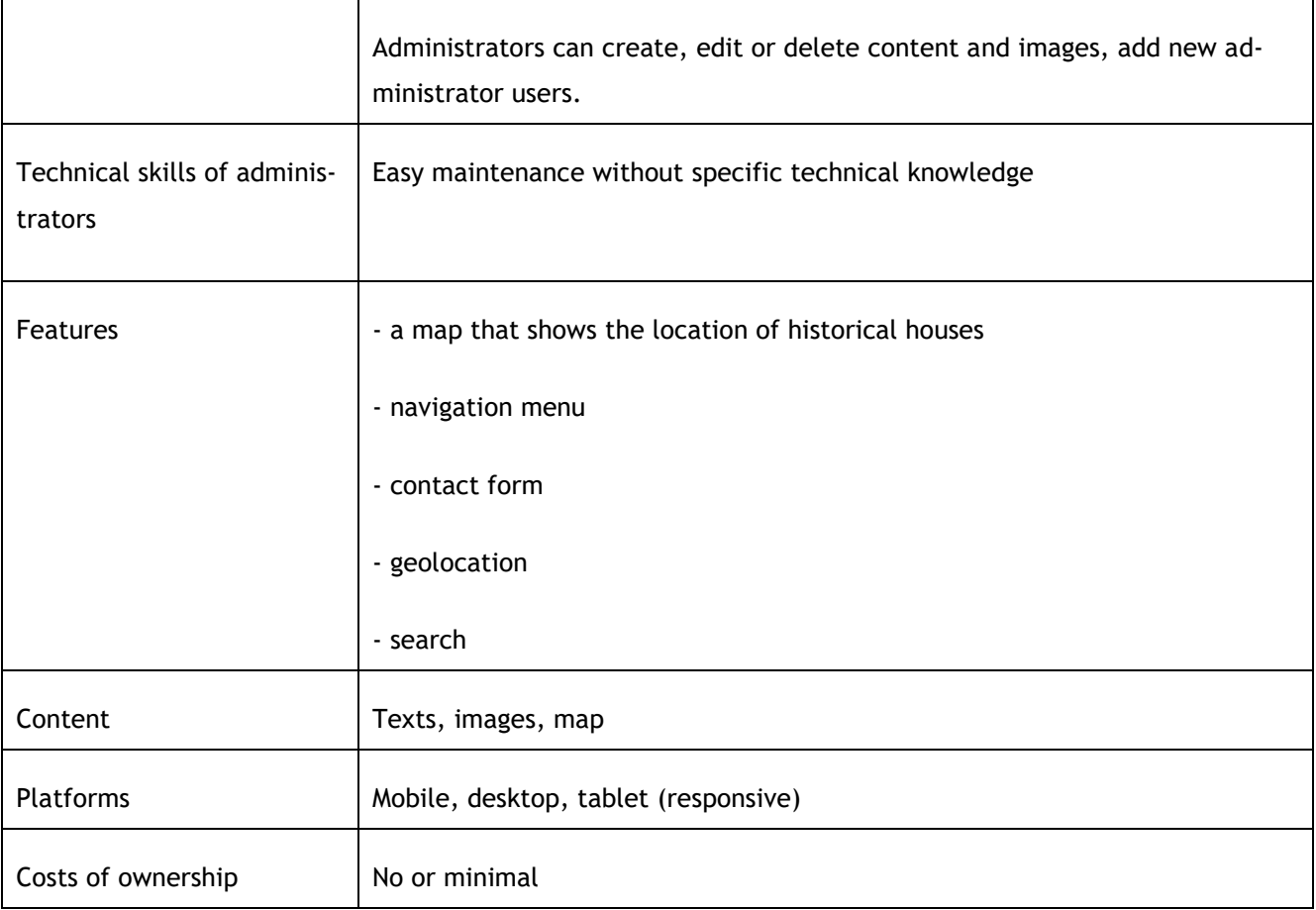

## Table 3 Requirements for the new system

## <span id="page-27-0"></span>4.3 System design

The system design phase turns the previously collected information into a detailed, partially functional model, which satisfies the expectations of the client and future users alike. During this process, the developers might detect further user needs or practical requirements not mentioned before, and they also can find unexpected design flaws that could hinder the coding work. When this phase ended, these requirements and design details fully realise a system architecture and prototype with functional elements, which later easily can be translated into program code during the implementation.

## <span id="page-27-1"></span>4.3.1 Establishing functionality

All functionalities originate from the previously listed client requirements and design practices. The final design needs to be mobile and user friendly, accessible, intuitive, consistent, modern, and easily manageable in the future without the need for specific technical knowledge. The web application needs a generally accepted layout (header, navigation, main body, and footer), option for returning to previous pages without entering the menu, logical

structure and hierarchy of content, possibility of contacting the operating organization and accessing specific information when needed.

When the general structure and hierarchy of the web application was designed, to ease the data transition in the future, best practices and the old website were both considered. The old website however mostly organises the data through a list of hyperlinks, without having modern navigation. As this layout does not follow current practices, tab navigation with home, about and contact pages are added to the web application structure, while the less crucial content is grouped into three logical categories: history (with main functionality), pictures and others. A footer is also added with additional contact information and copyright detail.

Some of the functionalities, such as search options within the web application content or newsfeed about updates were present in the old website, while others, such as a contact form or breadcrumbs for ease of navigation are newly added. The main functionality – a map with pins representing house locations - was requested by the client, but the specification of actual implementation details is left to the developers. For usability concerns, a dropdown selector is added above the map with an additional list of houses below it. This way - in case the map API disfunctions or the user is confused regarding the purpose of the map - the content still can be accessed.

Further details of the prototype design are discussed in a later section (4.3.5)

#### <span id="page-28-0"></span>4.3.2 System architecture

As it was described before, our implementation consists of two parts: headless CMS (Word-Press) and React web application. The administrator can add, delete, edit or view posts using WordPress Administrator panel provided by default. To access it, the administrator needs to have a web browser and know login and password. Administrator does not need to have programming skills, or a deep understanding of HTML nor how WordPress works. However, to understand how content structured and what it consists of is crucial for successful work. Structure of the content described in the following subchapter. The second part of the implementation is a web application done with the React JavaScript library. Application loads to the web browser after end-user types the website address into the browser's address bar. When loaded, the application looks and functions similarly to the website. However, it is a singlepage-application, which just rewrites the content of the same page depending on a user's activity. End-user can navigate in the application using buttons and tabs, view content and interact with the map. To load needed content in response to a user's actions, the application sends requests to the WordPress part and gets responses with needed data in return. Then it processes the data and displays it. Map functionality implemented using Google Maps API. Similarly, when a user interacts with the map application sends requests and gets needed

data in the response. The contact form uses EmailJS platform service. When end-user clicks 'send' button next to the contact form, the application sends a JavaScript object containing the inputs from the form to the EmailJS. EmailJs is connected to a Gmail account that is used for sending emails. The application is responsive and works on devices with a web browser and an Internet connection (ex., desktop computer, mobile phone, tablet). Figure 14 in a simple way describes the implementation of architecture and communications between parts.

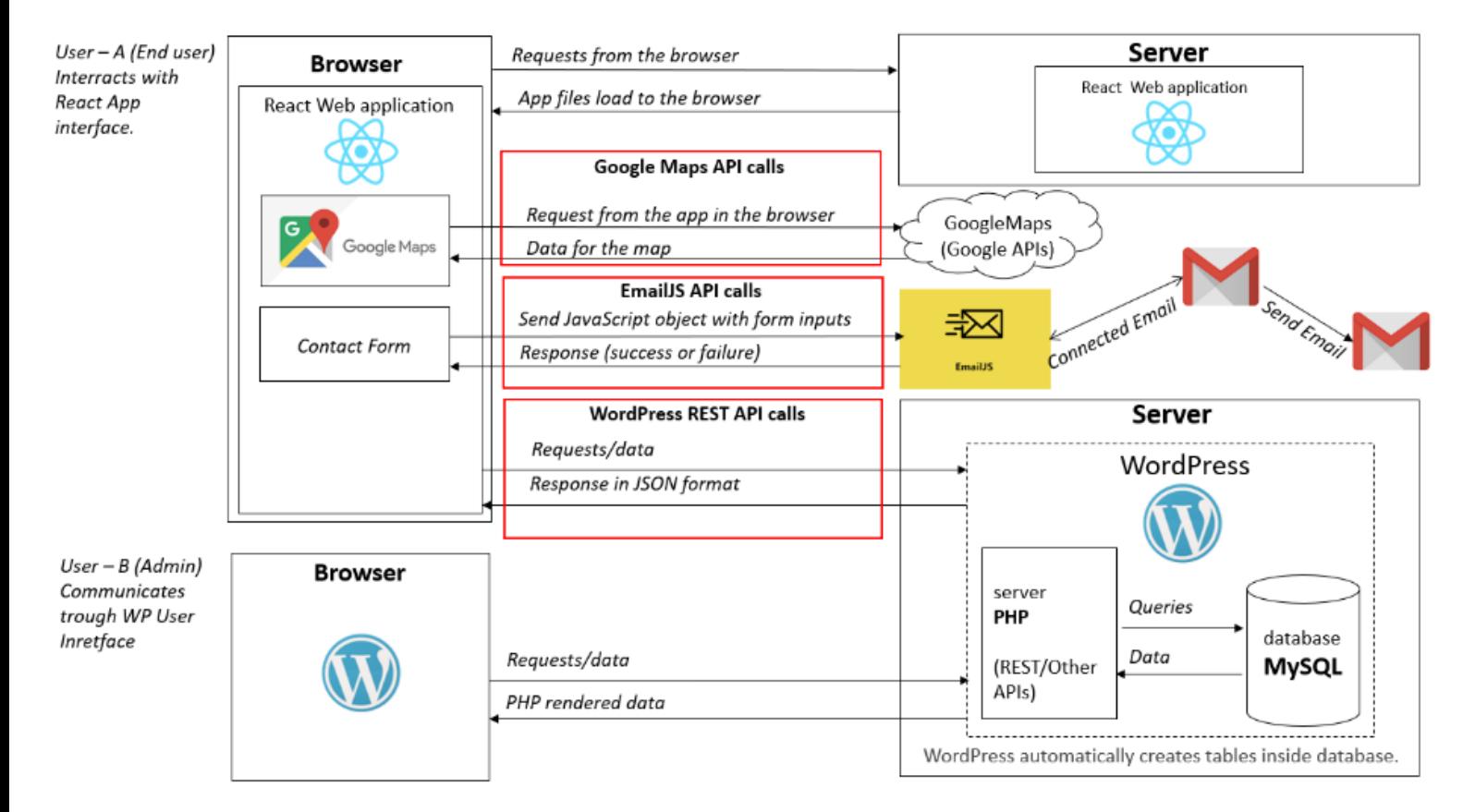

Figure 14 Implementation architecture. Headless WordPress + React web application

## <span id="page-29-0"></span>4.3.3 Structure of content in WordPress

For the administrator users it is crucial to understand how content is structured in WordPress, how posts are categorized and what are the limitations. The following Table 4 describes posts available, their categorisation, compulsory actions to be completed and limitations.

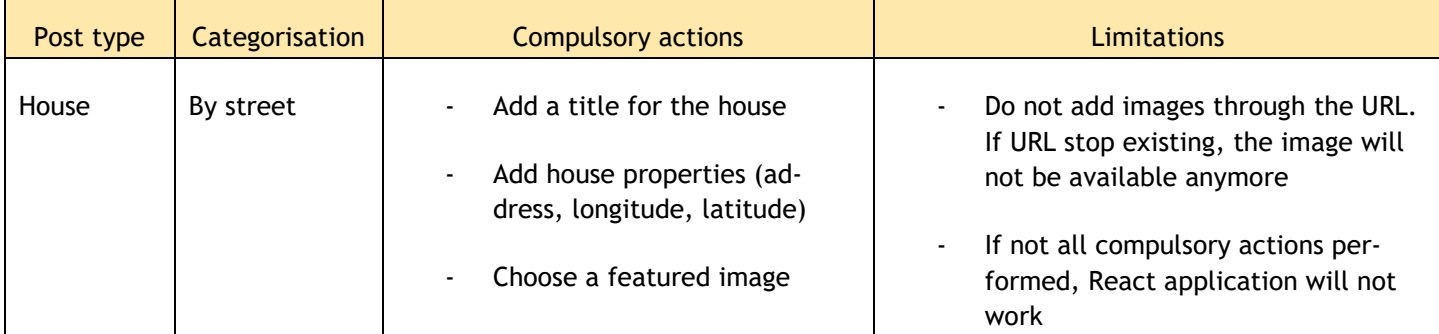

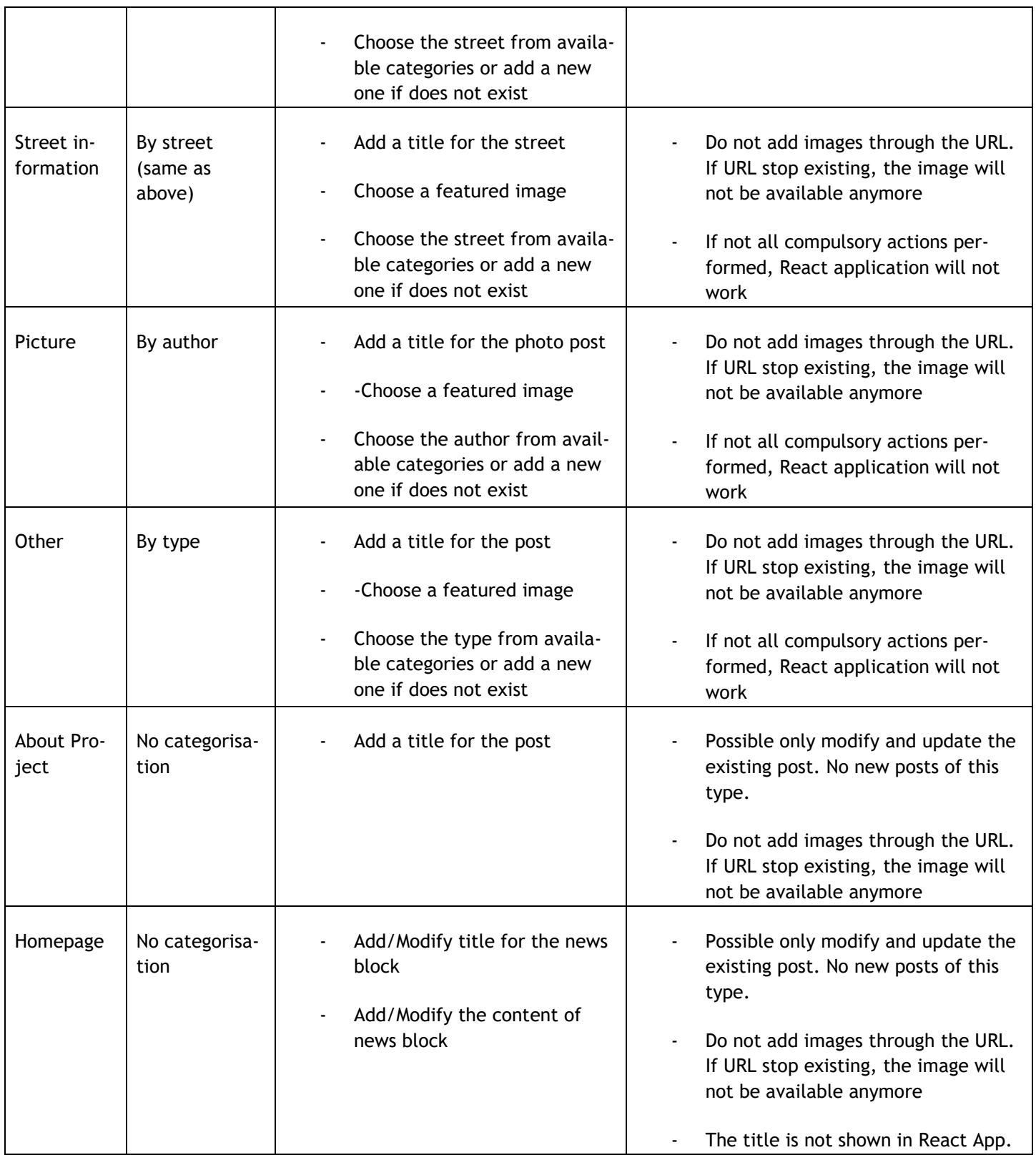

Table 4 Posts available in WordPress, their categorisation, compulsory actions to be completed and limitations

It is good to remember that if the administrator tries to add design to the posts it will not be displayed in the application. The React application has its own styles and does not understand styles created using the WordPress content editor. It only understands HTML tags, automatically added by the editor, such as <p></p>></p>, <h1></h1>, <img>, etc. Content in these tags displayed accordingly. That is why the administrator cannot create own design for the posts.

React application only understands post types from the table above, so the administrator can add only posts of these predefined types. Adding new custom posts is not possible, the application will not display them. That is why the only way to add new types of posts is to use the "Other" post type. The administrator can create a new post and new category of "type" for it. The post will be displayed on the "Other" page under its category in the application. Figure 15 illustrates post types and their categories that the administrator user of WordPress can utilize. As we can see "House" and "Street information" posts use the same category - "Street". In fact, this is how React application knows which houses and streets belong together. This is needed for the map to show house marks appropriately. Post types "Homepage" and "About the project" do not have categories and can contain only one post each.

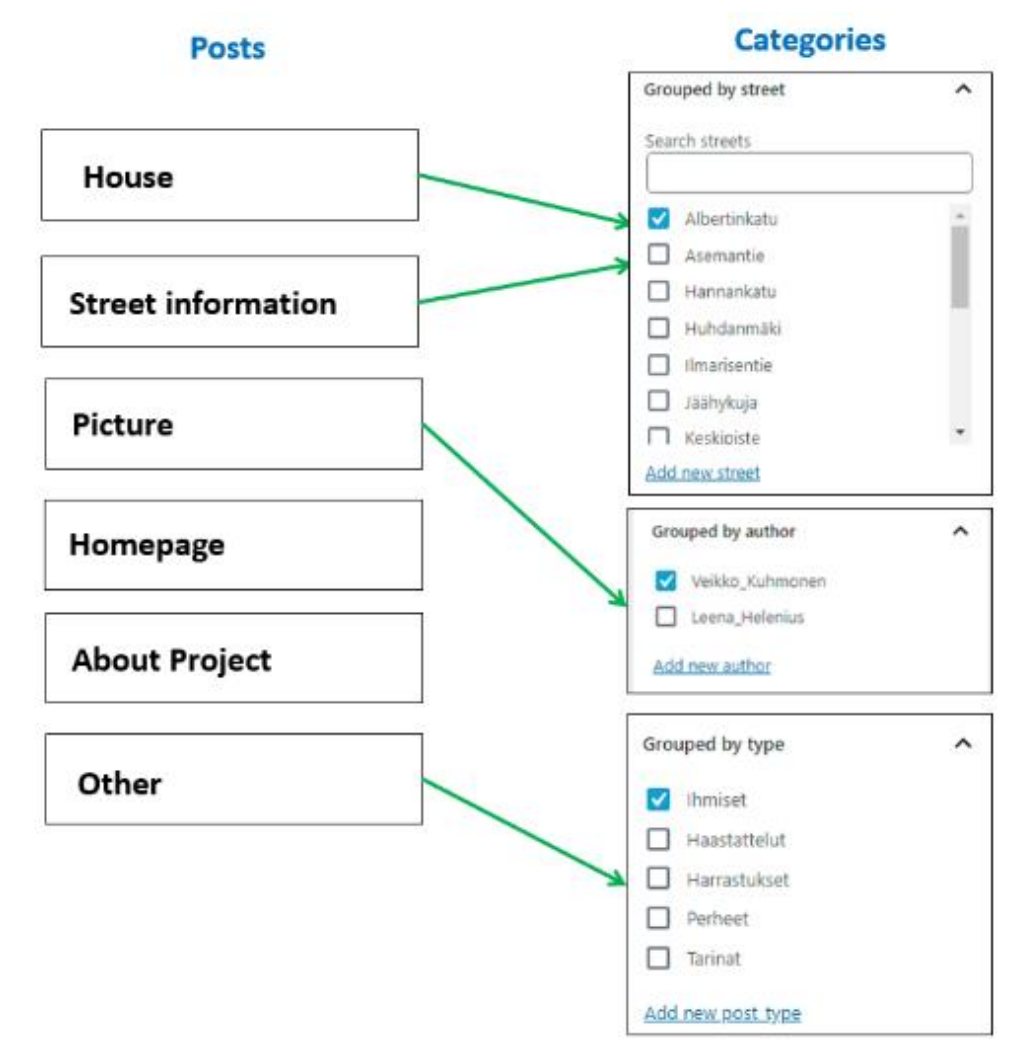

Figure 15 Post types and their categories in WordPress

## <span id="page-32-0"></span>4.3.4 Colour scheme

Colour and contrast are one of the most important elements of modern web design because they determine whether the user can distinguish between elements or letters and background. When carefully chosen, these components of the visual aesthetics aid accessibility or the detection of curtail information (Horton and Lynch 2017). The World Wide Web Consortium (Web accessibility initiative no date) suggests the use of contrast both in terms of saturation and colour choices on the palette. Out of several colour schemes, the most recommended choice for text readability is the achromatic palette (black and white), as this ensures the most accessible design regardless of device capabilities. The second most favourable solution is the monochromatic scheme, which uses the previously mentioned palette and the shades of another colour (W3.CSS Color Schemes no date). Monochromatic colour schemes are advantages for many reasons. They not only ease the design process by not allowing colours to clash or provide an elegant, minimalistic and peaceful outlook but also aid in emphasizing important elements (Naldz Graphics 2019). For these reasons, this web application was also designed through a monochromatic colour scheme.

As no specific request was made by the client, the specific colour in the scheme was inspired by an artwork created specifically for the old website:

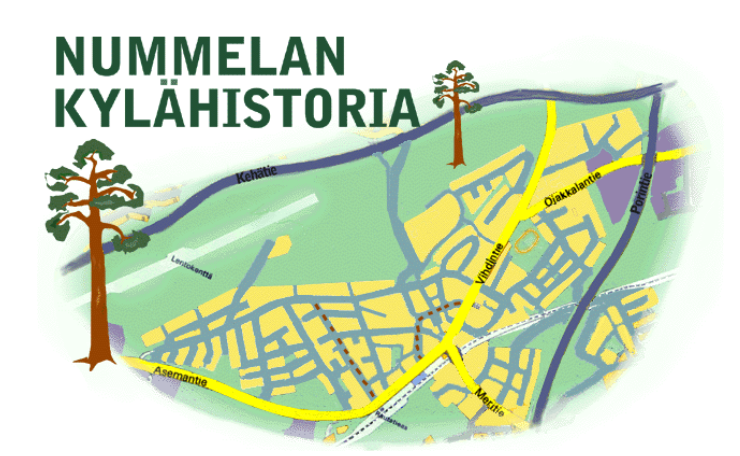

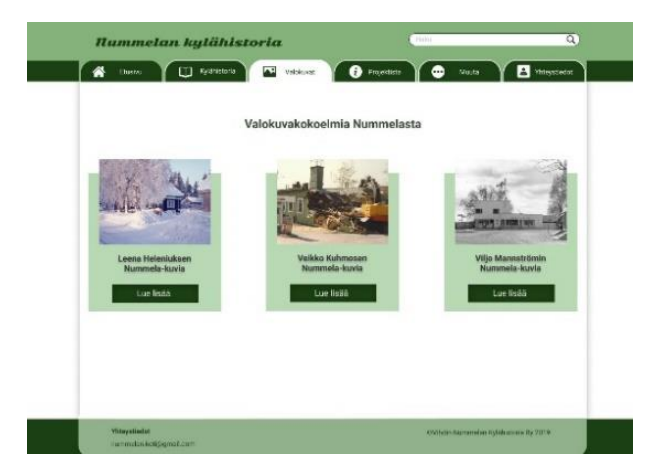

Figure 16 Map illustration of Nummela made by Leila Peräkylä. Figure 17 Sample of the created prototype design

First, the colour was randomly selected with the help of an online tool (Bianchi 2018), which also suggested a palette for the scheme, but that did not seem to comply with the suggestions of the World Wilde Web Consortium. For this reason, the specific shades of the colour scheme were generated by Paletton, which can create palettes specifically for monochromatic web design (Paletton no date). To ensure universal usability, the colour contrast was also checked by WebAIM Contrast Checker, which is the most recommended web accessibility tool for this purpose (WebAIM no date).

#### **Contrast Checker**

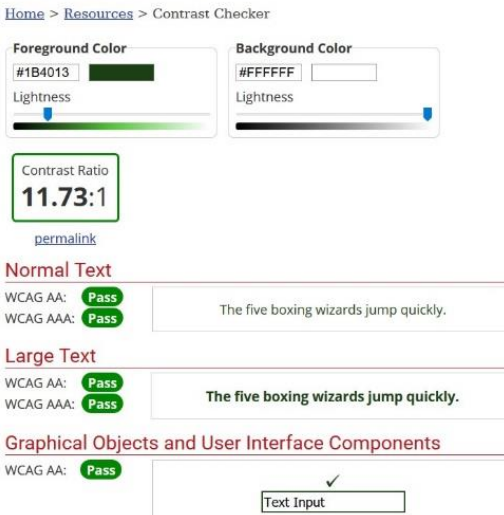

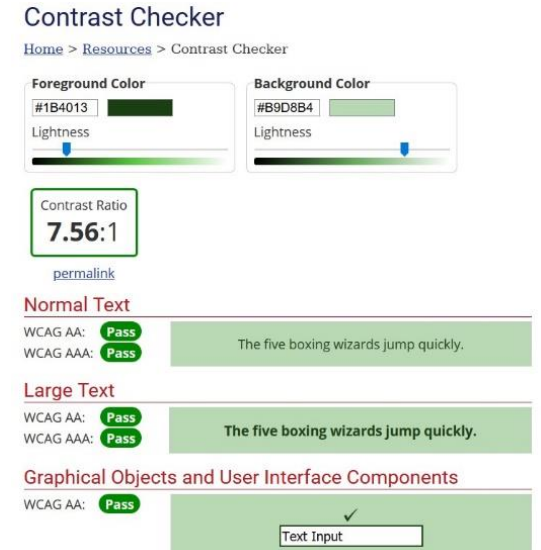

Figure 18 Screen capture from the colour contrast checking - Tab menu colours

Figure 19 Screen capture from the colour contrast checking - Tile colours

## <span id="page-33-0"></span>4.3.5 Prototyping

 As mentioned before, the prototype was created with Figma, which is a versatile and userfriendly design tool also allowing collaborative workflow. This way, the desktop, and mobile views can be developed simultaneously by both developers. Based on benchmarking and best practices, a tabbed navigation style is chosen for both views:

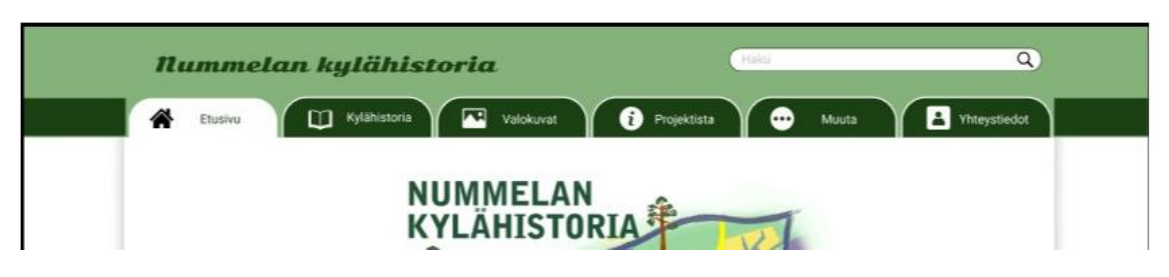

Figure 20 Tabbed navigation of prototype in desktop view

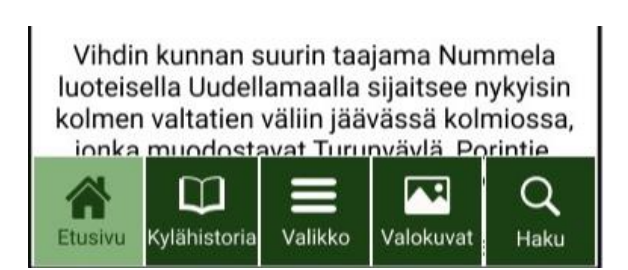

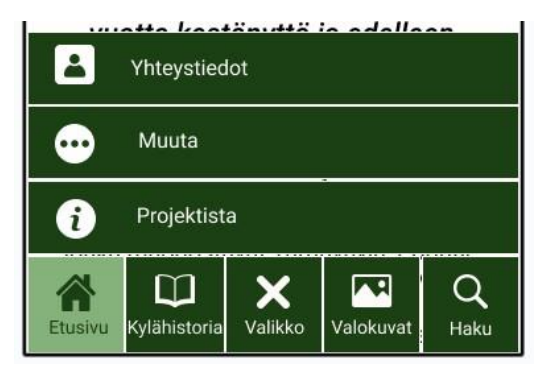

Figure 21 Closed tab navigation of prototype in mobile view (at the bottom of the page)

Figure 22 Open tab navigation of prototype in mobile view

Tabbed navigation is a user-friendly solution, when there are only 2 to 9 content categories, as it resembles a folder-system commonly used in real life (Mullin 2019). It is easy to look through or access the content, as the tabs are constantly present on every page. Tabs are also commonly used in mobile user-interfaces, as they are self-evident, visually pleasing and help not only in design consistency but also in a content organization (Babich 2016a). Placing the navigation to the bottom of the screen in the mobile view also supports user experience, as this way they can navigate more comfortably during single-handed use. However, mobile tab navigation at the top level should have no more than 5 categories and any additional elements should be accessed through alternative ways (Babich 2016b). As Figures 21 and 22 show, the tab navigation in mobile view has a submenu in the middle, which can be opened and closed to access or hide further pages. It was placed to the middle, as that is the visually most noticeable point and it also maintains symmetry and helps to create a logical flow between the tab elements: submenu in the middle, main content on each side with least frequently used tabs in the corners. The navigation in both views is further helped by descriptive icons and colour changes indicate the current position within the web application.

The main functionality of the page is on the second tab. As Figures 23 and 24 show, both views there is a map, which shows the location of houses with information available. The houses are grouped by streets and those can be selected either from the dropdown menu above the map or the card - list below.

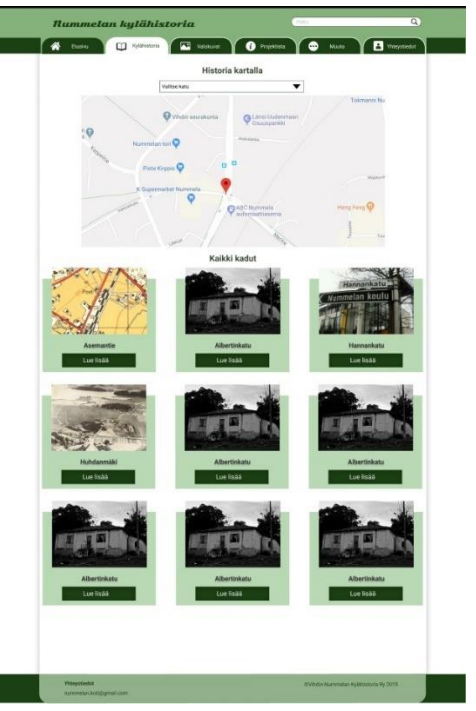

Figure 23 History page with main functionality (map) in desktop view

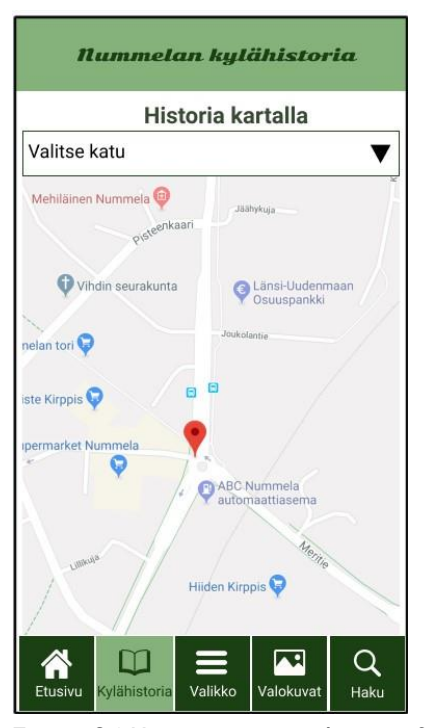

Figure 24 History page with main functionality (map) in mobile view

Once a street is selected, the map refocuses to show the house locations on that specific area. To aid design consistency, the pins representing the houses are custom-made according to the monochromatic colour scheme (Figure 25).

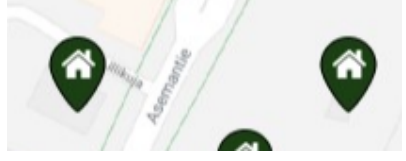

Figure 25 Example of custom pins representing house locations

Once selected, each street has a featured picture and introductory text below the map, which is followed by a card list of the houses. The tiles look the same as they do in Figure 24. The information about the houses can be accessed either by clicking on the pins, which reveals an information window with a button leading to the house-page or by selecting the corresponding cards below the map.

Figures 26 and 27 show an example of such cards. To ensure positive user experience and ease in navigation, the best is to aid every functional element of the design with visual aspects, such as pictures, colours, and secondary backgrounds. A similar solution to this card design was used in one of the benchmarked websites as well.

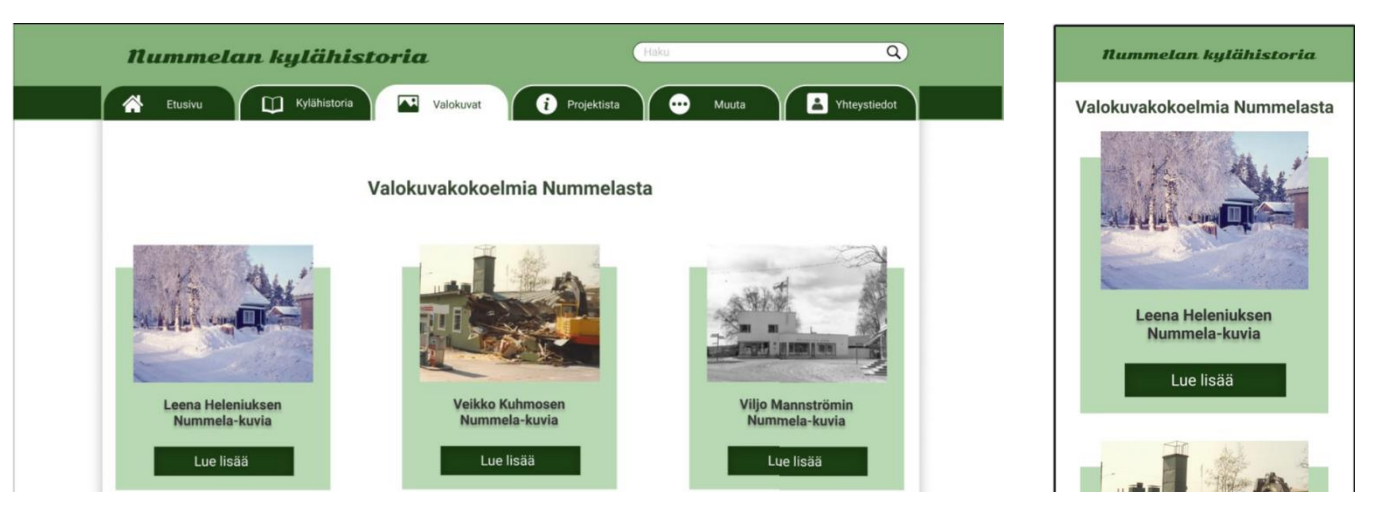

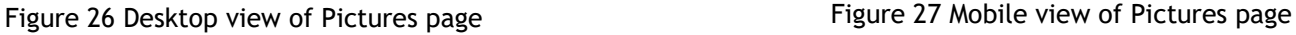

Regarding the overall design, several web design best practices (which ensure ease of content readability and responsiveness) are implemented. In the desktop view, a well-contrasted strip-like design was implemented with the main body restricted by a 10% margin on each side. While in the mobile view, the header toggles when the user scrolls down. All content adjusts to screen-size with having a view-point break for mobile devices where the elements also rearrange to a single-grid structure. In the mobile view, the search bar is also moved from the header to the menu and when clicked, it appears above the tabs to help single-hand
usability. The breadcrumbs of the desktop version also change to a back button in the mobile view.

#### 4.3.6 Prototype testing

According to Krug (2010), through the usability testing of prototypes it can be checked whether the user has a clear understanding of the basic website or application concept before further design development is done. When the basic concept is clear, the user can easily identify the purpose of the website or application and has no difficulty in finding the main content or its specific segments. The testing should start with a brief introduction of the test conductors, subject and process and it should be checked, that the participants selected have similarities with the user persona. Following the introduction, the prepared scenario should be explained, which can aid the user in understanding the tasks and the main purpose of the testing. While the participant should be allowed to speak freely, questions for guidance also can be asked. At the end of the testing session, the test-answers should be summarised and repeated to the user to exclude the possibility of misunderstandings. According to Krug (2010), in an ideal case, there were multiple testing rounds with more than one user at a time, but any other variation can bear satisfactory results.

This type of testing is typically done in a small scale, ideally with 3 and a maximum 4 to 5 users, as prior research did not prove that more participants would bring better test results (Krug 2010). For this reason, the further discussed test had 5 and 4 users for desktop and mobile versions, respectively. The preliminary user-testing of the prototype took place on 28/10/2019 from 10:30 to 12:30 in Laurea UAS and its participants were employees or students of the institution. Since the targeted user group was not defined by the client, these participants were selected based on general assumptions, according to which the desktop view could be used by all age or gender groups, while the mobile version is more likely to be utilized by younger individuals. The selection of the users, however, is not necessarily posing a problem, as the eventual users often are not identical with the ideal targeted ones (Krug 2010).

During the testing, the main concept of the web application was described, and the users were asked to comment on the main functionality and design, as well as to try to navigate through it freely. While Krug (2010) suggests the use of detailed task and scenario descriptions, they were not given to the participants in this specific test, as it seemed unnecessary for an initial prototype. However, the over-all user scenario was explained. As the table shows, most of the users did not find major flaws regarding the usability of the desktop view, and only minor issues were detected in the design. One elder user did not recognise the functionality of breadcrumbs, which hindered the backward navigation to previous pages, but liked the over-all design, and one young adult considered the design to be boring, while another only had subjective flaws with aesthetics. The remaining two users had no problem with neither of the aspects. The mobile view, however, showed more significant problems, as 3 out of 4 participants found the menu confusing and 2 did not know what should be done on the most important page of the application. While the menu-type was not problematic, its hidden segments and the order of elements provided confusion. On the other hand, the functionality of the main page with the map was not well-understood and the purpose of the drop-down element caused the most confusion. To remedy these problems, the order of the menu elements was modified, and the drop-down functionality was not decided to be hidden in the mobile view. The remaining comments were targeting the design and colour choices, but at those points, the wishes of the client were prioritised, since the users did not agree on what could be an aesthetic issue (Table 5).

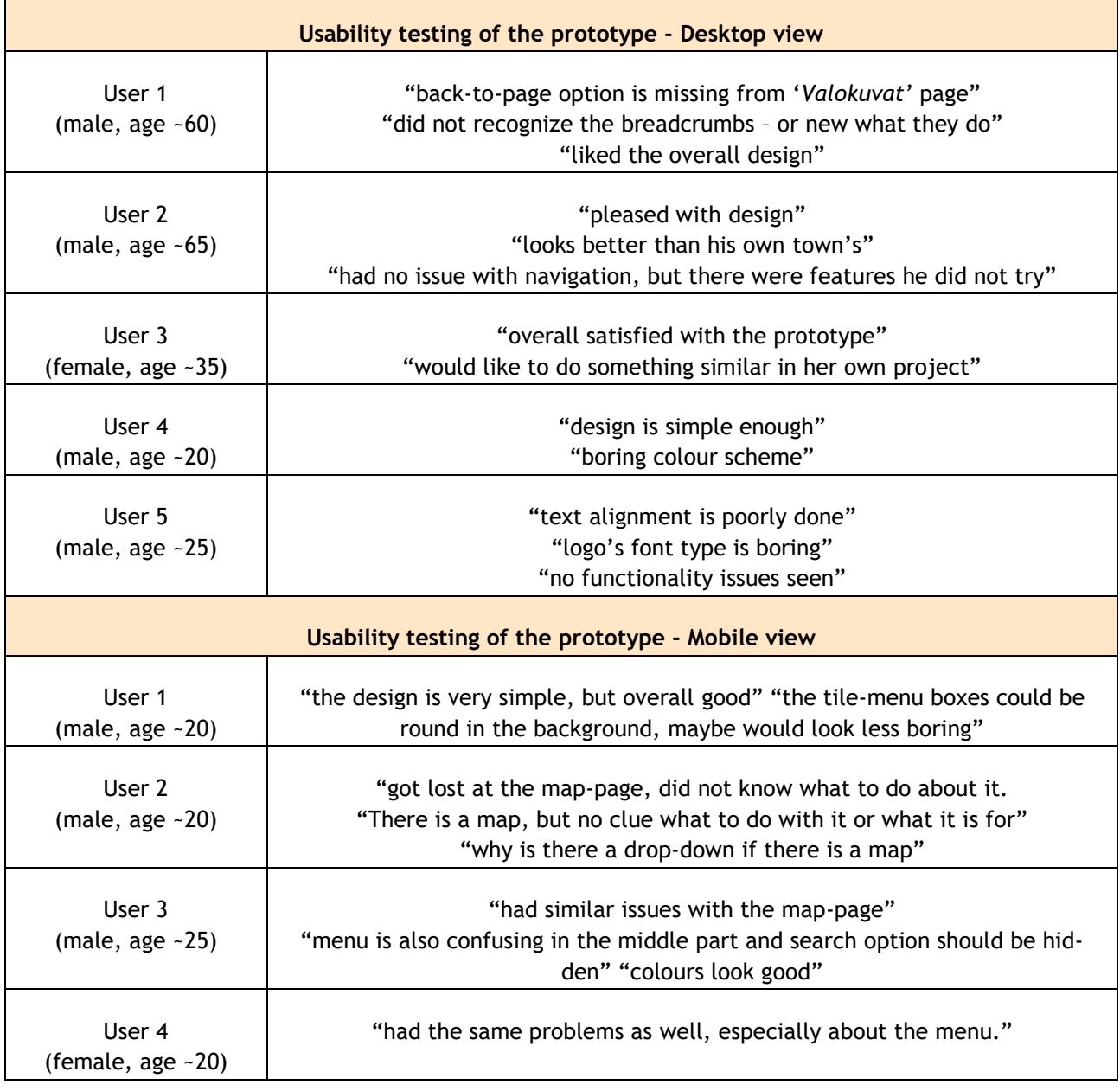

<span id="page-37-0"></span>Table 5 Results of prototype usability testing

### 4.4 System implementation and deployment

### 4.4.1 Development

As previously mentioned, no hosting solution had been selected by the client. For the development purposes of this web application WordPress has been deployed on the Google Cloud Platform. It had been chosen because of the easy one-click installation and free trial period features. It also has been allowing access to WordPress in multiple computers regardless of location, unlike the local installation of WordPress would have. Heroku.com has been used for application deployment during the development phase, which also made it possible for the client to see the development outcomes during periodical meetings. While for version control and code sharing, the developers have been using Git and a private GitHub repository.

On WordPress, first, the Houses and Street Info post-types were created with the Streets taxonomy. The latter was used to connect and group the former two elements. To the Houses editor environment, some custom fields were added (street address and GPS coordinates), which appear as compulsory requirements at the bottom of the page. Then, for testing purposes, some of the data was copied from the currently existing website without changes. Editing was not necessary, because later every content going to be rewritten by a professional editor to fit the new layout of the web application. As the front-end development progressed, the additional pages (home, about, contact, pictures and other) were also created in a similar fashion, before the coding could commence.

During the development phase in WordPress, some plugins were necessary to be installed. These plugins were either provided additional features to the editor environment (such as the custom fields or featured image option), while others aided the data requesting through the WordPress REST API. It should be noted, however, that these plugins are not necessarily the best alternatives and choosing them mainly rooted in financial constraints. In the future, when funding allows, it might be beneficial to change some of these plugins to better functioning but payable options.

In the front-end development with ReactJS, Google Maps API had been used to provide map functionality and a third-party service called EmailJS had been installed, so the filled-out contact forms can be sent directly through emails without server coding needed. The emailing service requires 2 email addresses (out of which one is receiving the contact forms, while the other is used by EmailJS to send replies) and the Google Maps API needs a payable, autogenerated API Key, which also can be created in Google Cloud Platform.

The actual coding process will not be discussed in detail; however, the initial structure of the web application can be inspected in Figure 28

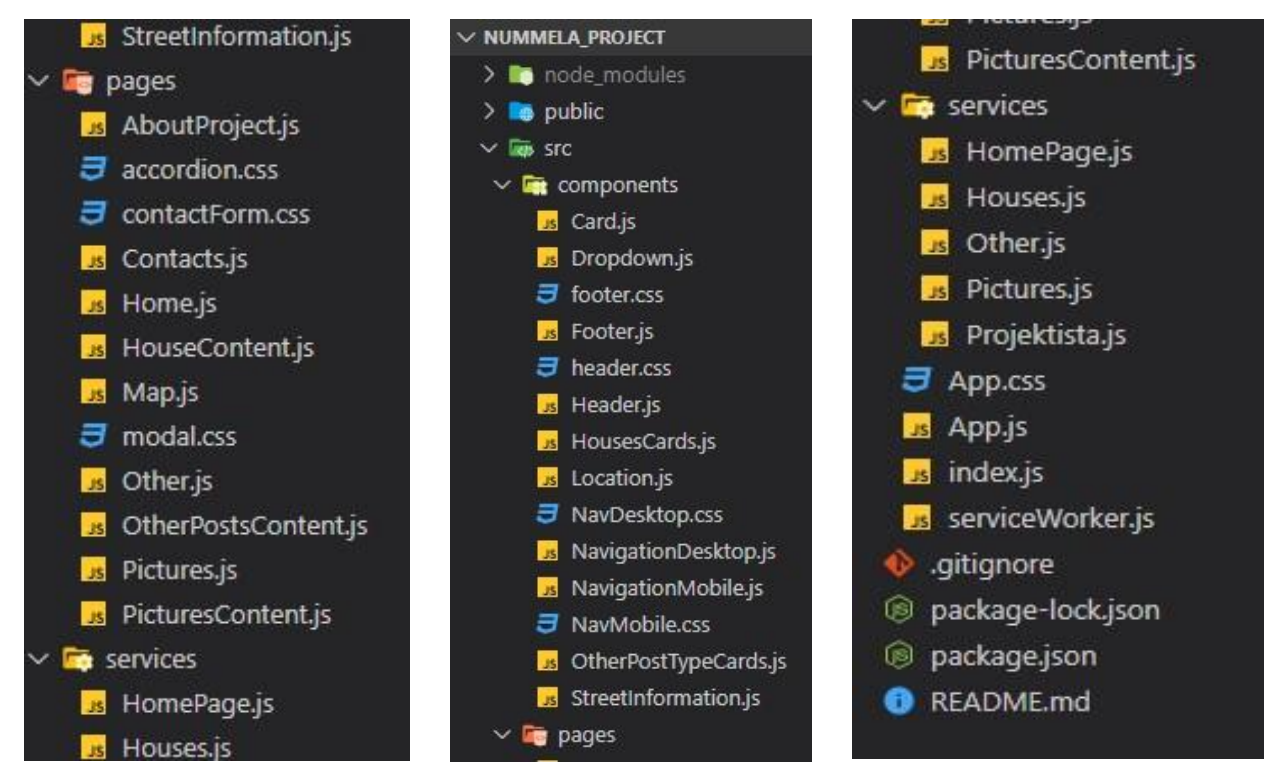

Figure 28 Folder structure of web application: pages, components, services

## 4.4.2 Testing

As Timotic (2018) states, there are 6 basic phases of web application testing:

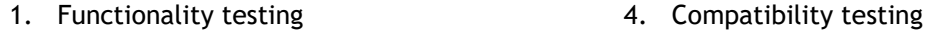

- 2. Usability testing
- 3. Interface testing 6. Security testing

The first phase checks, for functionality issues, such as database connection and form submission. This testing is done by the developers to some level during coding, but an automated version done by the software is always beneficial. These programs, however, are not free. An alternative solution would be to use human testers with multiple attempts and data examples. This could be integrated into usability testing, which needs to be done only with a small number of users and does not necessarily require expensive software.

5. Performance testing

Interface testing would mainly check the interaction between the application and the web server, as well as would examine the error handling and messaging. This is just as crucial as compatibility testing, where different environments, such as browsers or screen sizes would be simulated. Performance testing, on the other hand, would examine the application functionality during various internet speed or amount of load and also equivalent with stress testing, which determines the maximum boundaries within which the program can function. After all this, only security testing is left. These tests are usually done through a third-party service provider or multiple software which are not demanding only in terms of time but also in costs.

Regardless, testing is an important part of programming and at some level, it should be conducted several times during the development process. Due to time limitations, however, in this implementation, there was no extensive testing done. As the project ended with an application in a pilot stage, which should be further developed in the future and before testing. However, during the system design phase, the functional prototype was tested by a small group of users and the implementation process included quick, manual testing of functionality, usability, and the interface is done by the developer.

### 4.4.3 Training of administrative users

Once the software is finished, the developers still must ensure that the administrative personnel can use it. As Vihdin-Nummelan Kylähistoria Ry does not have professional IT personnel, the administrative users of this web application need to receive training. While personal training cannot be provided in the future due to the time restrictive nature of a thesis project, the developers prepared training videos, which can be used by the client, when needed. These videos explain the login procedure, the layout of the WordPress Admin Interface, the editing and updating steps of each post type as well as their place or function on the user end, and caution for common errors during the content creation process. The videos had been created with the free version of Screencast O-Matic Screen Recorder and were posted on YouTube. The YouTube playlist and each video in it are unlisted, which means, that only those can view them, who are provided with the URL leasing. This link and the access to all videos through Google Drive was given to the client for future use.

### 4.4.4 Evaluation

There are many ways through which the success of a web application can be evaluated, but the final verdict always comes from the users, once the program is launched and operational in its real-life environment. Still, the professional evaluation of web applications is a crucial process, no matter how complex it can be. Đorđević (2017) suggests several criteria that should be met by a successful web application and also lists multiple services, such as WAMMI (Website Analysis and Measurement Inventory). These evaluations, however, are also conducted on the fully operational and deployed application.

As this project ends a pilot stage, such evaluations did not seem to be needed. The review of the web application through a meeting with the client seemed to be reasonable enough. During such a meeting, the client claimed to be satisfied with the overall operation of the application. There were some suggestions made regarding future development, which are mentioned in a later chapter (chapter 5).

### 4.5 System security and support

### 4.5.1 Security

Security of the WordPress part of our implementation provided by WordPress and its Security Team which continuously working on improvements in the security of software. Also, the Security Team provides recommendations to the authors of themes and plugins. It is advised that developers use APIs carefully and make sure that the server configured correctly. For administrators, it is important to use a strong password for accessing WordPress. Regular upgrades of WordPress version and its plugins are also in the responsibilities of administrator users. Upgrades are very important because they contain security updates. However, minor updates of WordPress are done automatically without any actions from the administrator users if this feature is not blocked. WordPress software takes care of OWASP (Open Web Application Security Project) Top 10 security risks that web applications can have: "Injection, Broken Authentication and Session Management, Cross Site Scripting (XSS), Insecure Direct Object Reference, Security Misconfiguration, Sensitive Data Exposure, Missing Function Level Access Control, Cross Site Request Forgery (CSRF), Using Components with Known Vulnerabilities, Unvalidated Redirects and Forwards" (Rosso 2015).

React application can be considered secure in our case. It does not have authentication or user management of any sort. REST APIs of WordPress usage is limited only to HTTP GET requests and cannot cause harm. However, as was mentioned before, during build all API keys and URLs used for HTTP requests are embedded in the code that is used by the browser, consequently, they can be discovered and misused by someone. That is why Google Map API key must be restricted to only one HTTP address (address of our React application), so it will not work from anywhere else if stolen. If someone will try to send HTTP DELETE, POST, etc. requests to the WordPress REST API endpoints they will be not successful because this kind of requests require authentication. Meaning that only logged-in administrator user can do changes or delete/add data. Another solution would be to use CORS (Cross-Origin Resource Sharing) mechanism and only allow requests from one certain origin (our React application). Modifications related to CORS can be included in the future development of this project. EmalJS, as it was said before, is relatively safe to use. API key does not contain credentials and used similarly as if there was backend. It is possible to restrict the API key to only one HTTP address, however not for free. EmailJS has IP base rate limits that used for spam prevention done by bots. Additionally, it is possible to implement reCAPTCHA tests that will allow only humans to send emails. It can be considered as a part of future development (EmailJS.com no date). In the future, it will be beneficial for security to build a server-side of React application. After that, there will be no need to use EmalJS service and Google Maps API could not be discovered by the end-users.

### 4.5.2 Maintenance

Maintenance is very important and the most cost-consuming part of SDLC. Costs of maintenance in the SDLC can be as high as 67% of all costs. Figure 29 provided by Schach (1999, 11) illustrates this statement.

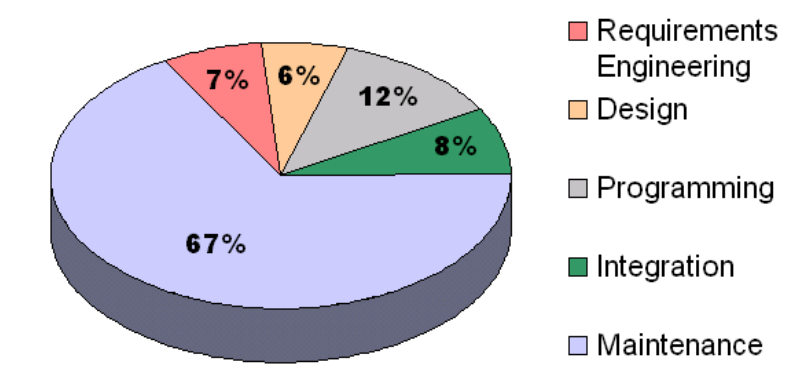

<span id="page-42-0"></span>Figure 29 Approximate relative costs of the phases of the software life cycle

Maintenance can be of different types: Corrective, Adaptive and Perfective. During the Corrective maintenance bugs and other issues of the software are fixed. Adaptive maintenance takes care of implementing new technologies that prevent software from being outdated. Perfective maintenance is a type of maintenance when changes are made based on users' input on how to improve the system. Also, Emergency maintenance can be added as another type. It is similar to the Corrective type but not scheduled. So, the reasons why maintenance is required may be the following: functionality improvements, correction of technical or design issues, technology updates, overall evolution of the system. People who have too little knowledge in IT may think that maintenance only needed for fixing errors. In reality, most of the maintenance does not have anything to do with errors and concentrates on adapting to new technologies or making the performance better. It can be said that expenses of maintenance are reasonable if benefits outweigh the costs, when changes are necessary for the system to work or changes need to be made because of some legal issues. As we can see maintenance is crucial for the software to survive in a world where technology constantly changes. Therefore, any developed software needs to be maintained either by IT specialists who work for the company or provided by outsourced professionals. Either of these solutions involves expenses that can be big (Nexhati 2017).

Our implementation is no exception from said above. Continuous maintenance is needed for it to survive in a reality where technology advancement happens very fast. Unfortunately, due to the specifics of this project, neither students nor Laurea UAS can provide it. The consequence of maintenance absence can be seen in the current solution used by Vihdin-Nummelan

Kylähistoria Ry. Software is outdated, website UI does not reflect modern standards, functionality wanted by users is missing. It needs to be decided how maintenance will be organised for new implementation so it will not happen again.

5 Future development

Future development of the project can be divided in following categories: features that have not been implemented during the first iteration, new client requirements and ideas, other possible improvements.

Features that have been prototyped but not implemented during the first iteration:

- Back button
- **Breadcrumbs**
- **Search**
- Content of posts divided into two columns

New client requirements and ideas:

- Instead of the "About the project" and "Other" tabs in the navigation, there should be different tabs referring to more important content (e.g. hobbies or people). The "About the project" content should be moved or linked to the home page instead.
- At the info page of each house, there should be link to additional information (Families, Firms Jobs). This should be under the info about the house.
- Idea: The displayed content should different on different devices. On mobile, there should be less information displayed (short version of the text) while on the desktop all the text could be seen.
- Change WordPress language from English to Finnish: including the post type names as well.

Other possible improvements:

- Build a server-side of the application that will handle API calls. After that EmailJS service used for the contact form functionality can be replaced with its back-end code.
- If it is decided to continue using EmailJS, it will be beneficial to implement reCAP-TCHA tests.
- Modify REST API calls that only needed fields are returned. For example, 'http://your\_wp\_website/ index.php/wp-json/wp/v2/streets?\_fields=id,name' will return only IDs and names of the streets, while currently all information from the endpoint is returned. The application does not need all information; it may affect performance.
	- If it is decided so, make modifications to CORS which will allow responses to only one address.
	- It is advised to install a paid plugin to WordPress for organizing the media gallery. For example, "Filebird".
	- Change fonts and their sizes in React application (need to be discussed with the client to choose a suitable one).
	- The map needs to show some houses on first load (during the prototype testing it was confusing for the users that map is empty)
	- Consider using 'react-device-detect' module instead width of the screen to distinguish between desktop and mobile.
	- Create 404 user-friendly page.
	- Change style of the dropdown menu next to the map. The width should be changed depending on the device (100% on mobile, and about 50% on desktop). It should appear on top of the map when open.
	- Make a strategy on how SEO principles can be implemented. If it is possible at all.
	- Add Google Analytics to the React application, so it will be possible to get data about the users and their behaviour in the future.

As we can see, already after the first cycle of development there are quite many ideas and new requirements to work with. This is a normal part of the agile approach where after each development cycle there are new requirements and features to implement and bugs to fix. Due to time limitations, this project only went through one cycle.

# 6 Conclusion

Specifics of this project were that Vihdin-Nummelan Kylähistoria Ry is run by volunteers only and does not have financial resources nor deep technical knowledge. Therefore, the costs of the solution had to be as minimal as possible and people without technical skills needed to be able to work on the content independently. Another requirement of the client was that the solution needed to be mobile friendly and, in the future, could function as a mobile

application. Considering all the constraints and requirements it was decided to use WordPress as a Headless CMS for managing the content and React application for displaying it. WordPress was chosen because of its popularity and simplicity for non-tech users. The choice of React was based on the fact that it is nowadays the most popular JavaScript library and makes it possible with some work to convert React application into Progressive Web Application or mobile application in the future. As a working method Systems Development Life Cycle was used which included several stages: planning, analysis, design, implementation, security, and support. These stages included following actions: requirements gathering, modelling of information for the development, establishing functionality, system architecture design, structuring of content in WordPress, colour scheme choice, prototyping, prototype testing, development.

As a result of our work prototype of mobile and desktop application, a pilot version of the application and training video materials were delivered to the client. The client was satisfied with the work and willing to continue collaboration with Laurea UAS. However, the pilot application was not deployed to the server of the client's choice. Moreover, to provide further maintenance by Laurea UAS or students is not possible. Therefore, this paper discusses topics related to deployment, security, further work and maintenance, but there is no solution to how this can be organised with the constraints that the project has. As it was discussed before, any software requires continuous maintenance and support. Without it, over time the application will get outdated and Vihdin-Nummelan Kylähistoria Ry very likely will end up in the same situation as it is now. Meaning that technology and solution made with it will become so old that it will be difficult to use it. Consequently, before continue working on the project it needs to be decided how maintenance and support will be organised. If there is no possibility to do so, other solutions need to be found or the project needs to be dismissed.

This is not uncommon for NPO (Non-profit organizations) to be in a situation like this. According to the research done by Sontag-Padilla, Staplefoote and Morganti (2012), the main challenge of NPOs is to be able to balance financial sustainability. It means that there should be enough financial resources for the organization in a long and short period of time, so it is possible to react quickly to different events (Bowman 2011). There are many reasons why it is difficult to have financial sustainability. For example, dependence on not stable funding like grants that come and go, not having proper branding and marketing activities, not enough promotion activities and volunteers in the community, etc. Even though the organization does not bring profit it needs even more attention than for-profit businesses. Not only the financial aspects need to be cleared out but also impact on society. What is the mission of the organisation and its projects? Does the organization accomplish own goals? Is it worth to continue activities for the current costs (Bell, Masoka, and Zimmerman, 2010)? To address these and other questions detailed analysis needs to be done for the Vihdin-Nummelan Kylähistoria Ry and strategy for further actions developed.

## References

#### Printed sources

Bell, J., Masoka, J. & Zimmerman, S. 2010. Nonprofit Sustainability: Making Strategic Decisions for Financial Viability. San Francisco: Jossey-Bass.

Bowman, W. 2011. Financial Capacity and Sustainability of Ordinary Nonprofits. Nonprofit Management and Leadership, 22 (Fall 2011 No1), 37–51.

Đorđević, N. D. 2017. Evaluation of the usability of web-based applications. Military Technical Courier. 27 03, 785-802

Krug, S. 2010. Rocket surgery made easy: The do-it-yourself guide to finding and fixing usability problems. Berkeley: New Riders.

Modell, M., 1996. A Professional's Guide to Systems Analysis, Second Edition, New York, NY: McGraw-Hill Book Company.

Nexhati, A. 2017. Justification of Software Maintenance Costs. International Journal of Advanced Research in Computer Science and Software Engineering, 3 March, 7(3), 15-23.

Rosenblatt, H. & Tilley, S. 2017. Systems Analysis and Design. 11th edition ed. Boston: Cengage Learning.

### Electronic sources

About JavaScript. 2020. Mozilla Contributors, 4 March. Accessed 20 March 2020. [https://developer.mozilla.org/en-US/docs/Web/JavaScript/About\\_JavaScript](https://developer.mozilla.org/en-US/docs/Web/JavaScript/About_JavaScript)

About W3C. No date. World Wide Web Consortium. Accessed 24 October 2019. https://www.w3.org/Consortium/

Adnyana, R. 2019. 7 Best WordPress Migration Plugins Reviewed And Compared. WPKube, 29 December. Accessed 28 February 2020. https://www.wpkube.com/7-best-wordpress-migration-plugins-reviewed-compared/

Babich, N. 2016a. Tabs on Mobile UX Design. UX Planet, 17 April. Accessed 1 March 2020. https://uxplanet.org/tabs-for-mobile-ux-design-d4cc4d9410d1

Babich, N. 2016b. The golden rules of bottom navigation design. Smashing Magazine, 2 November. Accessed 1 March 2020. https://www.smashingmagazine.com/2016/11/the-golden-rules-of-mobile-navigation-design/

Bianchi, F. 2018. The super fast color schemes generator! Coolors. Accessed 23 September 2019.

https://coolors.co/

Bluehost inc. No date. Shared web hosting plans. Accessed 05 February 2020. https://www.bluehost.com/wordpress/wordpress-hosting

Bracey, K. 2018. What is Figma? Envato Tuts+, 26 November. Accessed 16 October 2019. https://webdesign.tutsplus.com/articles/what-is-figma--cms-32272

Business Performance Imporvement Resource. No date. Benchmarking - What is benchmarking. Accessed 22 October 2019 https://www.bpir.com/benchmarking-what-is-benchmarking-bpir.com.html

Carina, A. & Gregg, D. No date. Why benchmarking is the key to your website's success. Modicum Agency. Accessed 19 October 2019. https://modicum.agency/blog/why-benchmarking-is-the-key-to-your-websites-success/

Deployment. No date. Facebook Inc. Accessed 06 February 2020. https://create-react-app.dev/docs/deployment/

Destination Sigtuna. No date. Accessed 2019 October 19. https://destinationsigtuna.se/en/

ECMAScript 6 compatibility table. No date. kangax & webbedspace & zloirock. Accessed 20 January 2020. https://kangax.github.io/compat-table/es6/

EmailJS.com. No date. Does EmailJS expose my account to spam? In: Frequently Asked Questions. Accessed 28 February 2020 https://www.emailjs.com/faq/

Features. No date. WordPress.org Accessed 22 January 2020. https://wordpress.org/about/features/

Fielding, R. T. 2000. Chapter5: Representational State Transfer (REST) in: Architectural Styles and the Design of Network-based Software Architectures. Accessed 24 January 2020. https://www.ics.uci.edu/~fielding/pubs/dissertation/rest\_arch\_style.htm

Fiskars Village. 2019. Fiskars Group. Accessed 19 October 2019. https://www.fiskarsvillage.fi/en/

Google Developers. 2020. Get an API Key. Accessed 27 February 2020. https://developers.google.com/maps/documentation/javascript/get-api-key

History. No date. WordPress.org. Accessed 22 January 2020. https://wordpress.org/about/history/

Horton, S. & Lynch, P. J. 2017. Website Style Guide 3d edition. Accessed 24 October 2019. https://webstyleguide.com/wsg3/index.html

HostingFacts Team. 2018. Different Types of Web Hosting. 14 June. Accessed 04 February 2020. https://hostingfacts.com/different-types-of-web-hosting/

HTML basics. 2019. Mozilla Contributors, 15 May. Accessed 17 October 2019.

https://developer.mozilla.org/en-US/docs/Learn/Getting\_started\_with\_the\_web/HTML\_basics

HTML5 Introduction. No date. Refsnes Data. Accessed 17 October 2019. https://www.w3schools.com/html/html5\_intro.asp

HTML Responsive Web Design. No date. Refsnes Data. Accessed 08 October 2019. https://www.w3schools.com/html/html\_responsive.asp

Introducing JSX. No date. Facebook Inc. Accessed 17 October 2019. https://reactjs.org/docs/introducing-jsx.html

Introduction to the DOM. 2020. Mozilla Contributors, 26 January. Accessed 20 March 2020. https://developer.mozilla.org/en-US/docs/Web/API/Document\_Object\_Model/Introduction

Luukkainen, M. No date. Javascript. In: Deep Dive Into Modern Web Development. part 1 Introduction to React. Accessed 20 January 2020. https://fullstackopen.com/en/part1/javascript

McCollin, R. 2020. The Complete Guide to WordPress REST API Basics. Kinsta Inc., 2 March. Accessed 22 January 2020. https://kinsta.com/blog/wordpress-rest-api/

Miettinen, R. No date. Taustaa Koti-Nummela ryhmän kansalaismuistiprojektista. Accessed 8 October 2019. http://historia.vihti.fi/koti-nummela/paivitykset.html

Mosley, B. 2017. Websites: competitor benchmarking and analysis. Big Drop Inc, 15 March. Accessed 19 October 2019. https://www.bigdropinc.com/blog/websites-competitor-benchmarking-analysis/

Moving WordPress. No date. WordPress.org. Accessed 05 February 2020. https://wordpress.org/support/article/moving-wordpress/

Mullin, S. 2019. Tabbed navigation: When to use it and how to optimize it. CXL, 11 November. Accessed 1 March 2020. https://cxl.com/blog/tabbed-navigation/

Naldz Graphics. 2019. Reasons Why Some Web Designers Use Monochromatic Color Scheme. Accessed 24 February 2020. https://naldzgraphics.net/reasons-why-some-web-designers-use-monochromatic-colorscheme/

Nielsen, J. 1994. 10 Usability Heuristics for User Interface Design. Nielsen Norman Group, 24 April. Accessed 19 October 2019. https://www.nngroup.com/articles/ten-usability-heuristics/

Palmer, T. 2018. Design Tools survey 2018. Accessed 16 October 2019. https://uxtools.co/survey-2018

Paletton - the color cheme designer. No date. Accessed 23 September 2019. https://paletton.com/

RankWatch. No date. Mobile friendly test tool. Accessed 2019 October 19. https://www.rankwatch.com/tools/mobile-friendly-check.html

React. No date. Facebook Inc. Accessed 21 January 2020. https://reactjs.org/

Red Hat, Inc. No date. What is an API? Accessed 23 January 2020. https://www.redhat.com/en/topics/api/what-are-application-programming-interfaces

REST API Handbook. No date. WordPress.org. Accessed 25 January 2020. https://developer.wordpress.org/rest-api/

Requirements. No date. WordPress.org. Accessed 05 February 2020. https://wordpress.org/about/requirements/

Rosso, S. 2015. Security. WordPress, March. Accessed 05 March 2020. https://wordpress.org/about/security/

Salonvaara, M. 2018. Kehittämisalustan ja –työkalujen valinta mobiilisovelluksen kehittämistä varten. BBA. Business Information Technology. Laurea University of Applied Sciences. Accessed 08 October 2019.

https://www.theseus.fi/handle/10024/158136

Saltis, S. 2019. Headless CMS vs Decoupled CMS: The Ultimate Guide. Core dna, 25 March. Accessed 22 January 2020. https://www.coredna.com/blogs/headless-vs-decoupled-cms

Schach, R. 1999. Software Engineering, Fourth Edition, McGraw-Hill, Boston, MA, 11. Accessed 22 March 2020. http://courses.cs.vt.edu/~csonline/SE/Lessons/LifeCycle/Lesson.html#refs

SiteChecker. No date. Mobile friendly Checker. Accessed 2019 October 19. https://sitechecker.pro/mobile-friendly-test/

Sontag-Padilla, L. M., Staplefoote, L. & Morganti, K. G. 2012. Financial Sustainability for Nonprofit Organizations. A Review of the Literature. Accessed 12 March 2020. https://www.rand.org/content/dam/rand/pubs/research\_reports/RR100/RR121/RAND\_RR12 1.pdf

Sutherland, I. 2019. Adding Custom Environment Variables. Facebook, Inc, 24 October. Accessed 28 February 2020. https://create-react-app.dev/docs/adding-custom-environment-variables/#addingdevelopment-environment-variables-in-env

ThemeGrill Editorial. 2019. 10 Best WordPress Hosting Services Compared (2020). 27 December. Accessed 05 February 2020. https://themegrill.com/blog/best-wordpress-hosting/

Timotic, M. 2018. Web application testing: step by step process to make it right. TMS-Outsource, 22 October. Accessed 08 March 2020. https://tms-outsource.com/blog/posts/web-application-testing/

Touropia. 2019. 15 most charming small towns in Sweden. 22 July. Accessed 19 October 2019. https://www.touropia.com/small-towns-in-sweden/

Visit Nora. No date. Accessed 2019 October 2019. http://www.visitnora.se/

Vorbach, P. No date. Download statistics for packages react, vue, @angular/core. Accessed 22 January 2020. https://npm-stat.com/

WebAIM. No date. Contrast Checker. Accessed 25 September 2019. https://webaim.org/resources/contrastchecker/

Web accessibility initiative. No date. World Wide Web Consortium. Accessed 24 October 2019. https://www.w3.org/WAI/

Wikipedia. 2019a. KompoZer. Accessed 08 October 2019. https://en.wikipedia.org/wiki/KompoZer

Wikipedia. 2019b. Progressive web applications. Accessed 08 October 2019. https://en.wikipedia.org/wiki/Progressive\_web\_applications

Wikipedia. 2020a. Cascading Style Sheets. Accessed 20 January 2020. https://en.wikipedia.org/wiki/Cascading\_Style\_Sheets#CSS\_4

Wikipedia. 2020b. React (web framework). Accessed 22 January 2020. https://en.wikipedia.org/wiki/React\_(web\_framework)

WordPress Web Hosting. No date. WordPress.org. Accessed 05 February 2020. https://wordpress.org/hosting/

W3.CSS Color Schemes. No date. Refsnes Data. Accessed 24 February 2020. https://www.w3schools.com/w3css/w3css\_color\_schemes.asp

Unpublished sources

Lindfors, H. Chair of the Association. Vihdin Nummelan Kylähistoria Ry. 30 October 2019. Espoo. Personal communication.

# Figures

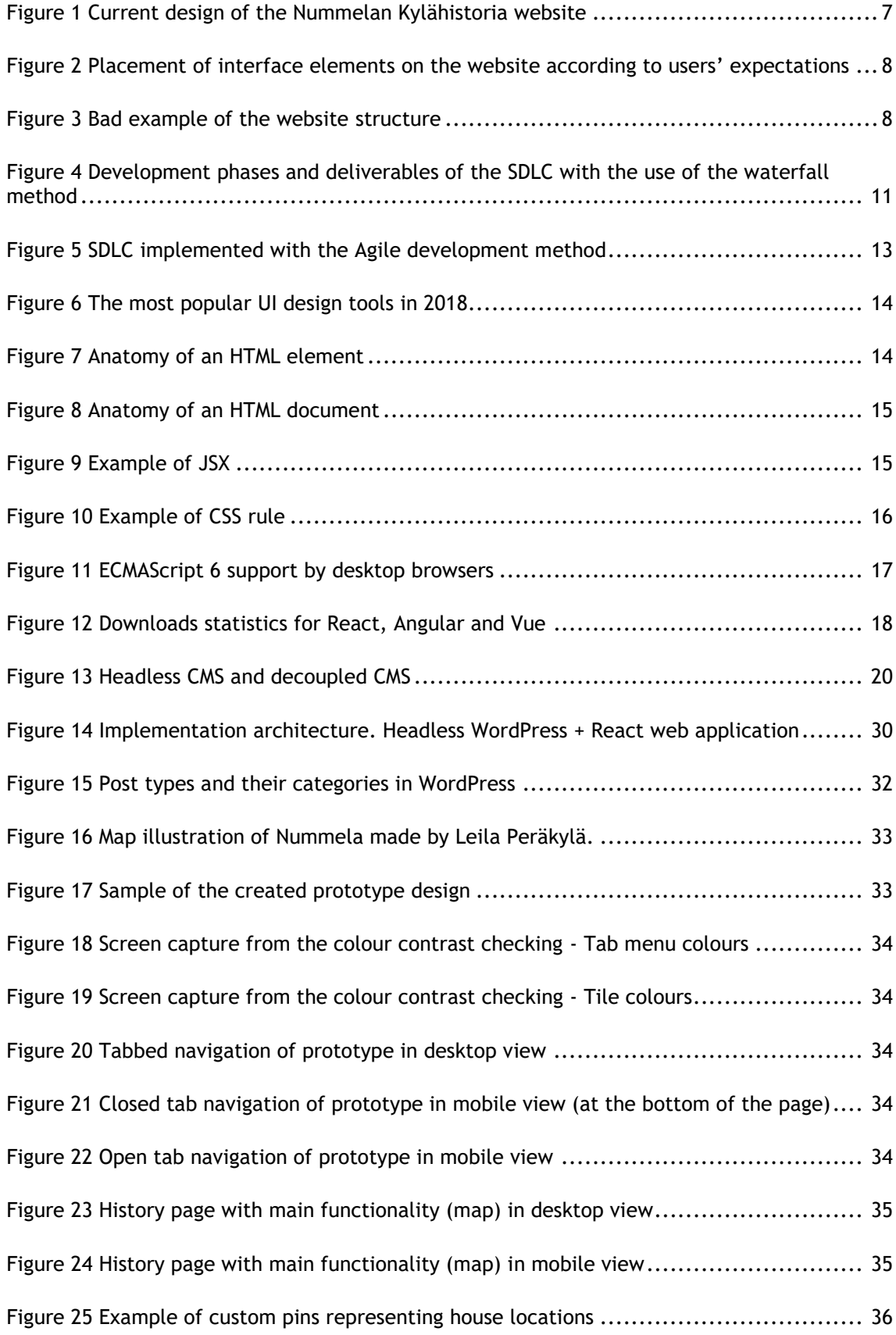

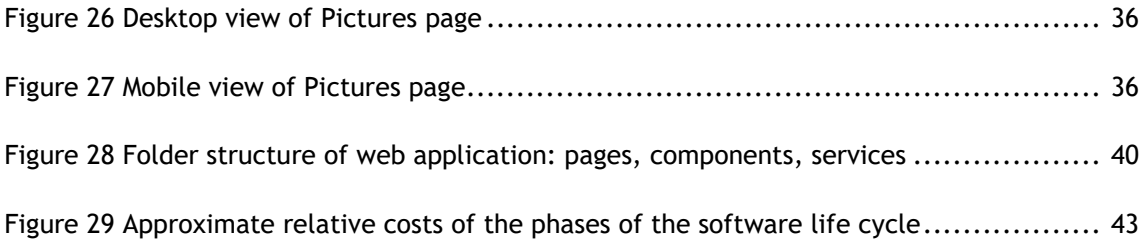

# Tables

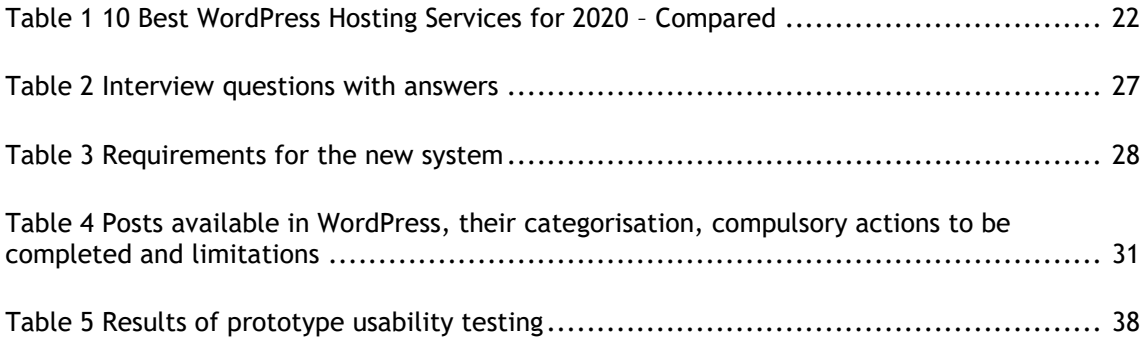

### <span id="page-54-0"></span>Appendix 1: Benchmarking

A user experience-based design is crucial, as it can drive away customers or keep them interested longer. While design aesthetics and overall user experience are always subjective to some extent, competitor benchmarking can be a sure and easy way to establish a baseline, define best practices in real-life implementation, and identify weak design choices in a specific environment (Mosley 2017). Carina & Gregg (no date) suggest doing this benchmarking in four main steps:

- identifying competitors
- benchmarking functionality (e.g.: interactions and understanding of website structure)
- benchmarking marketing choices (e.g.: use of social media)
- benchmarking design layout (e.g.: use of images based on branding and best practices)

Mosley (2017) also suggests the use of online benchmarking tools, as they can test responsiveness and other mobile-centred design features faster and more accurately, then conventional observation methods. For this reason, this benchmarking also uses two tools for establishing mobile friendliness: RankWatch (no date) and SiteChecker (2019). These online tools were selected randomly via browser search engine listing, as the most recommended options created by Google and W3s were not available or functional, and many other solutions were not giving detailed results. RankWatch and SiteChecker on the other hand provide details for their scores and do not use the same criteria for evaluation, which gives more credibility to their results.

### Identifying competitors:

Organisations, such as Vihti-Nummela Village History Group, are scarce even in Finland and many of those have equally out-dated websites, which are not suitable for comparison, because they do not follow current practices regarding usability and best practices of web design. There are however similar projects with more recently designed websites as well, such as open-air ethnographic museums or tourist-attracting small settlements. As Vihti-Nummela Village History Group collects data which is specific to an area rather than a time-period, it seemed to be more logical to compare websites about tourist-attracting settlements and not open-air museums.

Three websites were chosen for benchmarking:

The website of Fiskars Village (2019), which serves as a Finnish example and was selected because it was created and maintained by Fiskars Group. This would theoretically mean, that

the website got more than enough funds both financially and technologically and has the potential to be a well-built example.

The other two websites were randomly chosen from the list of Touropia (2019) and they are the tourist information pages of Swedish towns Sigtuna (Destination Sigtuna no date) and Nora (Visit Nora no date), which are frequently visited by foreigners and locals as well.

## Best Practices

Best Practices of web design and development are an informal collection of guidelines and commonly used solutions or elements, which are – as a whole or in parts – are followed by all professionals. The most well-known practices are collected, published and revised by the W3C (2019) as various standards and are commonly taught by educational institutions worldwide. Such standards and best practices are described in the further subsections, which were described by Horton and Lynch (2017) in Web Style Guide.

Universal usability combines the accessibility and usability principles into a single design approach which reduces functional limitations and raises user satisfaction regardless individual circumstances. Accessibility design is guided by the Web Accessibility Initiative (2019) and it ensures that the website is usable for every user at an equal level and without loss of information. On the other hand, the usability standards, such as the 10 heuristics of user interface design (Nielsen 1994), ensure a user-centred design, which effectiveness is guaranteed by both qualitative and quantitative measures. The main universal design principles are:

- Equitable use (*accessibility*)
- Flexibility in use (*platform independency*)
- Simple and intuitive use (*easily understandable design layout*)
- Perceptible information *(effective communication of necessary information*)

## **Heuristics**

Nielsen's 10 heuristics for user interface design (Nielsen 1994) are probably the most used principles for usability evaluation. They help to detect and avoid design flaws and usability issues without being specific. The lack of detailed instructions avoids the restriction of the creative process and ensures that these principles remain timelessly true. These heuristics are:

1. *Visibility of system status:*

This principle means, that the status of a process or action should always be clear and visible for the user.

2. *Match between system and real world:*

The design elements and functionalities should resemble solutions and images which the user is familiar with based on its experience from the real-world environment.

3. *User control and freedom:*

This heuristic means, that the user should be have the chance to control its actions, including error recovery and prevention or other forms of changing in action-course, when it is applicable.

4. *Consistency and standards:*

The design should ensure, that the user does not encounters unexpected wordings, element-positions or actions, which could be achieved by following often-used design standards.

5. *Error prevention:*

Those errors, which are foreseeable, should be prevented before they could happen.

6. *Recognition rather than recall:*

The user should be able to navigate through the website without the need of memory-recall or extended thinking.

## 7. *Flexibility and efficiency of use:*

Both new and experienced users should be able to reach their goals with maximal satisfaction, which means, that the option for tailoring often accruing actions should be available, but not necessary to use.

## 8. *Aesthetics and minimalist design:*

In terms of information presentation and visual design, the user should not be provided with unnecessary details which could be destructive.

9. *Help user recognise, diagnose and recover errors:*

All errors should be recoverable. To aid this, all error messages or hints should be easily understandable, helpful and useful for the correction process.

10. *Help and documentation:*

While documentation should not be necessary, when it is present, should be simple, concise, easily detectable and specific.

# **Desktop view:**

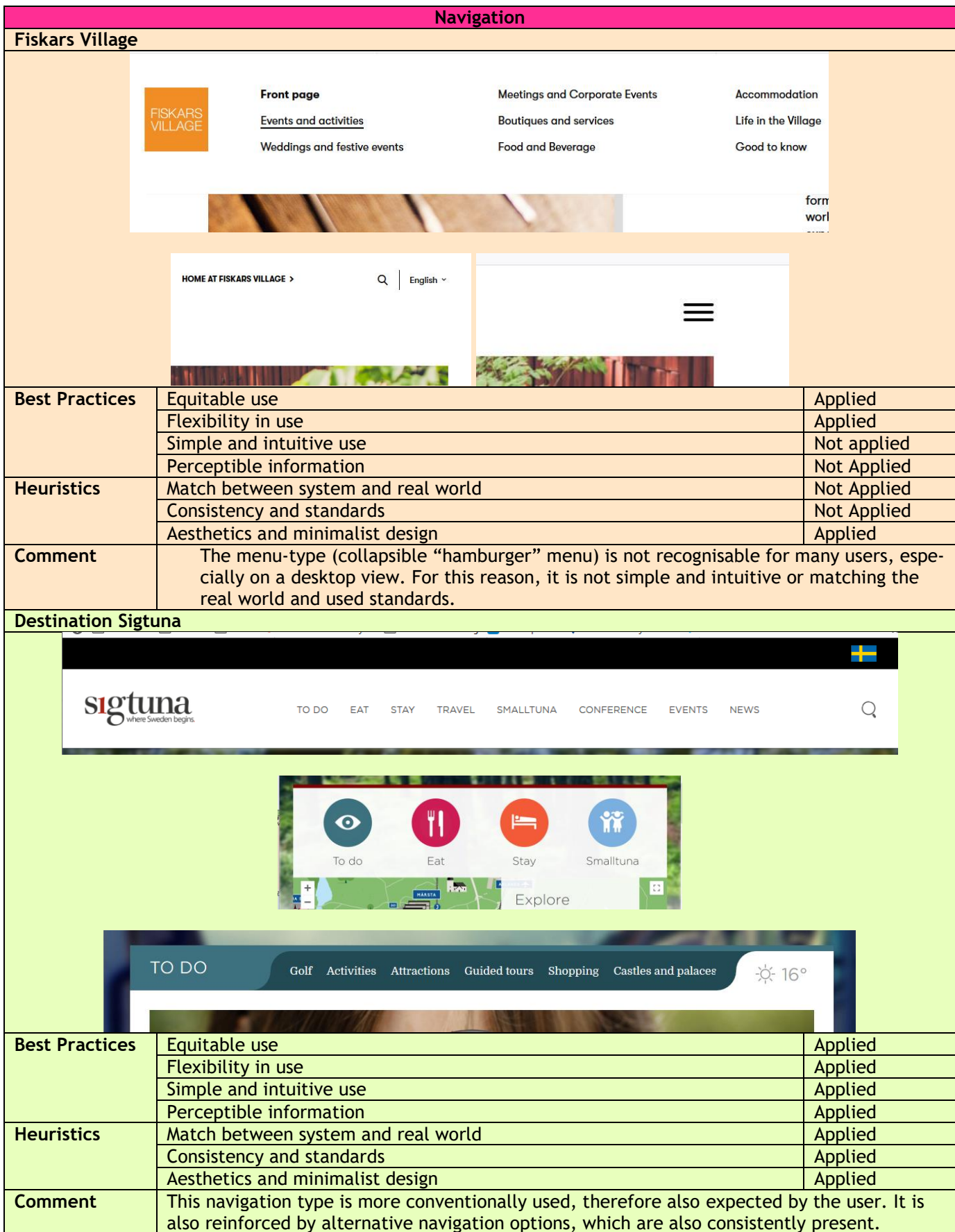

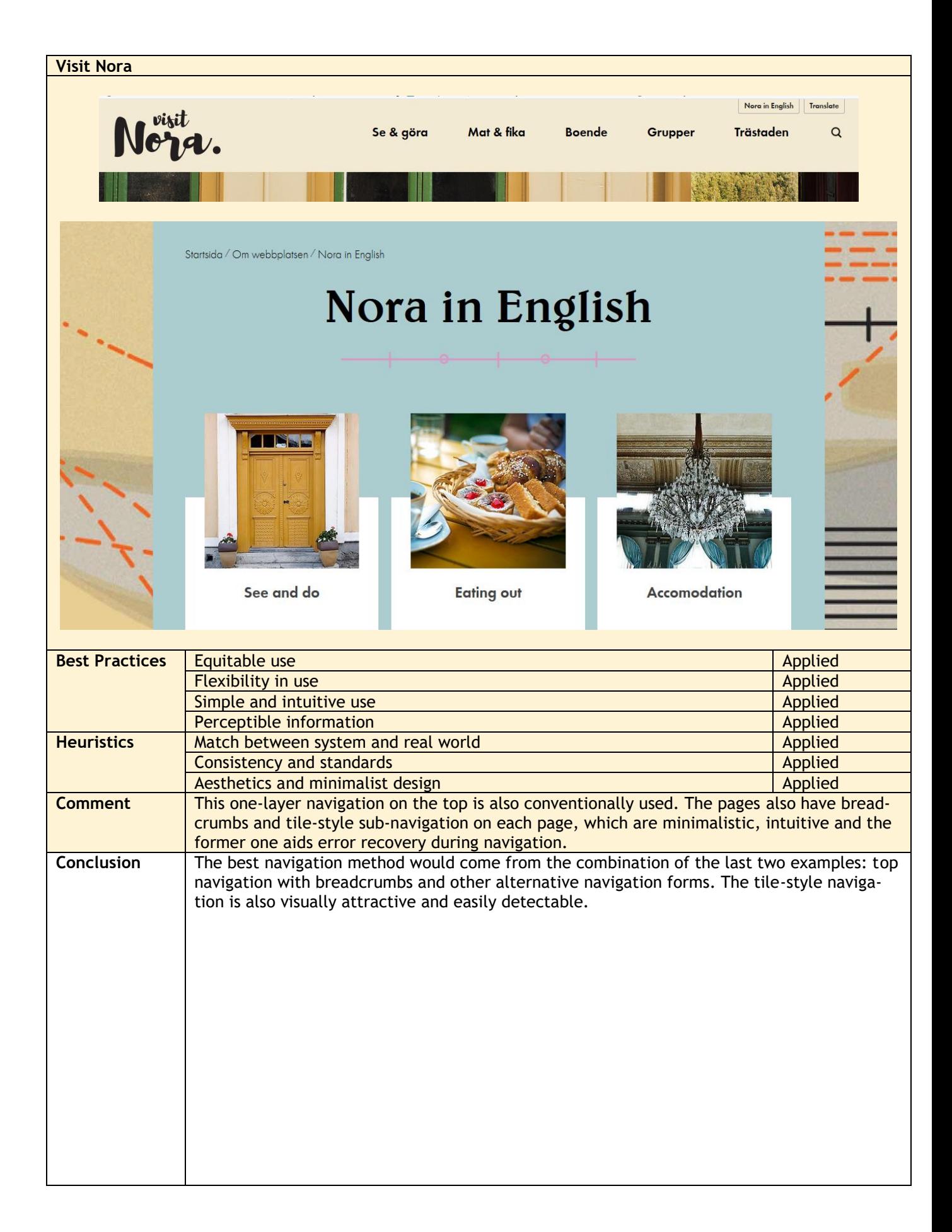

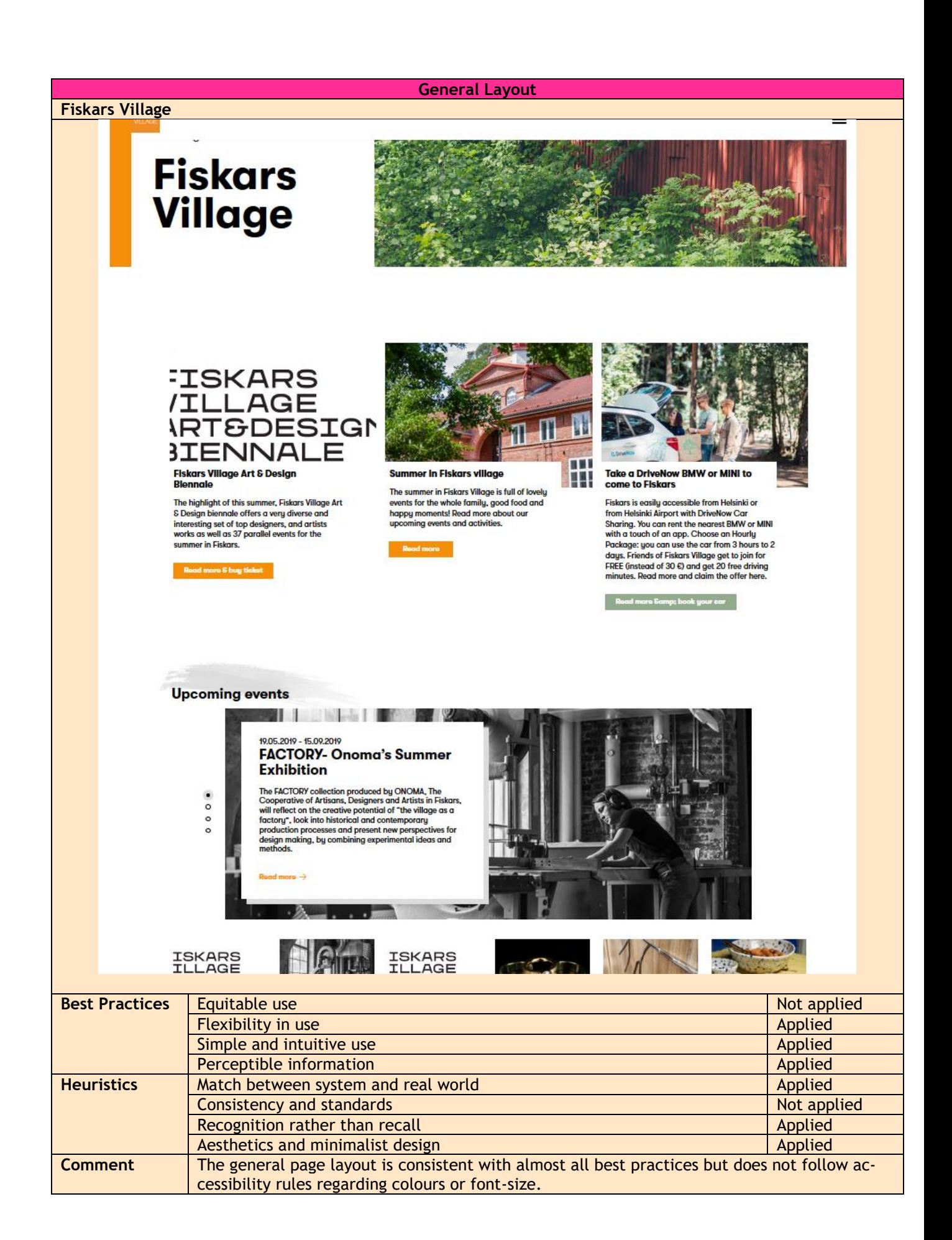

## **Destination Sigtuna**

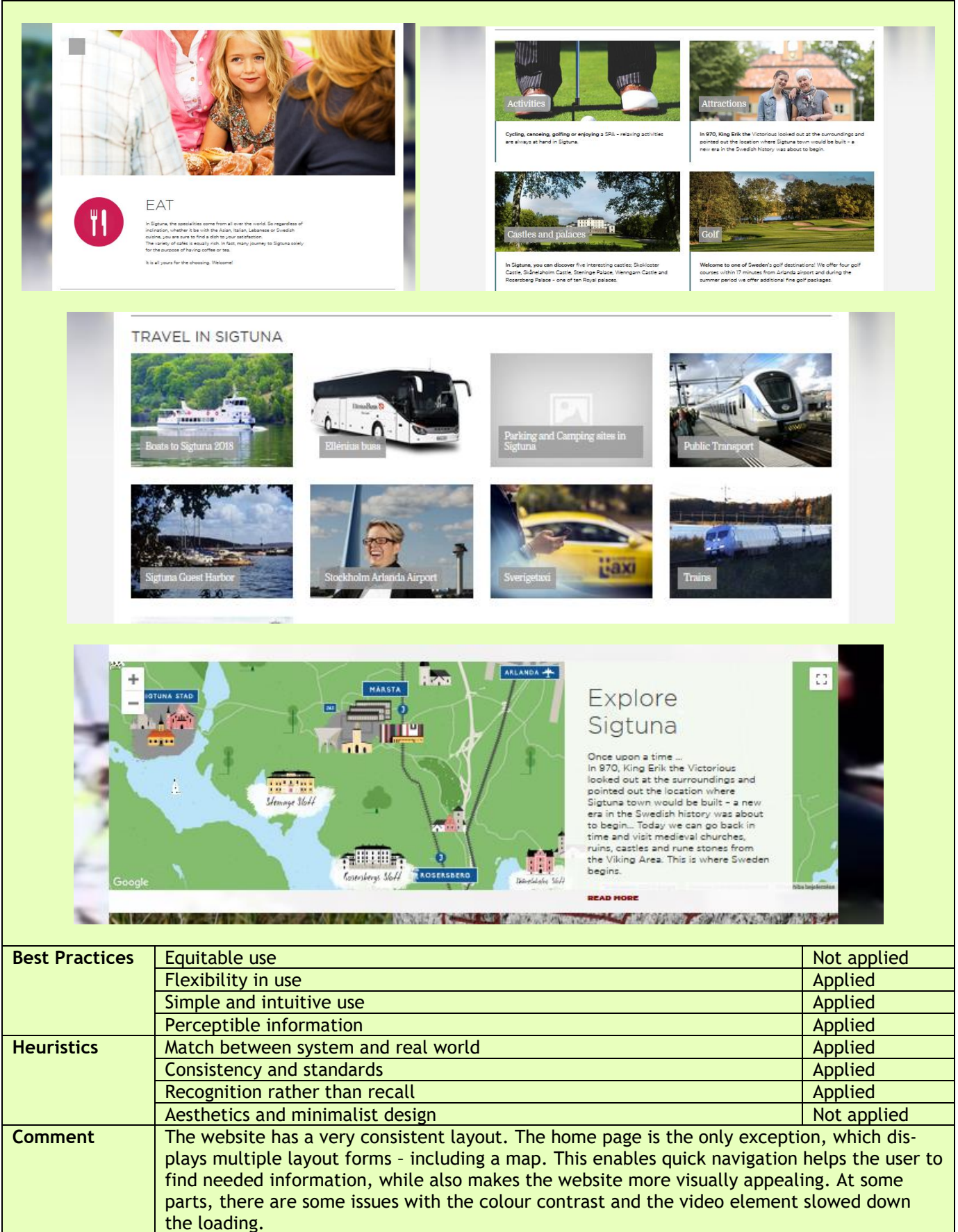

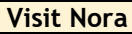

tion)

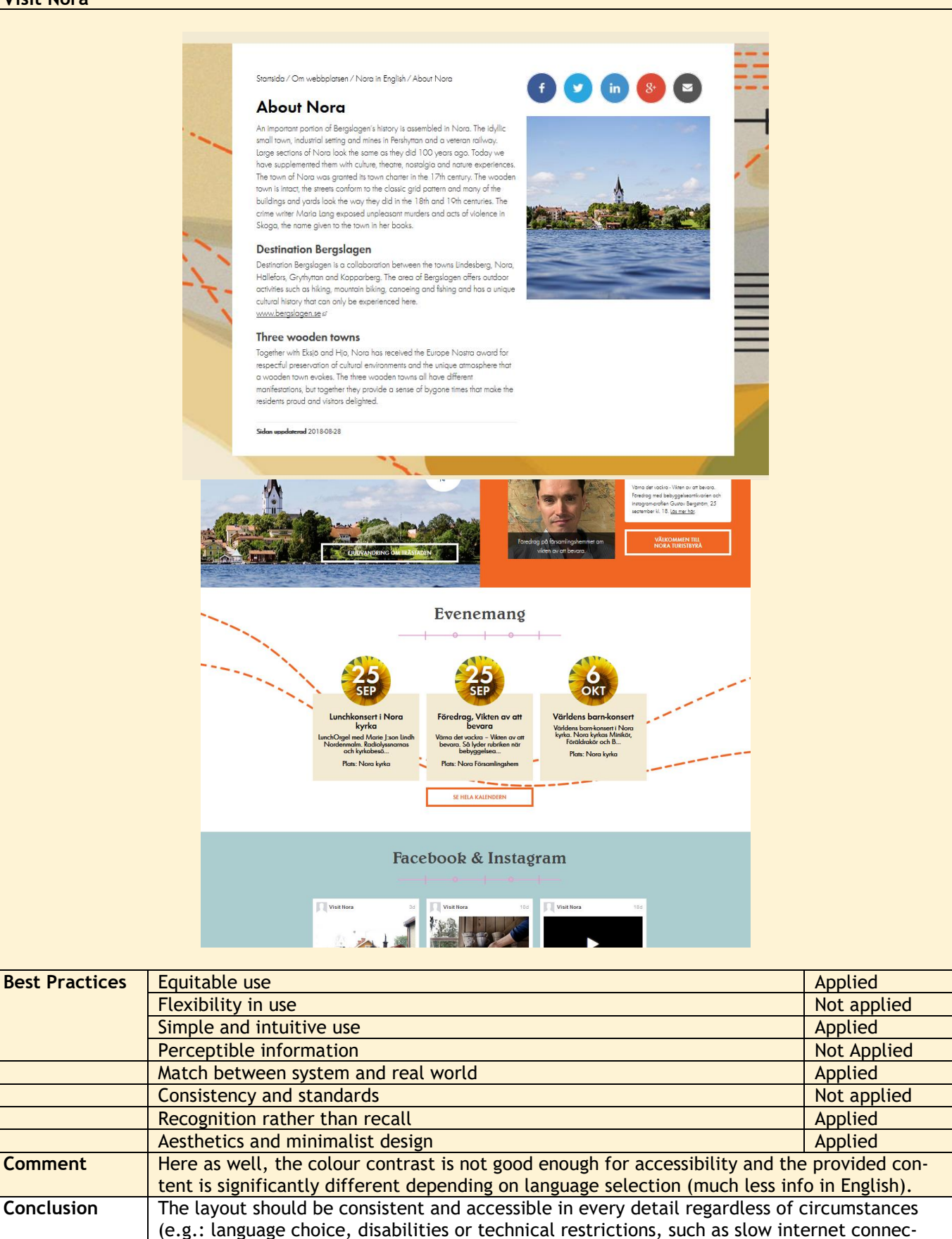

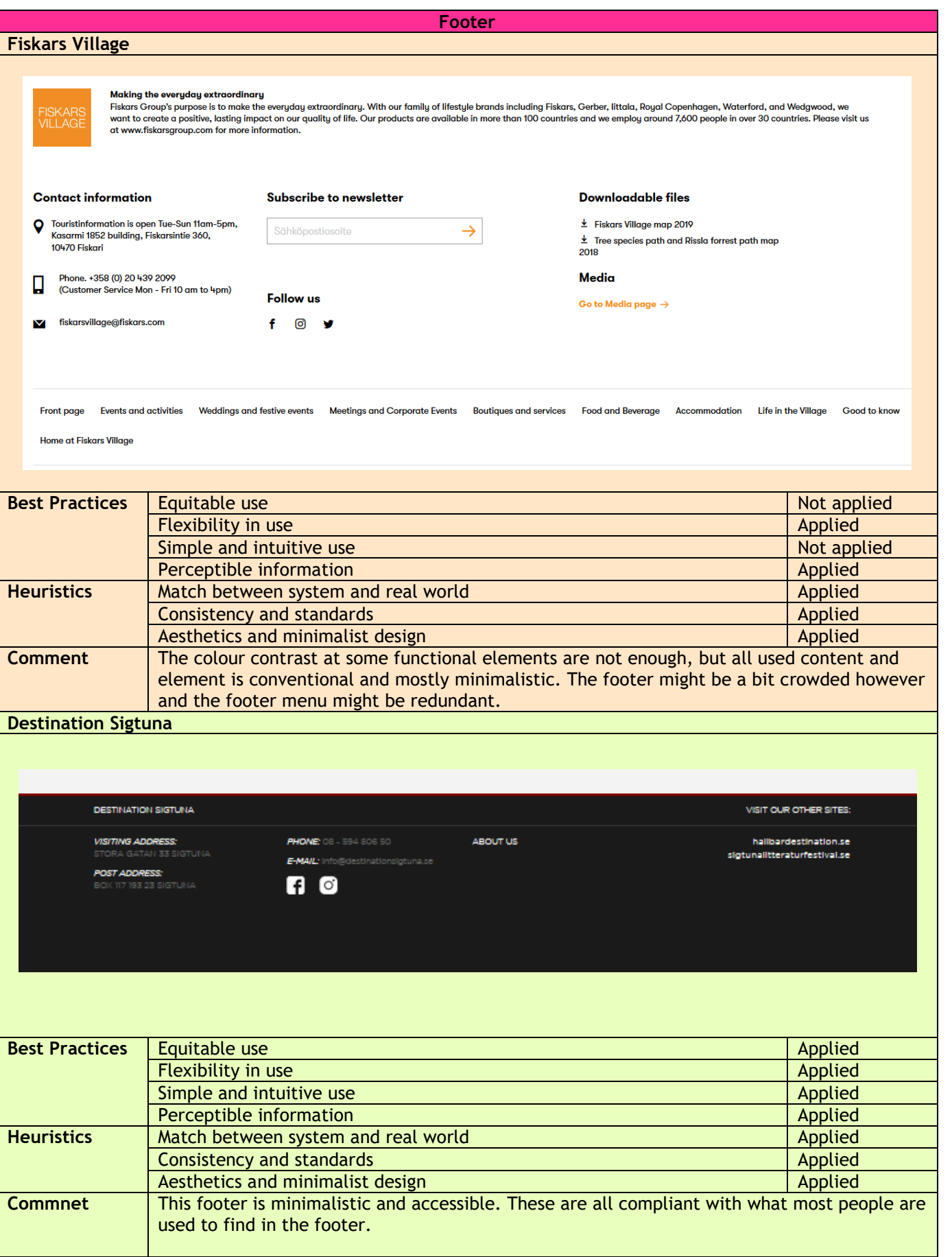

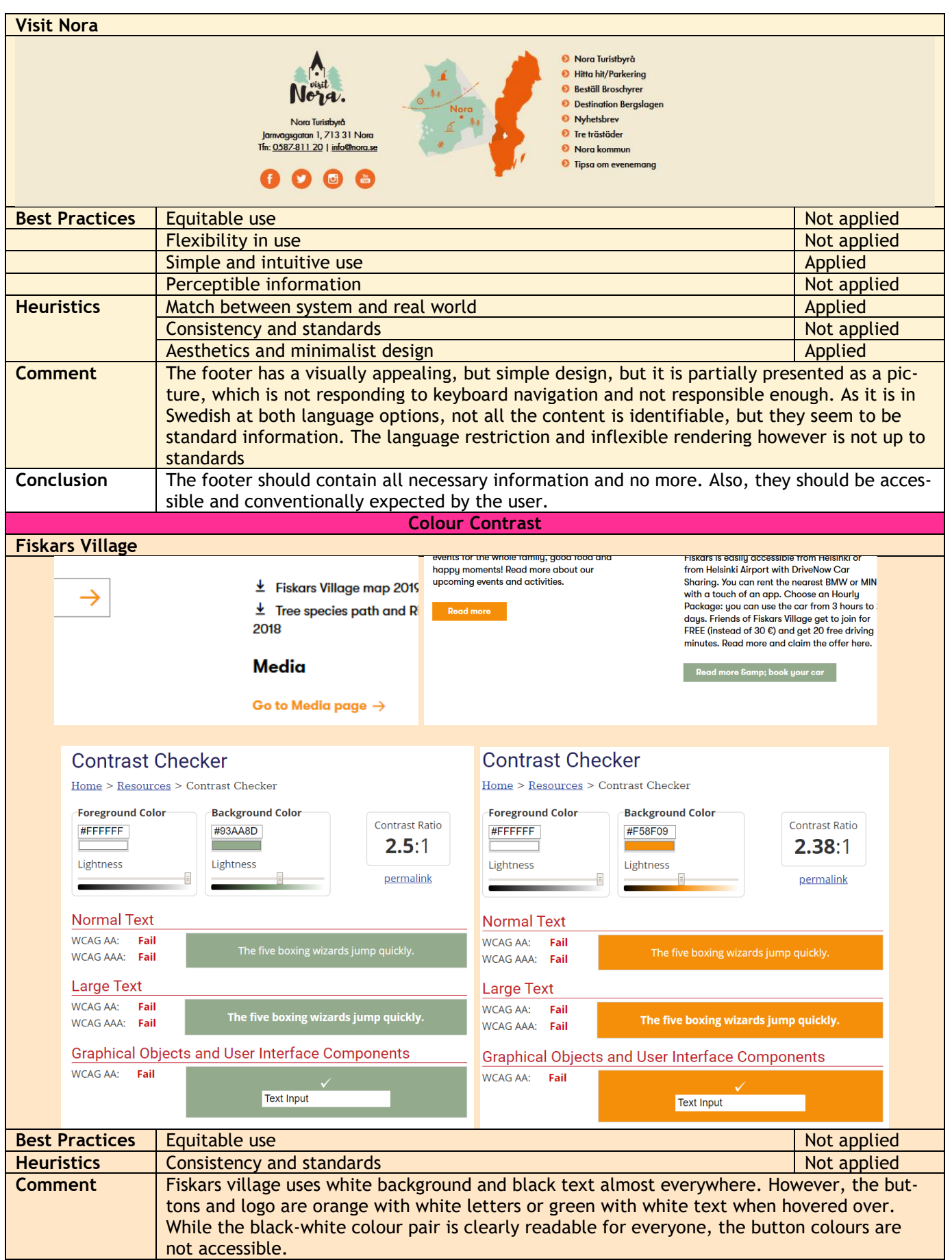

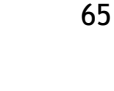

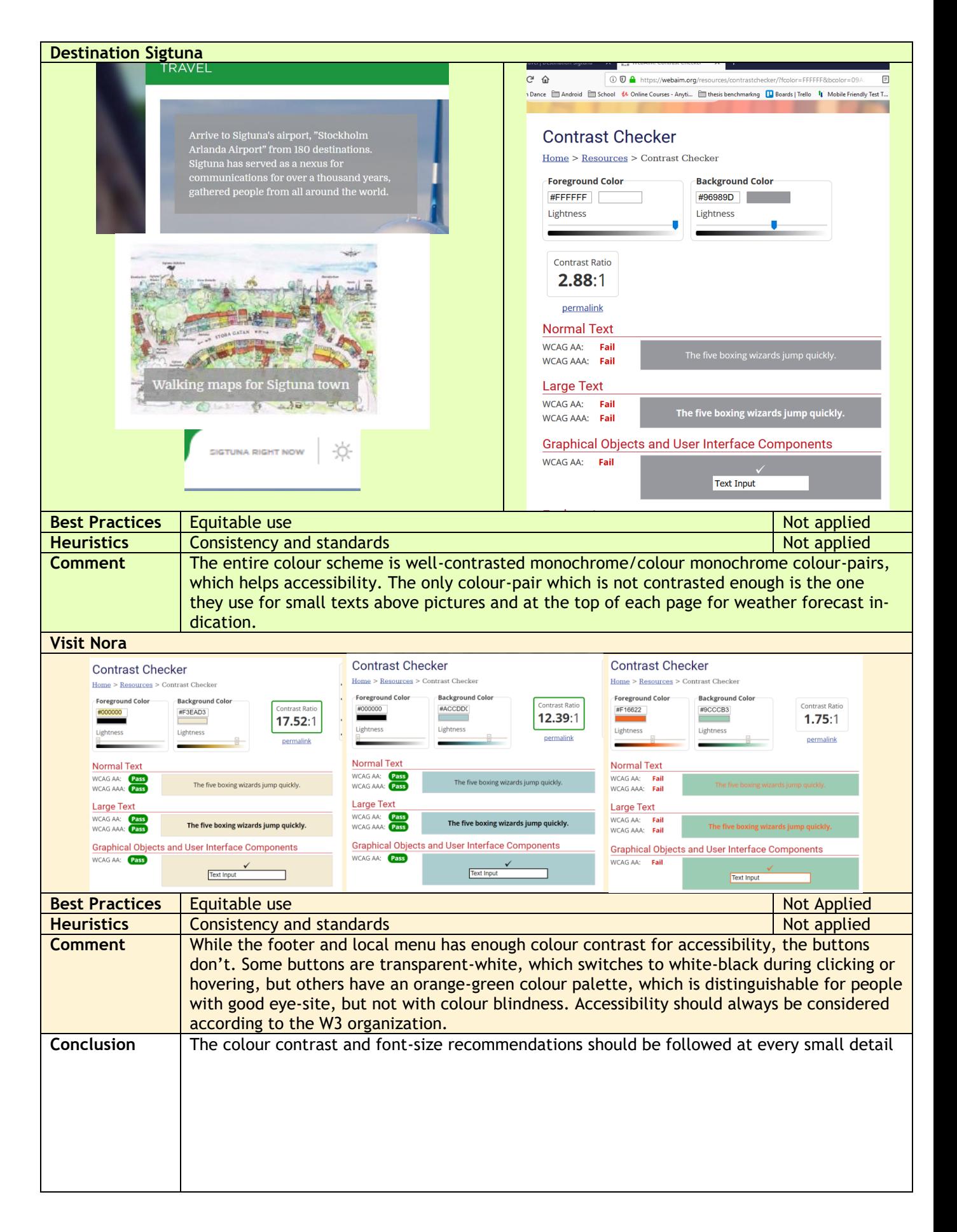

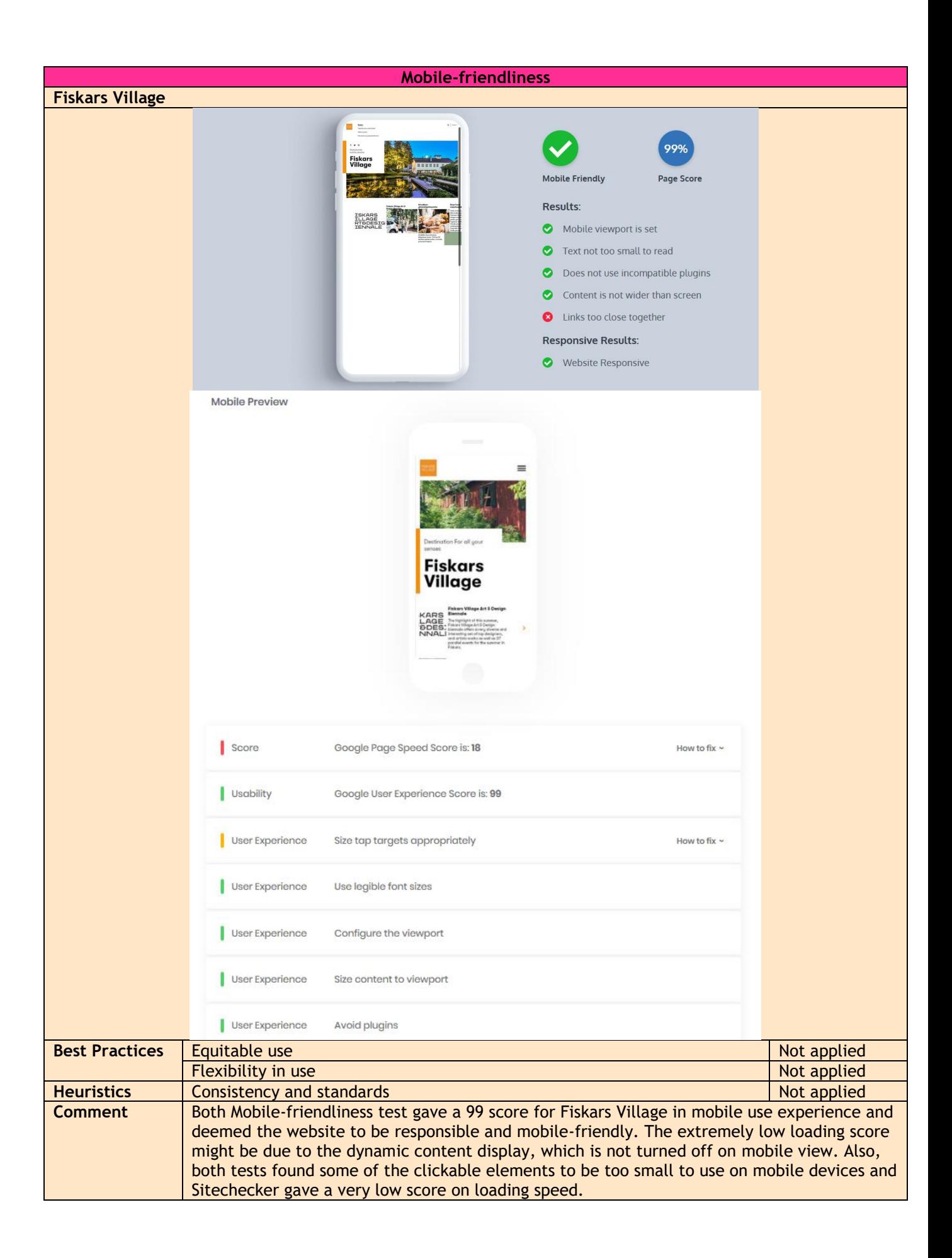

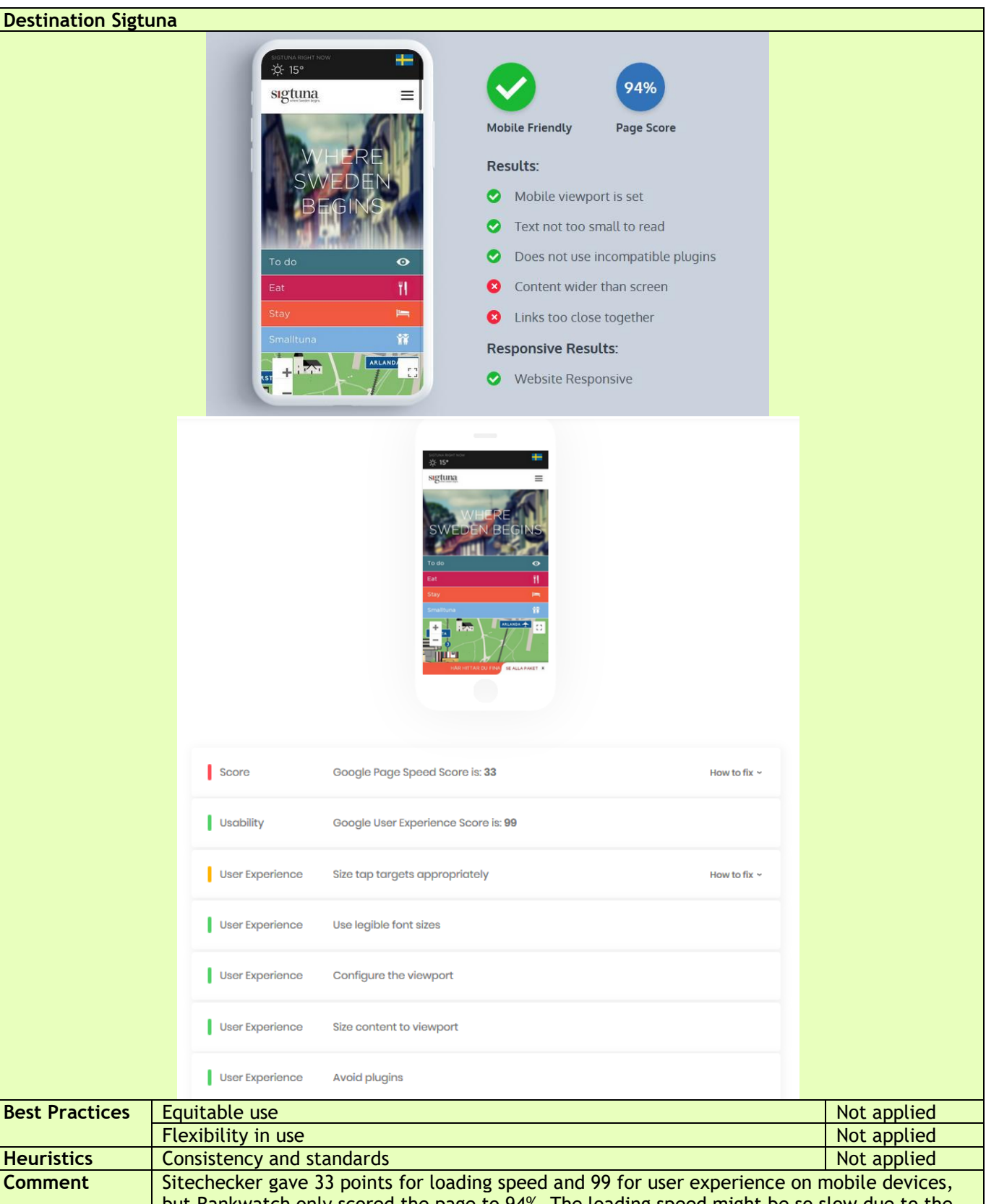

but Rankwatch only scored the page to 94%. The loading speed might be so slow due to the embedded video content on the top of the home page, which plays automatically. Such contents are not advised on mobile view. Content to viewpoint and link distance seems to be good on one test, while not optimal on the other. This might be just a technical error scouring during the test, as it is not noticeable on actual mobile devices.

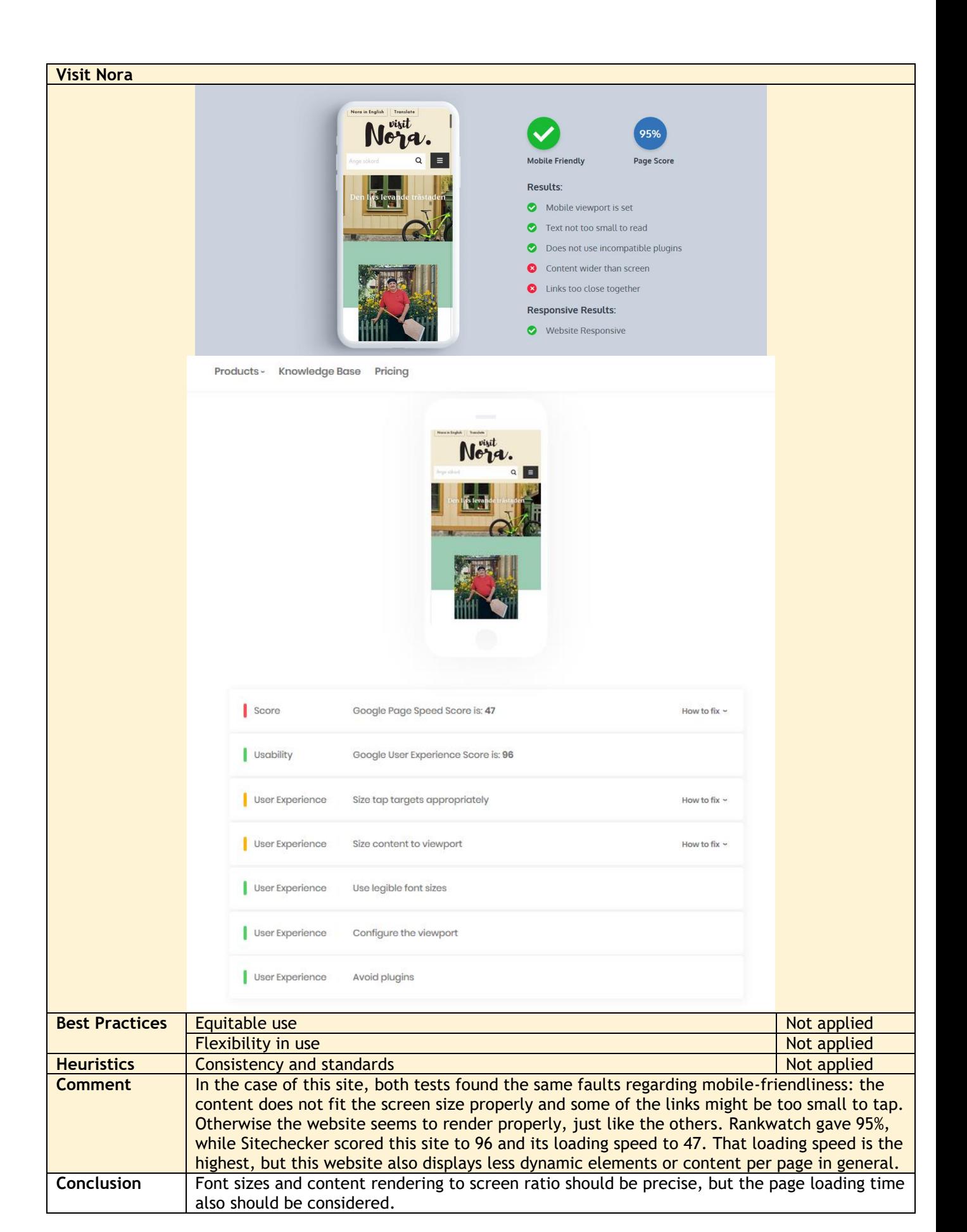

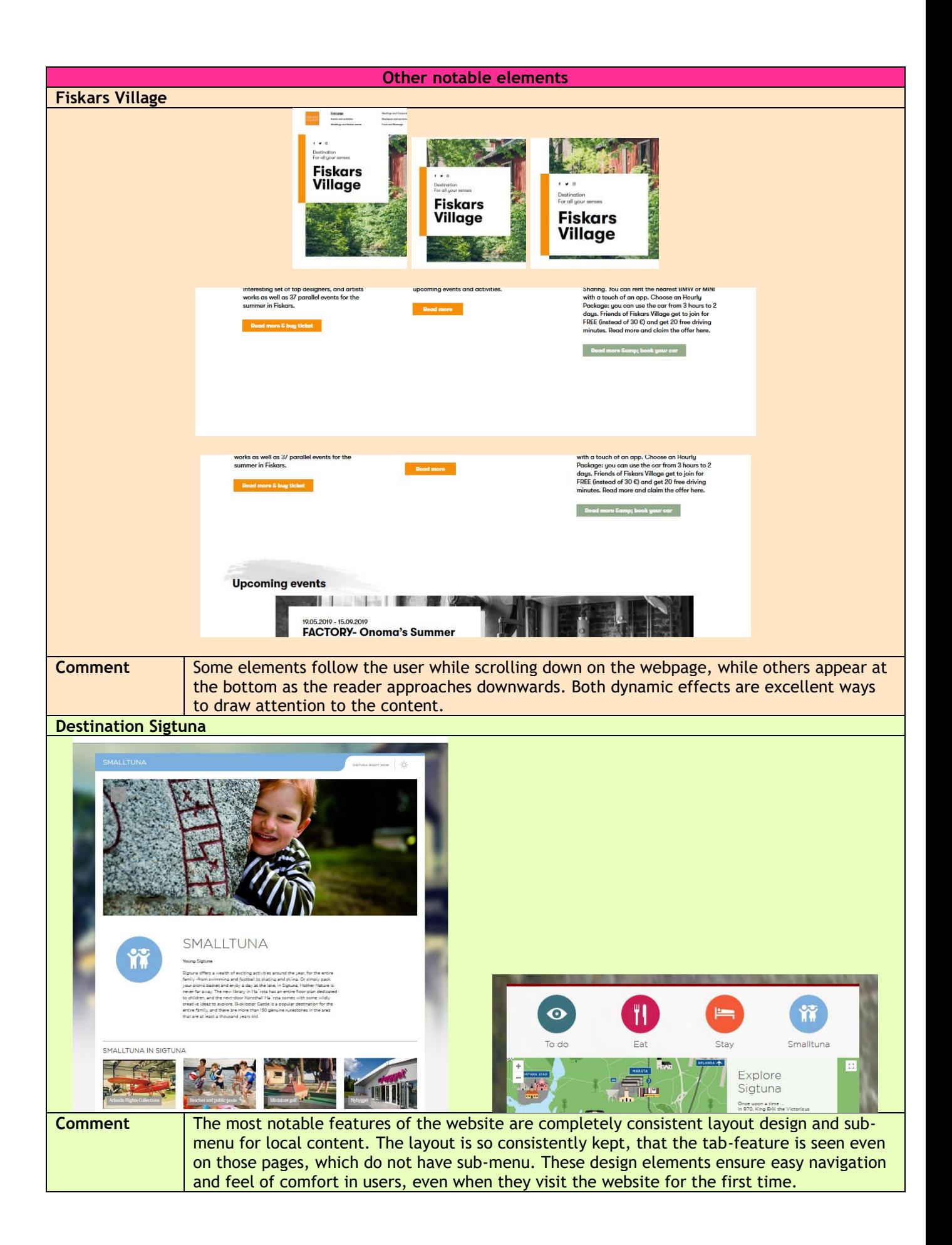

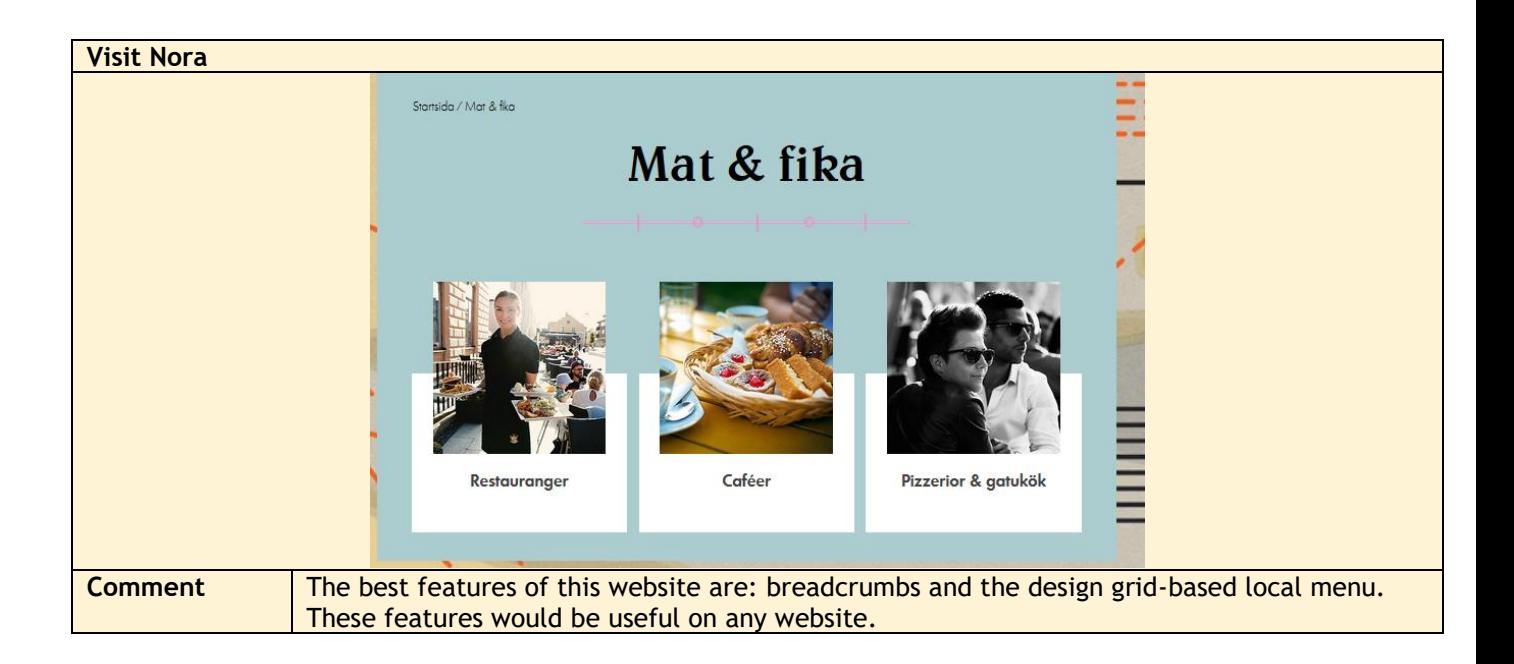

# **Mobile view:**

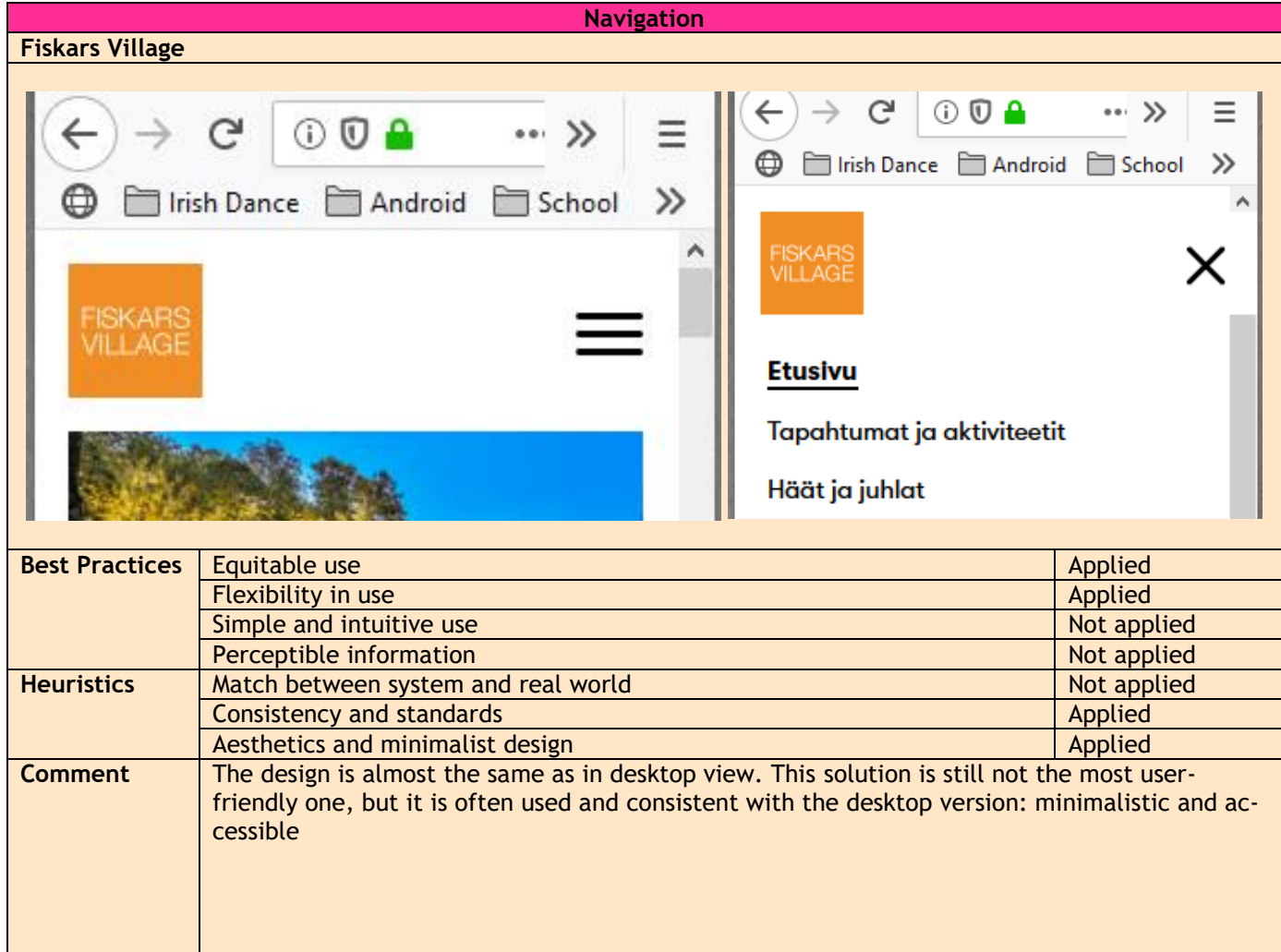

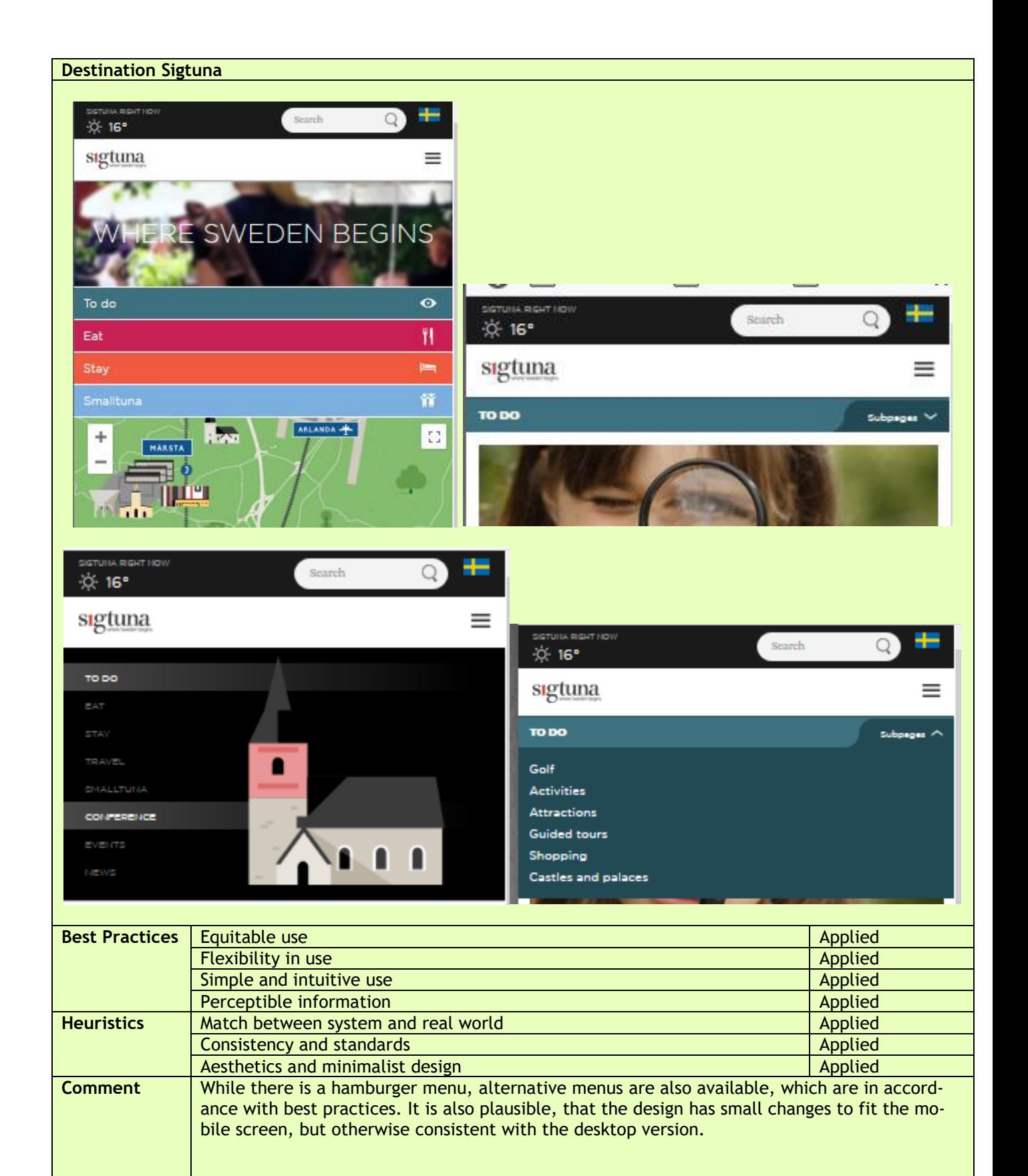

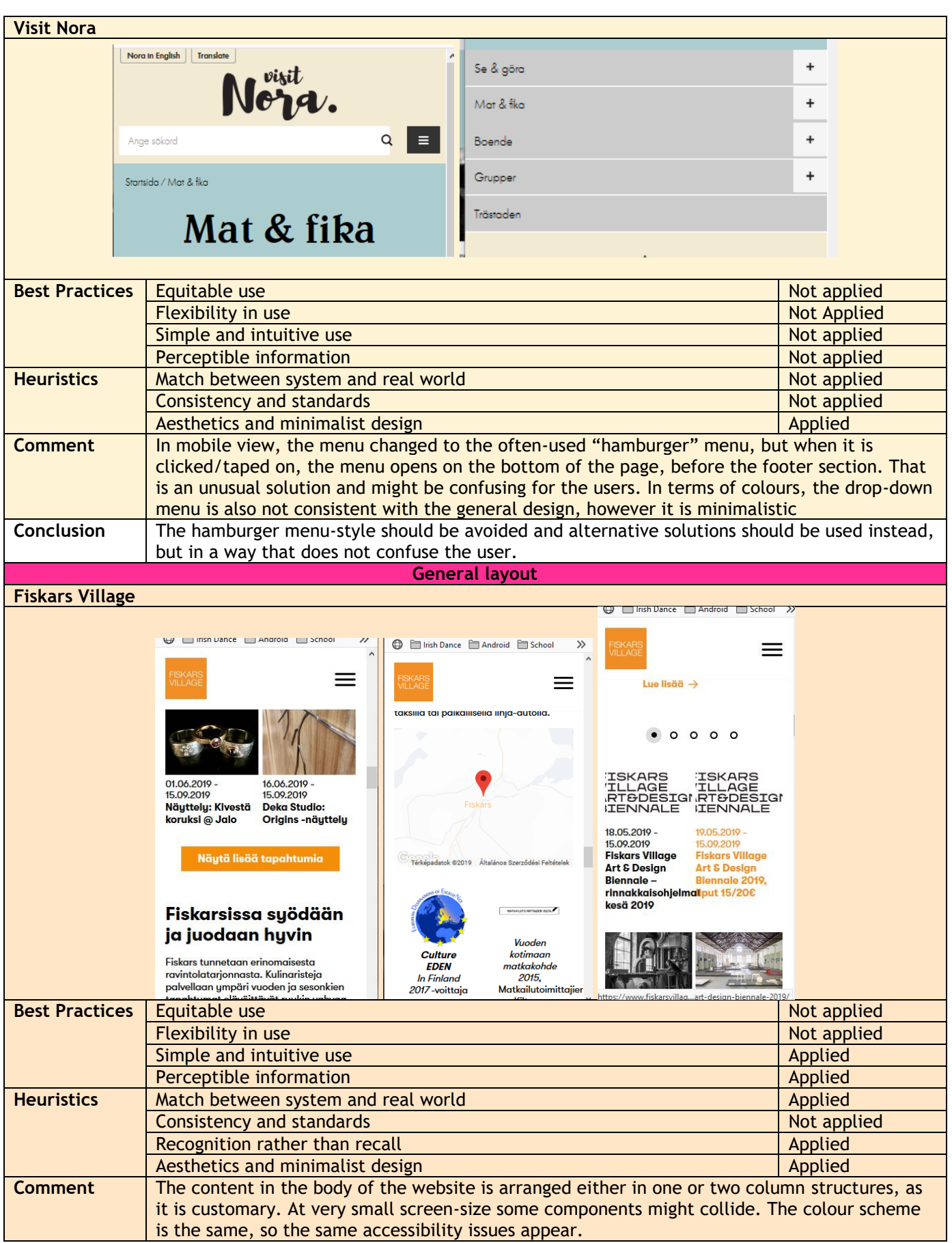

72
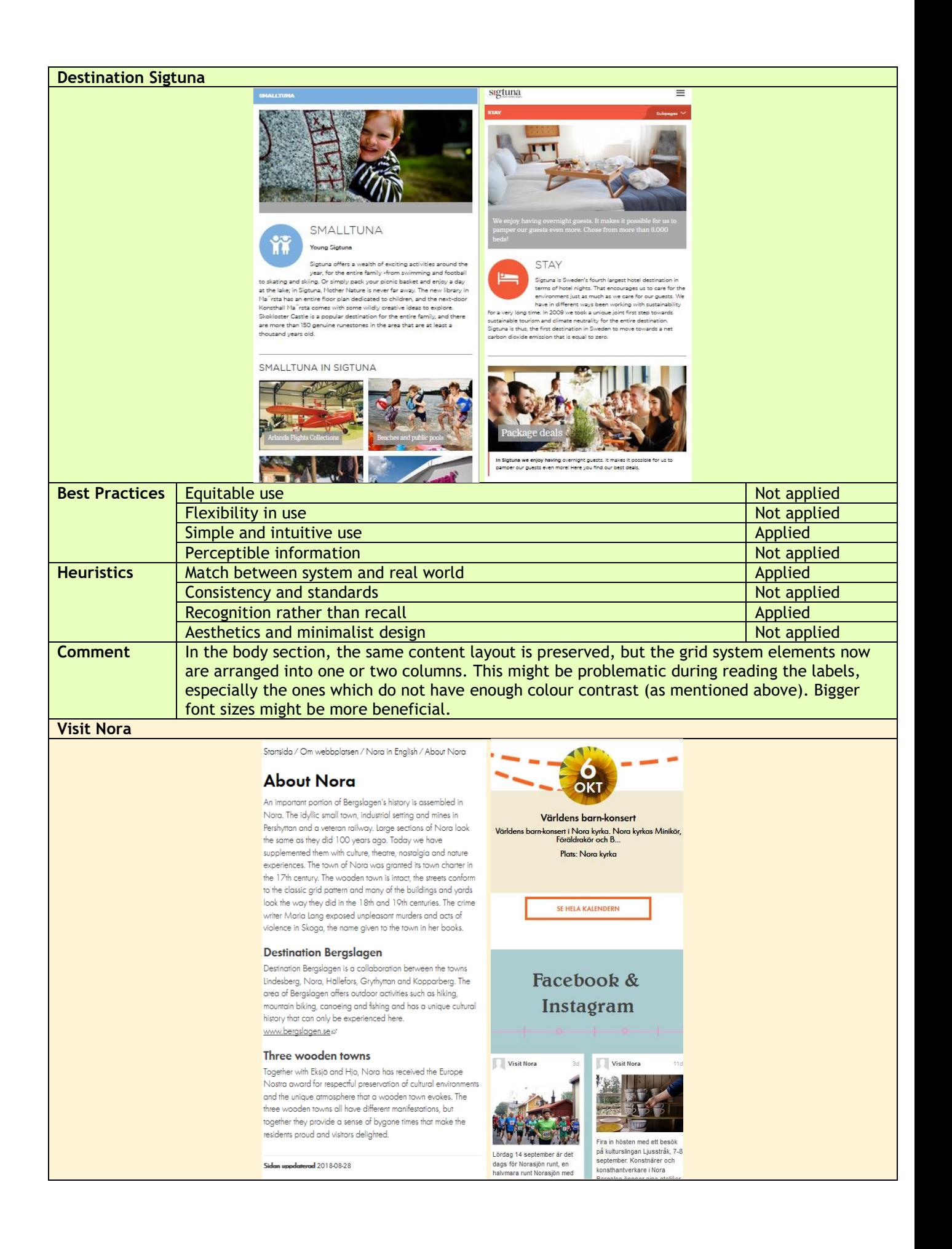

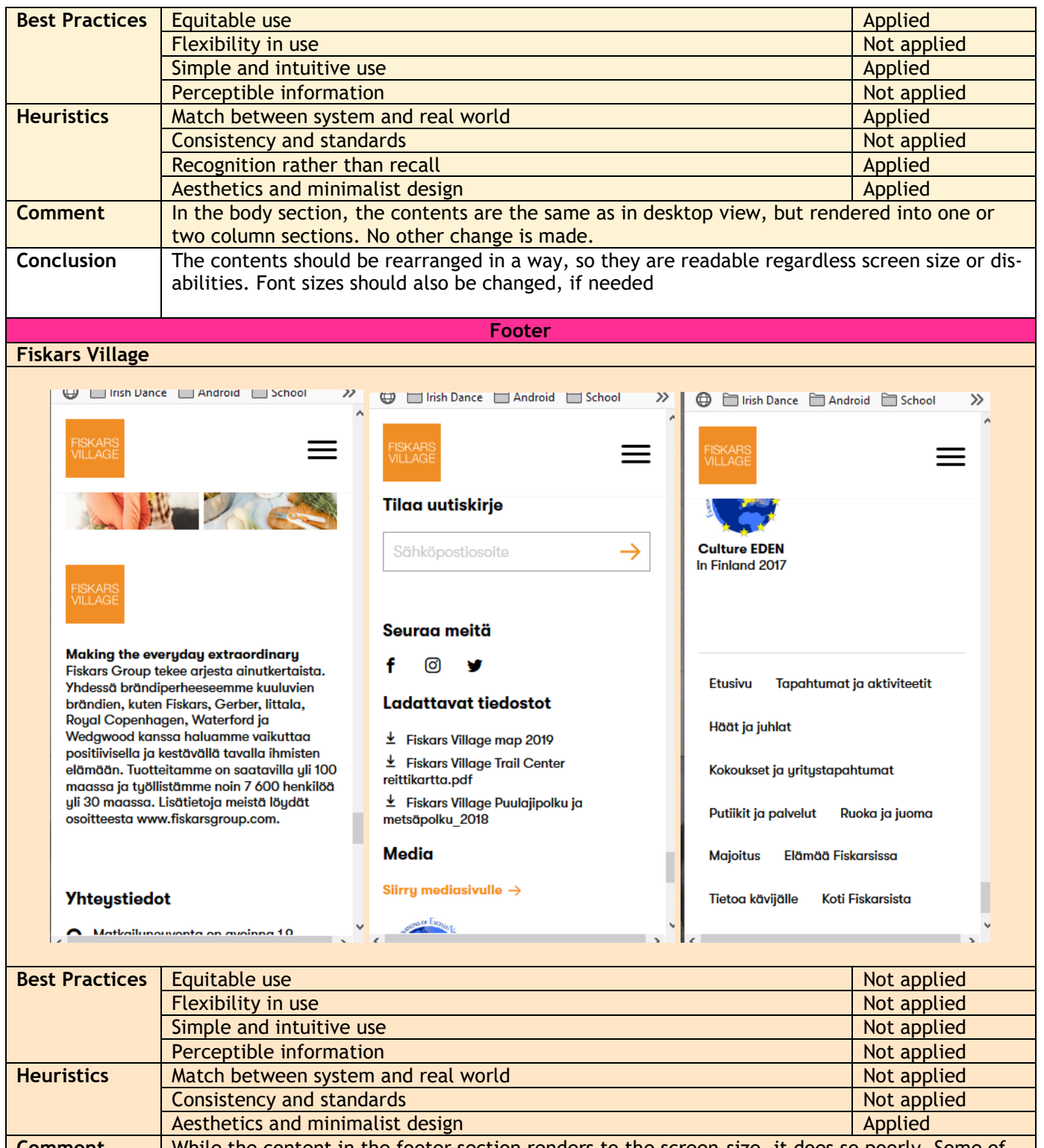

**Comment** While the content in the footer section renders to the screen-size, it does so poorly. Some of the elements are unclickable or hard to recognize. While it is good practice to display a static footer menu at the bottom of a website, with mobile view it is not user-friendly, as at first site it is not even clear what the user is looking at.

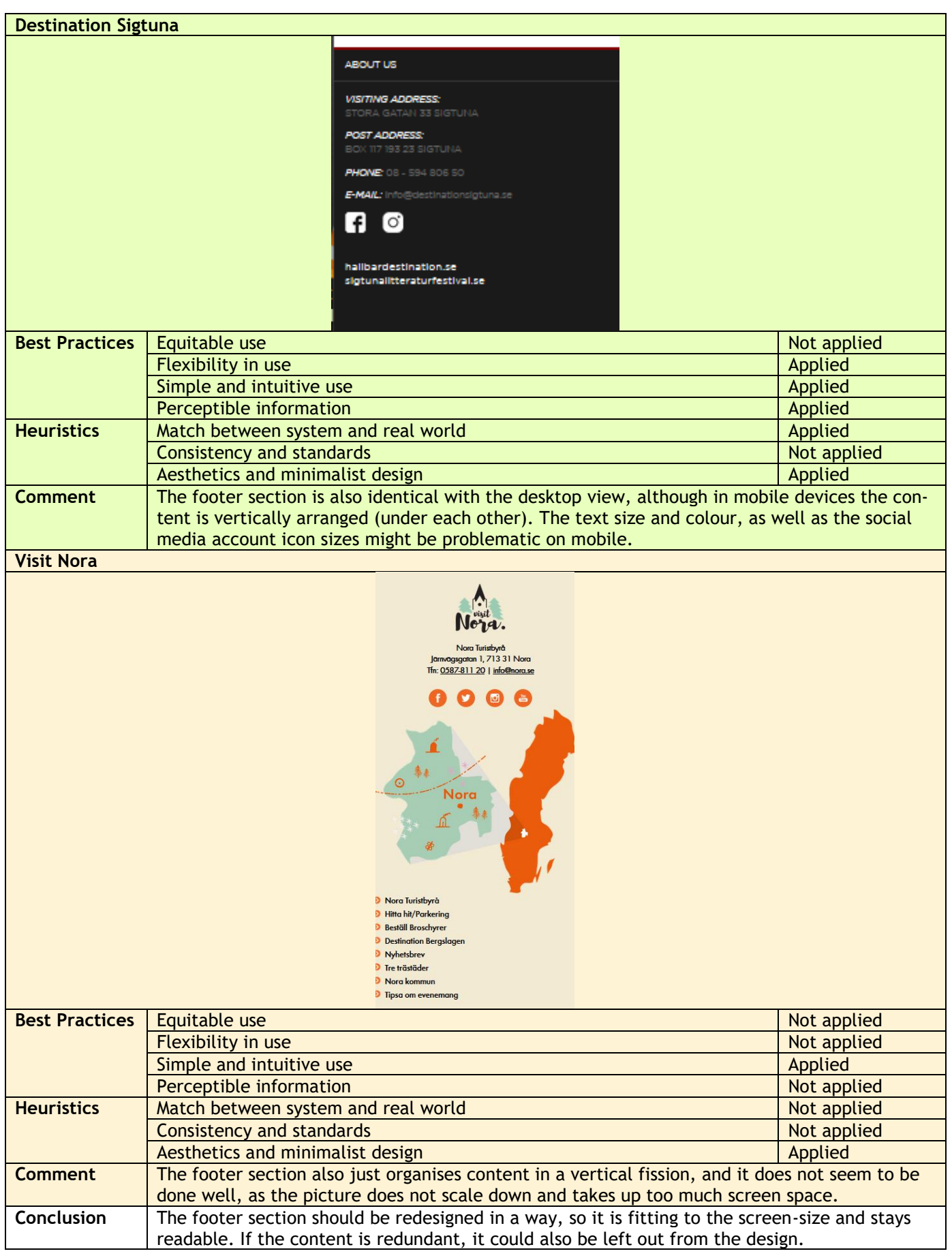

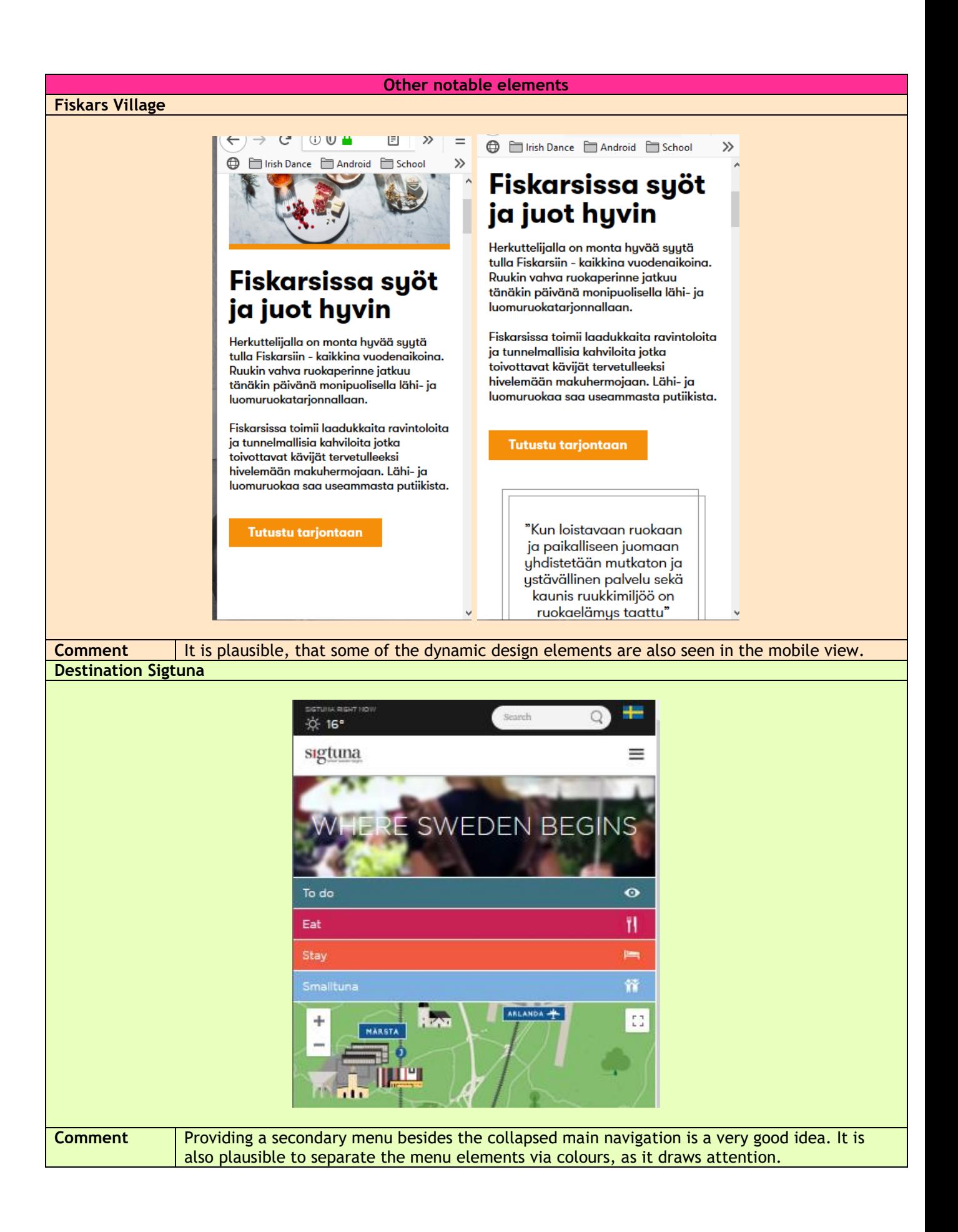